# **Uvođenje vizualnog alata u nastavu Informatike za osnovne škole**

**Novko, Miriam**

### **Master's thesis / Diplomski rad**

**2022**

*Degree Grantor / Ustanova koja je dodijelila akademski / stručni stupanj:* **University of Zagreb, Faculty of Humanities and Social Sciences / Sveučilište u Zagrebu, Filozofski fakultet**

*Permanent link / Trajna poveznica:* <https://urn.nsk.hr/urn:nbn:hr:131:897575>

*Rights / Prava:* [In copyright](http://rightsstatements.org/vocab/InC/1.0/) / [Zaštićeno autorskim pravom.](http://rightsstatements.org/vocab/InC/1.0/)

*Download date / Datum preuzimanja:* **2024-05-12**

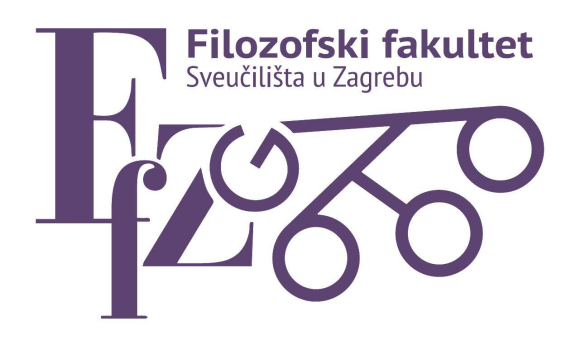

*Repository / Repozitorij:*

[ODRAZ - open repository of the University of Zagreb](https://repozitorij.ffzg.unizg.hr) [Faculty of Humanities and Social Sciences](https://repozitorij.ffzg.unizg.hr)

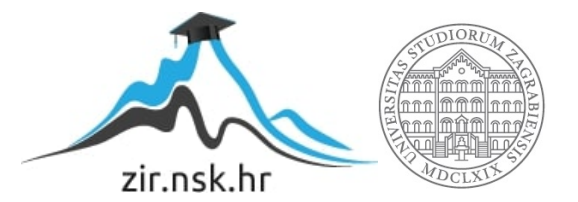

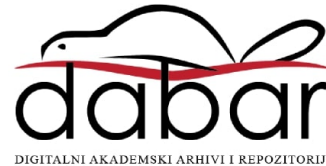

# SVEUČILIŠTE U ZAGREBU FILOZOFSKI FAKULTET ODSJEK ZA INFORMACIJSKE I KOMUNIKACIJSKE ZNANOSTI SMJER ISTRAŽIVAČKA INFORMATIKA Ak. god. 2021./2022.

Miriam Novko

# **Uvođenje vizualnog alata u nastavu Informatike za osnovne škole**

Diplomski rad

Mentorica: prof. dr. sc. Sanja Seljan

Zagreb, 2022.

## **Izjava o akademskoj čestitosti**

Izjavljujem da je ovaj rad rezultat mog vlastitog rada koji se temelji na istraživanjima te objavljenoj i citiranoj literaturi. Izjavljujem da nijedan dio rada nije napisan na nedozvoljen način, odnosno da je prepisan iz necitiranog rada, te da nijedan dio rada ne krši bilo čija autorska prava. Također izjavljujem da nijedan dio rada nije korišten za bilo koji drugi rad u bilo kojoj drugoj visokoškolskoj, znanstvenoj ili obrazovnoj ustanovi.

Miriam Novko

\_\_\_\_\_\_\_\_\_\_\_\_\_\_\_\_\_\_\_\_\_\_\_\_\_\_\_\_\_\_

*"You can do anything. You can be anything you want to be. As long as you believe in yourself and work hard."*

- nepoznati autor

*Zahvaljujem mentorici prof. dr. sc. Sanji Seljan. na pomoći i savjetovanju prilikom pisanja diplomskog rada.*

*Zahvaljujem udruzi IRIM na pomoći i predivnoj suradnji te podršci i edukaciji o BBC micro:bit uređajima.*

*Zahvaljujem svojoj obitelji: dedi, mami, tati, Ivanu i Heleni na velikom strpljenju i podršci kroz sve godine studiranja, kao i sad na kraju kada mi je podrška bila najpotrebnija. Hvala vam i evo vam odgovora na vječno pitanje, "Da, predala sam i gotovo je! "*

*Zahvaljujem svojim prijateljima za ove divne godine što smo prošli i unaprijed zahvaljujem za sve što ćemo zajedno proći jer ovo je kraj i novi početak! Hvala vam što ste bili uz mene i hvala vam što ste me slušali i govorili da ja to mogu. Hvala vam jer bez vas ne bih uspjela.*

*Zahvaljujem obitelji Stančić na pomoći i podršci.*

*Zahvaljujem svojim najdražima: I, Š, Dž, M, D!*

# Sadržaj

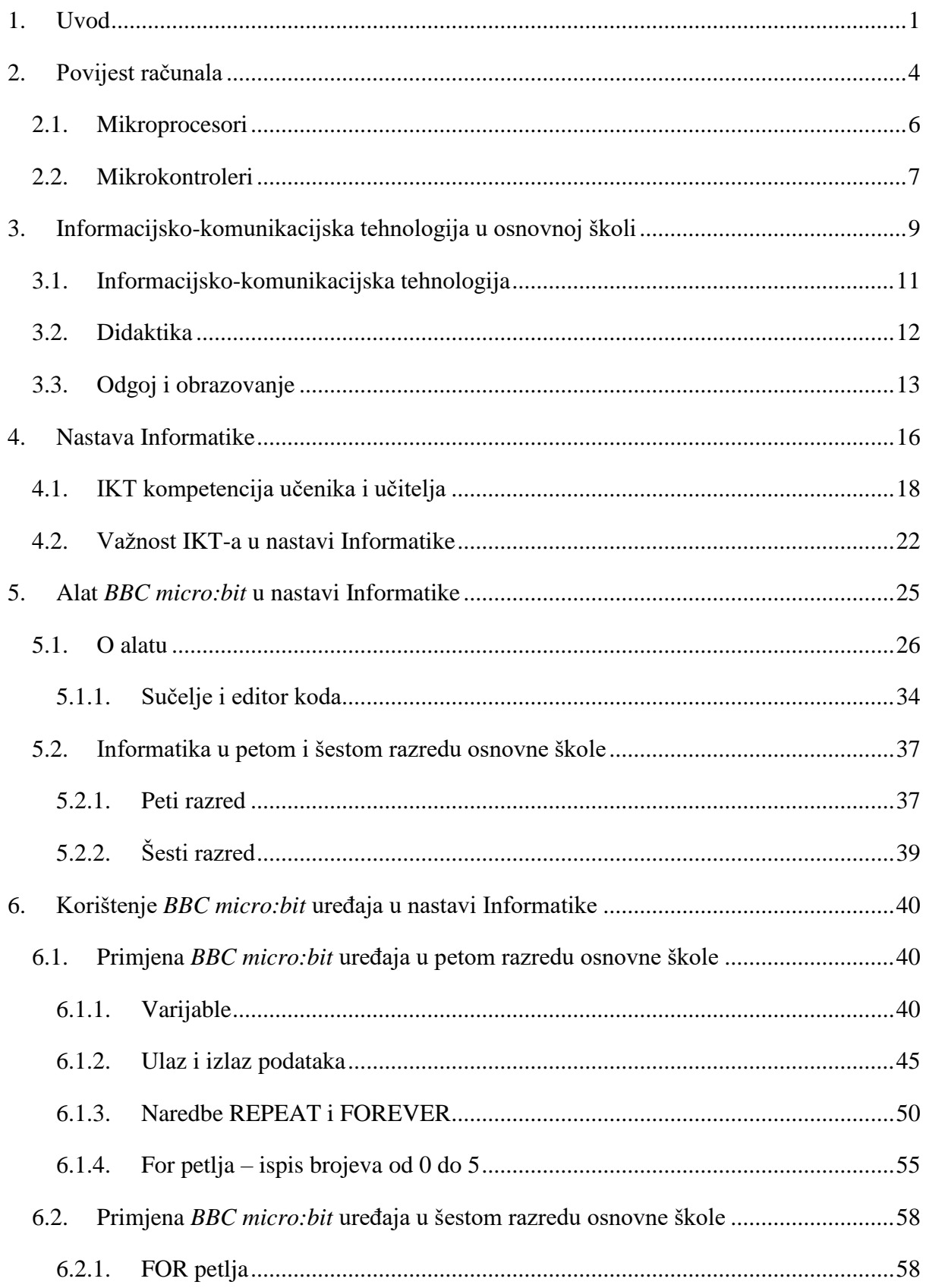

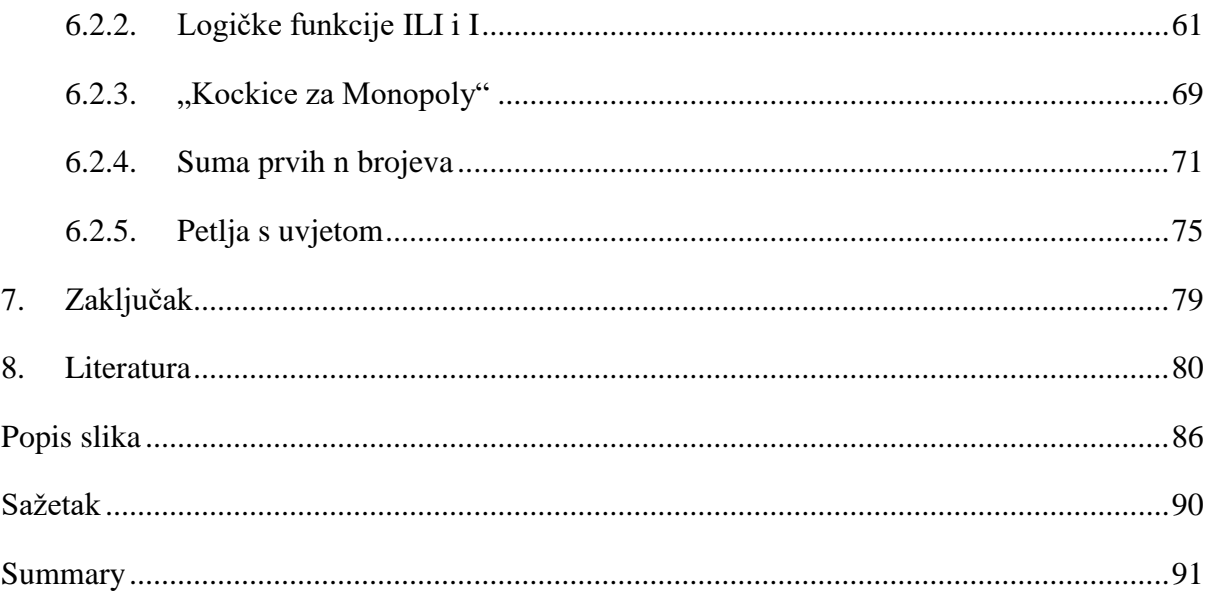

## <span id="page-6-0"></span>**1. Uvod**

1

*"Hrabrost za početak moćnija je od volje za pobjedom."*

- O. Woodword

-

Informacijsko-komunikacijska tehnologija (IKT) silno utječe na naš svakodnevni život (Crnković i sur., 2006). <sup>1</sup> S obzirom na brzi napredak i na sve veće korištenje informacijskokomunikacijske tehnologije u svakodnevnom životu i poslovanju, potrebno je uvesti promjene u obrazovanju, među kojima je i uvođenje programiranja, tj. algoritamskog načina razmišljanja u osnovnu školu. Vrlo je važno napomenuti i istaknuti ulogu IKT-a ako se spominje odgoj i obrazovanje. IKT je dostupan stanovnicima cijelog svijeta te uz pravilno korištenje i nadziranje, korištenje IKT-a potiče razvoj znanja, što dovodi do kvalitetnijeg životnog standarda, kao i do veće efikasnosti obrazovanja (Zoroja, 2018). <sup>2</sup> S obzirom na spomenuto, IKT je potrebno implementirati u odgojno-obrazovne ustanove. To se najlakše postiže implementacijom IKT u nastavu Informatike jer informatika ima najviše dodirnih točaka s IKT-om. Kako bi se uređaji pravilno koristili prvenstveno je važno ispitati očekivanja učenika i njihovih roditelja vezano za uvođenje IKT-a u škole (Rončević Zubković i sur., 2016).<sup>3</sup>

Kako tehnologija zbilja ulazi u sve sfere čovjekova života, pitanje je vremena kada ćemo se početi oslanjati isključivo na tehnologiju. To znači da će doći trenutak kada ćemo pomoću tehnologije obavljati sve naše obveze (Smiljčić i sur., 2017). <sup>4</sup> Uzevši u obzir da se IKT svakim danom mijenja i unapređuje, sukladno tome se mijenjaju i očekivanja za sudionike odgojnoobrazovnih procesa. Prema Pavlina (2018), IKT kompetencija se nadmetnula kao neizostavna moderna kompetencija koju djeca, a budući posloprimci, moraju izučiti kako bi uspješno konkurirali na tržištu rada (Pavlina, 2018).<sup>5</sup> Kako bi se sudionici odgojno-obrazovnih procesa što bolje snalazili, potrebno je razvijati kompetencije učitelja, a osobito učitelja informatike

<sup>1</sup>Crnković, L., Hadrović Zekić, B., Mijoč, I. (2006), *Povijesni razvoj računovodstvenoga informacijskog sustava – od glinene pločice do računala*. Ekonomski vjesnik br. 1 i 2 (19): str. 65 – 78.

<sup>2</sup>Zoroja, J. (2018), *Mjerenje razvijenosti informacijskokomunikacijskih tehnologija: kritički osvrt*. Zbornik Ekonomskog fakulteta u Zagrebu 16, 2.

<sup>3</sup>Rončević Zubković, B., Kolić-Vehovec, S., Kalebić Maglica, B., Smojver-Ažić, S., Pahljina-Reinić, R. (2016), *Attitudes of students and parents towards ict with regard to the experience of using the ipad in classroom*. Suvremena psihologija 19, 1, str. 37-47.

<sup>4</sup>Smiljčić, I., Livaja, I., Acalin, J. (2017), *ICT u obrazovanju*. Zbornik radova veleučilišta u Šibeniku br 3-4, str. 157-170.

<sup>5</sup>Pongrac Pavlina. A. (2018), *Učinkovitost softverske simulacije u nastavi informatike.* Doktorski rad. Zagreb: Sveučilište u Zagrebu, Filozofski fakultet.

koji u svojem radu kod učenika razvijaju specifične algoritamske kompetencije. Sukladno Bulić i sur. (2016), IKT kompetencija obuhvaćaju: otkrivanje potrebe za informacijama, pronalaženje istih, sakupljanje, evaluaciju i upotrebu informacija uz pomoć računala te prikazivanje i razmjenu putem Interneta (CARNet, 2012 prema Bulić i sur., 2016).<sup>6</sup>

Na osnovna računalna znanja, koja uključuju upotrebu *Microsoft Office* paketa poput *Worda, PowerPointa* te *Excela*, danas treba dodati razumijevanje Interneta, posebice digitalno komuniciranje i korištenje World Wide Weba (WWW, Weba) (Žuvić i sur., 2016).<sup>7</sup> Jednako tako, osim poznavanja Interneta, u današnje vrijeme poželjno je poznavanje i znanje programiranja. "Poznavanje temeljnih informatičkih koncepata kao što su programiranje, algoritmi ili strukture podataka postaje neophodno kako ne bismo bili samo korisnici informacijske i komunikacijske tehnologije (IKT) nego i stvaratelji." (NN 22/2018, 2)<sup>8</sup> Programiranje obuhvaća specifičan način razmišljanja i izradu programa kroz niz uputa ili naredbi koje računalo izvršava (Miler i sur., 2010). <sup>9</sup> U programiranju, algoritam je postupak za sustavno rješavanje pojedinačnih zadataka koji dovode do rješenja određenog programerskog problema (Hrvatska enciklopedija, 2021). <sup>10</sup> Stoga se može pretpostaviti da ako učenici od početka svojeg obrazovanja krenu razmišljati na algoritamski način i uče pisati kodove za programe, uvelike si mogu olakšati daljnje učenje i zaposlenje u budućnosti. Kako bi se učenicima pružilo lakše učenje algoritama i pisanje koda, uvedeni su vizualni alati za lakše učenje programiranja.

Vizualno programiranje je metoda za programiranje u kojoj se algoritam stvara uz pomoć slika spram tekstualnog unosa naredbi. Danas, alati za vizualno programiranje obično posjeduju već ranije napravljene blokove naredbi koji se uzajamno spajaju tako gradeći sintaksu (BIM Hrvatska, 2021).<sup>11</sup> Alati su organizirani tako da su blokovi naredbi poredani u grupe i svaka grupa ima svoju unaprijed zadanu boju kako bi učenici lakše zapamtili i raspoznavali naredbe. Neki od vizualnih alata za programiranje su *Scratch* i *BBC micro:bit*

<sup>6</sup>Bulić, M., Novoselić, D. (2016), *Kompetencije učitelja biologije za izradu računalnih sadržaja i uporabu informacijsko-komunikacijskih tehnologija*. Magistra Iadertina, Sveučilište u Zadru Odjel za izobrazbu učitelja i odgojitelja predškolske djece.

<sup>7</sup>Žuvić, M., Brečko, B., Krelja Kurelović, E., Galošević, D., Pintarić, N. (2016), *Priručnik za korištenje Okvira za digitalnu kompetenciju korisnika u školi: učitelja/nastavnika i stručnih suradnika, ravnatelja i administrativnog osoblja*. Hrvatska akademska i istraživačka mreža – CARNet.

<sup>8</sup>Odluka o donošenju kurikuluma za nastavni predmet Informatike za osnovne škole i gimnazije u Republici Hrvatskoj, Narodne novine br. 22/2018.

<sup>9</sup>Miler, M., Odobašić, D. (2010), *Python - Uvod u programiranje za inženjere*. Ekscentar, br. 12, str. 108-110. <sup>10</sup>Hrvatska enciklopedija, mrežno izdanje. (2021), *Algoritam*. Dohvaćeno iz: Leksikografski zavod Miroslav Krleža. Prikupljeno: 17.11.2021. http://www.enciklopedija.hr/Natuknica.aspx?ID=1718

<sup>11</sup>BIM Hrvatska (2021), *Vizualno programiranje kao pomoć projektiranju*. Dohvaćeno iz: BIM Hrvatska. Prikupljeno: 23.04.2021. https://bim-hrvatska.hr/vizualno-programiranje-kao-pomoc-projektiranju/

uređaj, koji pomažu učenicima kreativno razmišljati, sustavno razmišljati i međusobno surađivati što tvori bitne kompetencije za život u 21. stoljeću (Scratch, 2021). <sup>12</sup> *BBC micro:bit* uređaj će biti detaljnije opisan u sljedećim poglavljima rada.

Cilj ovoga rada je analizirati nastavne aktivnosti tijekom uvođenja alata za vizualno programiranje, *BBC micro:bit* uređaja u nastavu u osnovnoj školi. Primjena alata *BBC micro:bit* prikazana je u nastavi Informatike u petom i šestom razredu osnovne škole, od kada se premet Informatika uvodi kao obavezni predmet. Rad se sastoji od teorijskog i praktičnog dijela.

U praktičnom dijelu su napisani i objašnjeni zadaci / programi napravljeni uz pomoć *BBC micro:bit* uređaja koji su primjereni za navedenu uzrast učenika i ekvivalentni zadacima koji se od njih traže prema odabranim udžbenicima, ali uz pomoć drugih programa / programskih jezika.

U drugom poglavlju opisana je povijest računala. Od prvog rаčunаla, poznаtog pod nazivom "Stonеhеngе, sve do mikroprocesora i mikrokontrolera.

U trećem poglavlju prikazano je kako informacijsko-komunikacijska tehnologija funkcionira u osnovnim školama. Zašto je potrebna i kako je pridonijela podizanju kvalitete nastave.

U četvrtom poglavlju detaljnije je opisano što je to nastava i kako je propisano da se provodi nastava Informatike. Također, opisano je kako informacijsko-komunikacijska tehnologija i uređaji informacijsko-komunikacijske tehnologije doprinose unaprjeđenju nastave Informatike.

U petom poglavlju opisan je alat *BBC micro:bit* u nastavi informatike. Također je detaljno opisan *BBC micro:bit* uređaj i njegove komponente. Jednako tako, proveden je postupak u kojem je detaljno opisan predviđeni nastavni plan i program te kurikulum za peti i šesti razred osnovne škole u cjelinama za programiranje.

U šestom poglavlju opisan je i analiziran praktični rad, tj. primjena *BBC micro:bit* uređaja u petom i šestom razredu osnovne škole.

Na kraju slijedi zaključak, popis slika i tablica.

<sup>12</sup>Scratch (2021), *Scratch*. Dohvaćeno iz: Scratch. Prikupljeno: 23.04.2021[. https://scratch.mit.edu/](https://scratch.mit.edu/)

## <span id="page-9-0"></span>**2. Povijest računala**

*"Ne stavljajte ograničenja na svoje izazove. Stavite svoja ograničenja pred izazov."*

nepoznati autor

Rаčunаnjе jе stаro koliko i čovjеčаnstvo. Prvo rаčunаlo u svijеtu jе poznаto je pod nazivom "Stonеhеngе". To je megalitska građevina u blizini grada Salisburyja u južnoj Engleskoj. Stonehenge je dodan u [UNESCO-ov](https://hr.wikipedia.org/wiki/UNESCO) popis Zaštićene baštine tijekom [1986.](https://hr.wikipedia.org/wiki/1986.) godine (Hrvatska enciklopedija, 2022). <sup>13</sup> Spomenuta građevina je omogućila točno prеdviđаnjе Mjеsеčеvih mijеnа prije 4000 godina. Uz pomoć Mjеsеcа koji jе bаcаo sjеnu kаmеnjа nа točno oznаčеnа mjеstа nа tlu, bilo je moguće prеdvidjеti vrijеmе sljеdеćеg punog Mjеsеcа tе vrijеmе pomrčine Mjeseca (Mirt, 2021).<sup>14</sup>

Prema Pašić (2019), razvoj računalne tehnologije je prolazio kroz četiri tehnološke etape:

- najstarija računalna pomagala
- mehanička računala

<u>.</u>

- elektromehanička računala
- elektronička računala (Pašić, 2019).<sup>15</sup>

Prva etapa te razvoj računala i računalnih tehnologija prema i Pašić (2019) krenuo je 3000 godina prije Krista nastankom abakusa (*abaka*), pomagala koje je učinkovito zbrajalo i oduzimalo (Pašić, 2019). Abak je naslovljen kao prvo prijenosno računalo, a definiran kao primitivno računalo vjerojatno babilonskog podrijetla koje se dugo koristilo u trgovini (Hrvatska enciklopedija, 2021). <sup>16</sup> Abak je ploča podijeljena na pruge ili pravokutna

<sup>13</sup>Hrvatska enciklopedija, mrežno izdanje. (2021), *Stonehenge*. Dohvaćeno iz: Leksikografski zavod Miroslav Krleža. Prikupljeno: 21.01.2022. http://www.enciklopedija.hr/Natuknica.aspx?ID=58265

<sup>14</sup>Mirt, M. (2020), *Povijest računala*. Dohvaćeno iz: Sutori. Prikupljeno: 25.04.2021. https://www.sutori.com/en/story/povijest-racunala--CJmUk86R8tQ4BzRDrsGYnc3o

<sup>15</sup>Pašić, M. (2019), *Povijesni razvoj računala*. Dohvaćeno iz: Medicinska škola Ante Kuzmanića Zadar. Prikupljeno: 19.03.2020.

http://www.medskolazd.hr/media/NastavniSadr.zaji/Povijesni%20razvoj%20racunala.pdf

<sup>16</sup>Hrvatska enciklopedija, mrežno izdanje. (2021), *Abak*. Dohvaćeno iz: Leksikografski zavod Miroslav Krleža. Prikupljeno: 17.11.2021. http://www.enciklopedija.hr/Natuknica.aspx?ID=33

polja po kojima su se micali kamenčići ili žetoni. Ranije spomenutim abakom su se koristili u Egiptu i u Kini 2500 godina, a kasnije i u antičkoj Grčkoj (Mirt, 2021).<sup>17</sup>

Prema Pašić (2019) predstavnici etape mehaničkih računala su **Blaise Pascal** koji je izradio mehanički stroj s mnogo zupčanika, koji je imao mogućnost zbrajanja i oduzimanja. Stroj je nazvan *Pascalina*. Dalje je 1672. **von Leibnitz** osmislio mehaničku napravu koja je oduzimala, zbrajala, dijelila i množila, vadila drugi korijen. Nakon skoro 200 godina, **Charles Babbage** je 1833. godine kreirao sveobuhvatni uređaj za računanje koji bi bio osposobljen rješavati raznolike zadatke (Pašić, 2019).<sup>18</sup>

Nadalje, u razdoblju elektromehaničkih računala primjena električne energije je **Hermanu Hollerithu** omogućila da 1887. godine osmisli i sastavi električni sortirni stroj, tj. prvi moderni uređaj za obradu podataka te je osnovao *CTR* koji 1924. prerasta u *IBM*. **Howard Aiken** je dovršio računalo **MARK I**, 1943. godine koje se predstavlja kao prvo elektromehaničko računalo dok je **Alan Turing** izradio elektromehanički uređaj **Collossus** u kojemu se pojavljuju elektronske cijevi (Pašić, 2019). Računalo je dizajnirano 1943. godine za vrijeme drugoga svjetskoga rata te je služilo za dešifriranje povjerljivih informacija njemačkih poruka. Trake papira su se čitale optičkim čitačem i niz rupica se pretvarao u električne impulse. Električni impulsi su se prenosili i nad njima izvršavale su se različite operacije koje su za cilj imale da se na kraju dobije dešifrirana poruka (Sale, 1998).<sup>19</sup>

Najrelevantnija za ovaj rad je etapa elektroničkih računala. Konstrukciji prvog elektroničkog računala prednjačio je izum elektronske cijevi. Ona je služila kao pojačanje, kontroliranje i blokiranje električnih signala da se u računalu mogu obavljati složene računske operacije. Prema Mirt (2021), Alan Turning predstavlja ideju o sveobuhvatnom uređaju koji bi mogao izvoditi bilo koji algoritam te time neslužbeno započinje stručno izučavanje računala (Mirt, 2021).

Slijedi računalo kojemu su temeljne sastavnice bile elektronske cijevi (Pašić, 2019). Prvo računalo opće namjene koje je moglo izvoditi različite zadatke i napravljeno od

http://www.medskolazd.hr/media/NastavniSadr.zaji/Povijesni%20razvoj%20racunala.pdf

 $17$ Mirt, <sup>17</sup>Mirt, M. (2020), *Povijest računala*. Dohvaćeno iz: Sutori. Prikupljeno: 25.04.2021. https://www.sutori.com/en/story/povijest-racunala--CJmUk86R8tQ4BzRDrsGYnc3o

<sup>18</sup>Pašić, M. (2019), *Povijesni razvoj računala*. Dohvaćeno iz: Medicinska škola Ante Kuzmanića Zadar. Prikupljeno: 19.03.2020.

<sup>19</sup>Sale, T. (1998), *The Colossus Computer (1943-1996)*. M&M Baldwin.

elektronskih cijevi bio je američki uređaj *ENIAC* (**E**lectronical **N**umerical **I**ntegrator **a**nd **C**omputer) (Mirt, 2021).<sup>20</sup>

#### <span id="page-11-0"></span>**2.1. Mikroprocesori**

1

Od navedenih postignuća, pa do danas tehnologija napreduje jako ubrzano. Elektronička oprema svakim danom pruža sve više pogodnosti te je dostupnija korisnicima više nego ikada. Stoga, od pravog elektronskog diva, dolazi se do 1970. godine u kojoj tvrtka Intel proizvodi prvi jednokomponentni komercijalni mikroprocesor poznatiji kao Mikroprocesor INTEL 4004 (Pašić, 2019).<sup>21</sup>

Mikroprocesor je ugrađeni čip sa silicijskom bazom s centralnom jedinicom za obradu. To je srce računalnog sustava koji je dizajniran za obavljanje velikog broja zadataka koji podrazumijevaju podatke (HARDVER, 2018 prema Novko, 2021).<sup>22</sup> Postepeni razvoi mikroprocesora osigurao je pojavu osobnih računala, kao što je *Altair 8800* proizveden 1975. godine i smatra se prvim osobnim računalom. Nakon *Altair 8800,* razvoj računalne tehnologije teče još brže te se tvrtke natječu koja će proizvesti efikasnije, komercijalnije i upotrebljivije osobno računalo. IBM je suradnju pronašao uz tvrtku *Microsoft*, čiji su osnivači *Paul Allen* i *Bill Gates*. Njima je prepustio izradu operacijskog sustava za *IBM PC*, njihovo osobno komercijalno računalo. Ubrzo MS – DOS (operacijski sustav za IBM PC tvrtke Microsoft) postaje vrlo moćni, najzastupljeniji operacijski sustav za osobna računala te s obzirom na to popularnost Microsofta raste (Pašić, 2019). Pojavom prvih mikroprocesora 1971. godine, započela je i njihova upotreba u kontrolne svrhe. Međutim, tipični sustav zahtijeva veliki broj dodatnih sklopova za rad, kao što su AD pretvarači, brojači, oscilatori i još mnogo toga, zbog toga, s vremenom su potrebne komponente integrirane u jedan sklop i tako je stvoren moderni

<sup>20</sup>Mirt, M. (2020), *Povijest računala*. Dohvaćeno iz: Sutori. Prikupljeno: 25.04.2021. https://www.sutori.com/en/story/povijest-racunala--CJmUk86R8tQ4BzRDrsGYnc3o

<sup>21</sup>Pašić, M. (2019), *Povijesni razvoj računala*. Dohvaćeno iz: Medicinska škola Ante Kuzmanića Zadar. Prikupljeno: 19.03.2020.

http://www.medskolazd.hr/media/NastavniSadr.zaji/Povijesni%20razvoj%20racunala.pdf

<sup>22</sup>Novko, M. (2021), *Stavovi učitelja o primjeni alata za programiranje u nastavi informatike*. Diplomski rad. Zagreb: Filozofski fakultet.

mikrokontroler. Začetnik mikrokontrolera bio je Motorola 6801, razvijen od 6800 mikroprocesora (The CPU Shack, 2009).<sup>23</sup>

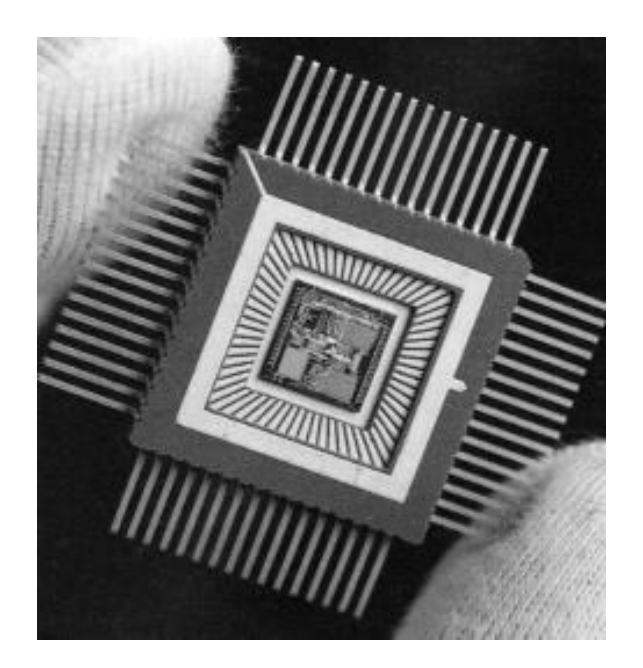

*Slika 1. Mikroprocesor<sup>24</sup>*

### <span id="page-12-0"></span>**2.2. Mikrokontroleri**

1

Mikrokontroleri zapravo su računala u malom. Navedeni uređaj je iz područja elektronike čiju strukturu je moguće programirati, tj. nije unaprijed predodređena (Hrvatsko društvo za edukacijsku tehnologiju, 2019).<sup>25</sup> Mikrokontroler je malo računalo smješteno u jednom čipu. Sadrži mikroprocesor, ali pored njega sadrži i RAM memoriju, programsku memoriju, digitalne ulaze i izlaze itd.

<sup>&</sup>lt;sup>23</sup>The CPU Shack (2009), *CPU of the Day: Motorola MC6801 – The (second) first 6800 MCU*. Dohvaćeno iz: The CPU Shack site by [PXL Creative.](http://www.pxlcreative.com/) Prikupljeno: 27.03.2020. https://www.cpushack.com/2016/08/19/cpu-ofthe-day-motorola-mc6801-the-second-first-6800-mcu/

<sup>24</sup>Hrvatska enciklopedija, mrežno izdanje. (2020), *Mikroprocesor*. Dohvaćeno iz: Leksikografski zavod Miroslav Krleža. Prikupljeno: 19.03.2020. https://www.enciklopedija.hr/Natuknica.aspx?ID=40771

<sup>25</sup>Hrvatsko društvo za edukacijsku tehnologiju (2019), *PIC Mikrokontroleri*. Dohvaćeno iz: PIC Mikrokontroleri. Prikupljeno: 23.12.2019. http://mikrokontroleri.weebly.com/uvodni-pojmovi---sklopovlje.html

Mikroprocesor je projektiran za rad u osobnim računalima, dok je mikrokontroler projektiran za ugradnju u različite uređaje (hr.weblogographic, 2022).<sup>26</sup> Može se reći da je namjenski jer se koristi samo kada je to potrebno i za određenu svrhu, kao primjerice u robotici, medicini, autoindustriji... (Hrvatska enciklopedija, 2020)<sup>27</sup> Prve razvojne ploče s mikrokontrolerom su bile jako skupe i vrlo zahtjevne za korištenje. Godinama nakon što su nastale, pojavljivale su se jeftinije i pristupačnije. Nakon toga, došlo je razdoblje za jednu od najraširenijih, najcjenjenijih i najutjecajnijih ploča s mikrokontrolerom, *BBC micro:bit* uređaja iz 2015.godine (Novko, 2021).<sup>28</sup>

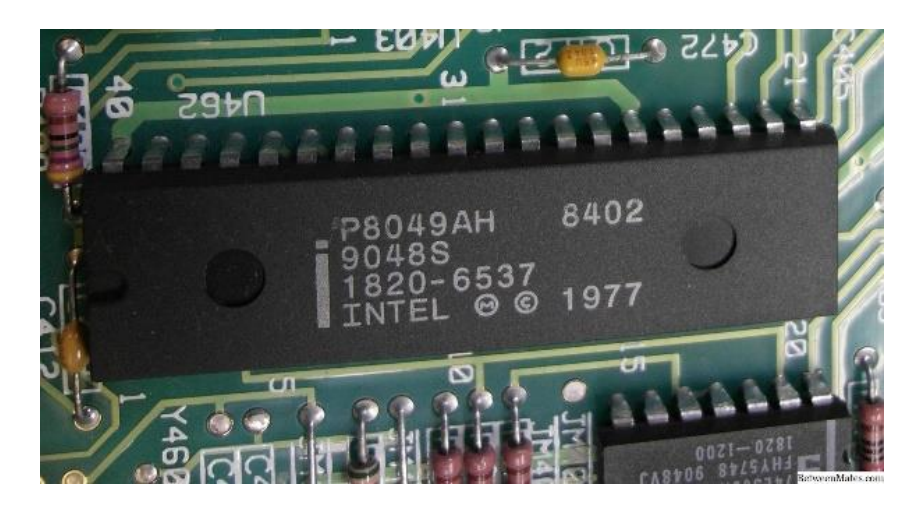

*Slika 2. Mikrokontroler 29*

<sup>&</sup>lt;sup>26</sup>hr.weblogographic (2022), *Mikroprocesor i mikrokontroler - 2022 – HARDVER*. Dohvaćeno iz:<br>hr.weblogographic. Prikupljeno: 15.03.2022. https://hr.weblogographic.com/difference-betweenhr.weblogographic. Prikupljeno: 15.03.2022. https://hr.weblogographic.com/difference-betweenmicroprocessor-and-microcontroller-7140

<sup>27</sup>Hrvatska enciklopedija, mrežno izdanje. (2020), *Mikroprocesor*. Dohvaćeno iz: Leksikografski zavod Miroslav Krleža. Prikupljeno: 19.03.2020. https://www.enciklopedija.hr/Natuknica.aspx?ID=40771

<sup>28</sup>Novko, M. (2021), *Stavovi učitelja o primjeni alata za programiranje u nastavi informatike*. Diplomski rad. Zagreb: Filozofski fakultet.

<sup>&</sup>lt;sup>29</sup>hr.weblogographic (2022), *Mikroprocesor i mikrokontroler - 2022 – HARDVER*. Dohvaćeno iz:<br>hr.weblogographic. Prikuplieno: 15.03.2022. https://hr.weblogographic.com/difference-betweenhr.weblogographic. Prikuplieno: 15.03.2022. https://hr.weblogographic.com/difference-betweenmicroprocessor-and-microcontroller-7140

## <span id="page-14-0"></span>**3. Informacijsko-komunikacijska tehnologija u osnovnoj školi**

*"Pobrinite se da vaš najveći neprijatelj ne živi između ušiju."*

- L. Hamilton

IKT podupiru ostvarivanje temeljnih kompetencija i služe za cjeloživotno učenje. Jedna od novih vizija i sposobnosti, koja je ujedno i najjača, jest Internet koji je već dokazano iznimno pomagalo u obrazovanju i znanosti (Smiljčić i sur., 2017). <sup>30</sup> U literaturi se ističe važnost IKTa na svim kategorijama odgoja i obrazovanja, a posebno za vrijeme ranog odgoja. Primjena IKT-a u odgojno-obrazovne namjene ovisi prije svega o osobnim ambicijama i karakteristikama učitelja. (Kostović-Vranješ i sur., 2014)<sup>31</sup> Sukladno važnosti IKT-a, u novije vrijeme se ista uvodi u sve veći broj škola (Rončević Zubković i sur., 2016). <sup>32</sup> Razlog tome je najviše to što suvremena djeca, imaju mogućnost pristupa brojnim podacima i informacijama, žele i računaju s uključivanjem IKT-a u cjelokupni proces (Bulić i sur., 2016).<sup>33</sup>

Za uspješnu implementaciju IKT u nastavni proces, potrebno je, osim fizičkih uvjeta, postojanje i IKT kompetentnih učitelja (Kostović-Vranješ i Bulić 2013 prema Bulić i sur., 2016) koji će primjenjivati gotove računalne sadržaje ili izrađivati vlastite. Iako su individualni afiniteti i karakteristike učitelja od izuzetne važnosti, od još veće važnosti je da se tokom obrazovanja i obaveznog usavršavanja kod učitelja razviju osnovne vještine za korištenje IKTa u obrazovne svrhe (Bulić i sur., 2016). Vodeći se spoznajom da educiranost učitelja o IKT najviše ovisi o korištenju IKT-a u nastavi, u empirijskom ispitivanju je postavljen cilj kojim se željelo ustanoviti kako se i u koliko učitelji koriste IKT-om tijekom pisanja priprema i provođenje nastave, koliko često učenike upućuju na različite načine da koriste IKT te zašto postoje i koji su razlozi za neprimjenjivanje IKT-a u nastavi (Kostović-Vranješ i sur., 2014).<sup>34</sup> Rezultati istraživanja upućuju na nedovoljnu educiranost učitelja razredne nastave kako bi

<u>.</u>

<sup>30</sup>Smiljčić, I., Livaja, I., Acalin, J. (2017), *ICT u obrazovanju*. Zbornik radova veleučilišta u Šibeniku br 3-4, str. 157-170.

<sup>31</sup>Kostović-Vranješ, V., Tomić, N. (2014), *Training teachers for the use of information communication technology in science*. Šk. vjesn. 63, 3, str. 287-307.

<sup>32</sup>Rončević Zubković, B., Kolić-Vehovec, S., Kalebić Maglica, B., Smojver-Ažić, S., Pahljina-Reinić, R. (2016), *Attitudes of students and parents towards ict with regard to the experience of using the ipad in classroom*. Suvremena psihologija 19, 1, str. 37-47.

<sup>33</sup>Bulić, M., Novoselić, D. (2016), *Kompetencije učitelja biologije za izradu računalnih sadržaja i uporabu informacijsko-komunikacijskih tehnologija.* Magistra Iadertina, Sveučilište u Zadru Odjel za izobrazbu učitelja i odgojitelja predškolske djece.

<sup>34</sup>Kostović-Vranješ, V., Tomić, N. (2014), *Training teachers for the use of information communication technology in science*. Šk. vjesn. 63, 3, str. 287-307.

koristili IKT u nastavi. Dobiveni rezultati moraju koristiti kao ishodište za modernizaciju trenutnih učiteljskih studijskih programa, kao i razrada stručnih edukacija za učitelje koji će jamčiti dobivanje novih i dodatni razvoj već stečenih ITK kompetencija, sve s idejom motiviranja učitelja za primjenu IKT-a u nastavi, a time i razvijanje preduvjeta za razvijanje učeničke IKT kompetencije već od početka ranog obrazovanja (Kostović-Vranješ i sur., 2014). Pri tome se, osim u nastavi informatike, IKT može integrirati u različite predmete, kao što su jezici (Seljan, 2019)<sup>35</sup> u kojima se koristi primjena multimedije (Dovedan i sur., 2002)<sup>36</sup>, sustavi za e-učenje (Seljan i sur., 2006)<sup>37</sup>, raz, matematika, povijest, hrvatski, ..., mogu se koristiti simulacijski modeli u različitih predmetima (Stančić i sur., 2007)<sup>38</sup>, u nastavi hrvatskoga i stranih jezika resursi kao što su npr. online rječnici (Crnec i sur., 2010)<sup>39</sup>, sustavi za online prevođenje (Kučiš i sur.,  $2010)^{40}$ , a u današnje vrijeme sve više se koriste platforme za e-učenje koje se koriste za postavljanje materijala, dijeljenje zadataka i sl.

IKT jako utječe na društvene kontakte i načine na koje se danas komunicira. Izravna komunikacija brzo se pretvara u komunikaciju uz računalno posredovanje. Nije više osnovno razgovarati i ugovoriti razgovor se "oči u oči" jer u današnje vrijeme su najvažniji komunikacijski kanali društvene mreže. Postalo je uobičajeno da učitelji i učenici vrše komunikaciju van škole pomoću društvenih mreža ili da učitelji postavljaju nastavno gradivo i zadatke na raznim, od strane škole odobrenim, *web* stranicama. S obzirom na ranije navedeno, važno je mlađe generacije podučiti kako se služiti IKT-om te ih usmjeriti da ju rabe u pozitivne svrhe, za vlastiti napredak i usavršavanje (Vučković i sur., 2004)<sup>41</sup>. Također je prijeko potrebno

<sup>35</sup>Seljan, S. (2019), *Informacijska i komunikacijska tehnologija (IKT) u interdisciplinarnom okruženju nastave jezika.* U: Vrhovac, Y., Berlengi Kapučin, V., Geld, R., Jelić, A., Letica Krevelj, S., Mardečić, S. & Lütze-Miculinić, M. (ur.) Izazovi učenja stranoga jezika u osnovnoj školi. Zagreb, Ljevak, str. 446-461.

<sup>36</sup>Dovedan, Z., Seljan, S., Vučković, K. (2002), *Multimedia in Foreign Language Learning*. U: Biljanović, P., Skala, K. (ur.) Proceedings of the 25th International Convention MIPRO 2002: MEET + MHS. Rijeka: Liniavera, str. 72-75.

<sup>37</sup>Seljan, S., Banek Zorica, M., Špiranec, S., Lasić-Lazić, J. (2006), *CALL (Computer-Assisted Language Learning) and Distance Learning*. U: Čičin-Šajn, M., Turčić Prstačić, I., Sluganović, I. (ur.) MIPRO 2006. Hrvatska udruga za informacijsku i komunikacijsku tehnologiju. Rijeka, str. 145-151.

<sup>38</sup>Stančić, H., Seljan, S., Cetinić, A., Sanković, D. (2007), *Simulation Models in Education*. U: Seljan, S., Stančić, H. (ur.) Zbornik 1. međunarodne znanstvene konferencije The Future of Information Sciences (INFuture2007) : Digital Information and Heritage. Zagreb: Odsjek za Informacijske znanosti, Filozofski fakultet. Zagreb, str. 469- 481.

<sup>39</sup>Crnec, D., Seljan., S. (2010), *Evaluation of Open-Source Online Dictionaries*. U: Čičin-Šain, M., Uroda, I., Turčić-Prstačić, I., Sluganović, I. (ur.) MIPRO - hrvatska udruga za informacijsku i komunikacijsku tehnologiju, elektroniku i mikroelektroniku. Rijeka, str. 102-106.

<sup>40</sup>Kučiš, V., Seljan, S. (2014), *The Role of Online Translation Tools in Language Education*. Babel, 60 (3), 303- 324.

<sup>41</sup>Vučković, K., Dovedan, Z., Seljan, S., Stojanov, T. (2004), *Edukativni softver u učenju i poučavanju*. Informatologia.

upozoriti učenike na negativne strane IKT-a i njenog učestalog korištenja te kako to mogu promijeniti i naučiti pravilno koristiti (Krelja Kurelović, 2013; Dovedan i sur., 2003). 42

#### <span id="page-16-0"></span>**3.1. Informacijsko-komunikacijska tehnologija**

Brzi razvoj i svakodnevna uporaba informacijsko-komunikacijske tehnologije (IKT), ima stimulativan utjecaj na cjelokupni društveni napredak (Zoroja, 2018). <sup>43</sup> Primjena IKT može se opisati kao jedan od temeljnih začetnika gospodarskog i društvenog uspjeha zemalja (Lehner i sur., 2013 prema Zoroja, 2018). Moguće ju je definirati kao tehnologiju koja je potrebna za analizu i manipulaciju informacijama te njihovu kvalitetniju, učinkovitiju i bolju razmjenu, traženje i primjenu (Ali, Frew, 2014 prema Zoroja, 2018). Brojne pozitivne strane koje se mogu postići korištenjem IKT-a, a to su primjerice, bolja komercijalna prednost i uloga na regionalnom tržištu, povećanje standarda života, modernizacija uprave, poslovnoga segmenta i svih korisnika, prilaz raznim planovima obrazovanja, povećanje efikasnosti javne uprave, ali i poticanje društvenih izmjena (Dutta i sur., 2015 prema Zoroja, 2018). Suvremeno poslovanje, kao i odgoj i obrazovanje, nezamislivo je bez kvalitetnoga informacijskog sustava koji osigurava relevantne informacije potrebne za planiranje, odlučivanje i kontrolu nastavnog procesa (Crnković i sur., 2006). <sup>44</sup> U Hrvatskoj je potreba za promjenama prepoznata na vrijeme, ulagani su veliki napori u unapređenje znanosti i tehnologije, posebice u posljednjih desetak godina, ali postavljeni ciljevi nisu u potpunosti ostvareni (NN, 124/2014). <sup>45</sup> Navedeno ukazuje na prijeko potrebnu edukaciju učitelja o IKT te uvođenju IKT uređaja u planiranje i izvedbu nastavnog procesa čime bi omogućili svojim učenicima izvrsnu "podlogu" za buduće zaposlenje. *BBC micro:bit* uređaj može se nazvati jednim od predstavnika uređaja IKT. Kako bi se pravilno moglo opisati korištenje IKT i IKT uređaja u nastavnom procesu Informatike, prvenstveno je potrebno detaljnije opisati nastavni proces.

<sup>42</sup>Dovedan, Z., Seljan, S., Vučković, K. (2003), *Nove tehnologije i obrazovanje*. Informatologia, 36 (1), 54-57.

<sup>43</sup>Zoroja, J. (2018), *Mjerenje razvijenosti informacijskokomunikacijskih tehnologija: kritički osvrt*. Zbornik Ekonomskog fakulteta u Zagrebu 16, 2.

<sup>44</sup>Crnković, L., Hadrović Zekić, B., Mijoč, I. (2006), *Povijesni razvoj računovodstvenoga informacijskog sustava – od glinene pločice do računala*. Ekonomski vjesnik br. 1 i 2 (19): str. 65 – 78.

<sup>45</sup>Odluka o donošenju kurikuluma za nastavni predmet Informatike za osnovne škole i gimnazije u Republici Hrvatskoj, Narodne novine br. 124/2014.

#### <span id="page-17-0"></span>**3.2. Didaktika**

Riječ didaktika je grčkog podrijetla (grč. *δıδαϰτıϰὴ τέχνη:* vještina podučavanja) (Hrvatska enciklopedija,  $2020^{46}$  i njeno značenje je poučavanje (didasko – poučavam, didaskein - poučavati). Naziv *didaktika* u pedagogijsku literaturu uvode Komenski i Ratke u 17. st. zbog čega se smatraju i osnivačima didaktike. Ratke 1613. godine predlaže implementaciju vještine poučavanja kao važnu odrednicu za uspješnu nastavu. Komenski pod nazivom didaktike, u smislu vještine poučavanja «svakoga u svemu», obuhvaća obrazovanje i odgoj što pripada pojmu pedagogije uopće jer su obrazovanje i odgoj dvije osnovne pedagoške kategorije. Time je Komenski predmet didaktike postavio vrlo široko (Poljak, 1990).<sup>47</sup> Poučavanje je pedagoška kategorija koja se javila kada su se pojavili i prvi ljudi. Čovjek je oduvijek poučavao mlađe kako bi ih pripremio za život i rad tako što se iskustvo starijih prenosilo na mlađu generaciju. Didaktika je grana pedagogije koja teorijski i iskustveno prikuplja spoznaje o školskoj nastavi i učenju (Hrvatska enciklopedija, 2020). Također, Poljak govori da je didaktika grana pedagogije koja proučava opće zakonitosti obrazovanja. Smatra da otkriti zakonitosti obrazovanja znači ustanoviti stalne uzročno – posljedične veze te stavove u procesu stjecanja obrazovanja. U skladu s time se nastavi ne oduzima njezina odgojna strana već nastava ostaje jedinstveni odgojno-obrazovni proces uz napomenu da njezine odgojne probleme proučava teorija odgoja (Poljak, 1990). Prema Pavlina 2018, odgojno-obrazovni sistem osnovan je na čvrsto stvorenoj odgojno-obrazovnom konceptu u kojem su temeljni pojmovi odgoj i obrazovanje (Pavlina, 2018).<sup>48</sup>

S obzirom na izražene promjene u čitavoj tradicionalnoj odgojno-obrazovnoj ustanovi koju je prijeko potrebno modernizirati u aspektu njezine digitalne verzije. Nadalje, uvjetovane digitalnom revolucijom, naročito u Informatici, ustanove se nadograđuju u kako zahtjeva tržište rada (Pavlina, 2018).<sup>49</sup> Izmjene koje su zadesile tradicionalnu nastavnu uočljive su opservacijama promoviranja sadržaja učenicima, što se manifestira korištenjem nastavnih tehnika uz IKT. Zbog ranije navedenog, doista se istaknuo popriličan potencijal usmjeren ka stvaranju novih IKT nastavnih metoda (Pavlina, 2018).

<sup>46</sup>Hrvatska enciklopedija, mrežno izdanje. (2020), *Didaktika*. Dohvaćeno iz: Leksikografski zavod Miroslav Krleža. Prikupljeno: 19.03.2020. http://www.enciklopedija.hr/Natuknica.aspx?ID=14982

<sup>47</sup>Poljak, V. (1991), *Didaktika*. Zagreb: Školska knjiga.

<sup>48</sup>Pongrac Pavlina. A. (2018), *Učinkovitost softverske simulacije u nastavi informatike.* Doktorski rad. Zagreb: Sveučilište u Zagrebu, Filozofski fakultet.

<sup>49</sup>Pongrac Pavlina. A. (2018), *Učinkovitost softverske simulacije u nastavi informatike.* Doktorski rad. Zagreb: Sveučilište u Zagrebu, Filozofski fakultet.

#### <span id="page-18-0"></span>**3.3. Odgoj i obrazovanje**

Odgoj je, prije svega, proces organiziranog, tj. namjernog razvijanja, izgrađivanja i oblikovanja karakternih čovjekovih osobina. Karakterne čovjekove osobine su vrijednosti, stavovi te navike. Odgoj ima opće, društveno – povijesno i individualno značenje. Pomoću njega se trajno prenose društveno – povijesna iskustva čovječanstva, kulture i civilizacije na nove naraštaje. Što se tiče individualne razine, odgoj obuhvaća tjelesno, intelektualno, moralno, estetsko i radno područje čovjekova života (Hrvatska enciklopedija, 2020).<sup>50</sup> Na individualnoj razini nalazi se osobnost koja se odgojem gradi, razvija i oblikuje. Čovjek djeluje svjesno i nesvjesno na izgradnju osobnosti jer na njega utječu razne vanjske okolnosti poput obrazovanja, okoline, medija... Iz prethodne rečenice saznaje se da na odgoj utječe i obrazovanje. Pitanjem odgoja u nastavnom procesu bavi se odgojni zadatak nastave.

Obrazovanje, s druge strane, obuhvaća znanje i sposobnosti. Obrazovanost je zapravo kvaliteta ličnosti koja je određena njegovim znanjem i sposobnostima (Poljak, 1990).<sup>51</sup> Može se definirati i kao pedagoški postupak dobivanja znanja i razvijanja ideja (Hrvatska enciklopedija, 2020).<sup>52</sup> Obrazovanje je samo po sebi različit, ali paralelan proces odgoju te nema obrazovanja koje nema i odgojne učinke. Prema dobi, obrazovanje je podijeljeno na predškolsko, školsko i obrazovanje odraslih. Nastavni sadržaji prilagođeni su dobnim skupinama i postoje kriteriji za svako ranije navedeno razdoblje. Obrazovanje je sastavni i vrlo bitan dio odgoja i pedagoškoga djelovanja koje se izravno povezuje s intelektualnim odgojem. Temelji se na učenju i zbog toga se ne odnosi samo na stjecanje znanja već i na svladavanje učenja, tj. »učenje učenja« (Hrvatska enciklopedija, 2020). Znanje i primjena znanja glavni su uvjet uspješnosti Republike Hrvatske u današnjem svijetu. Ljudima koji su stekli znanje mora se omogućiti da svoje znanje mogu upotrijebiti u svojoj zemlji (Hrvatska akademija znanosti i umjetnosti, 2002). <sup>53</sup> Primjerenom pedagoškom praksom koja naglasak stavlja na konstruktivistički pristup učenju i poučavanju postavlja učenike u srž postupka učenja gdje učenik treba razvijati kompetencije i samostalnost, kao i samopouzdanje, moralnost i kreativnost. Saznanja o učenju moraju imati temelj na saznanju kako učenici uče proaktivno

<sup>50</sup>Hrvatska enciklopedija, mrežno izdanje. (2020), *Odgoj*. Dohvaćeno iz: Leksikografski zavod Miroslav Krleža. Prikupljeno: 19.03.2020. http://www.enciklopedija.hr/Natuknica.aspx?ID=44727

<sup>51</sup>Poljak, V. (1991), *Didaktika*. Zagreb: Školska knjiga.

<sup>52</sup>Hrvatska enciklopedija, mrežno izdanje. (2020), *Obrazovanje*. Dohvaćeno iz: Leksikografski zavod Miroslav Krleža. Prikupljeno: 19.03.2020. http://www.enciklopedija.hr/Natuknica.aspx?ID=44619

<sup>53</sup>Hrvatska akademija znanosti i umjetnosti (2002), *Deklaracija o znanju.*

sudjelujući te su uz pomoć svoje kreativnosti spremni uložiti ogroman trud. Poznato je da su grupni rad i sinergija snažna inspiracija za učenje (NN 22/2018). 54

O »učenju učenja« najbolje se može naučiti iz metodike. To je pedagogijska grana koja se bavi nastavom. Na konferenciji u Pragu 1956. godine, metodika je definirana kao znanstvena pedagogijska disciplina koja se bavi zakonitostima nastavnog procesa pojedinoga predmeta. Metodika je zapravo grana pedagogije koja se bavi pitanjima nastave pojedinih školskih predmeta (Pataki, 1963). <sup>55</sup> Mijatović (2000) metodiku definira kao međudisciplinu u okviru didaktike kao opće teorije nastave koja pobliže i detaljnije istražuje metodičke osobitosti svojstvene za pojedina odgojno – obrazovna područja i predmete u tim područjima (Mijatović, 2000).<sup>56</sup> Metodika polazi od zadaće pojedinog odgojnog i obrazovnog područja ili predmeta, vrste znanja koja se u okviru toga ostvaruju i konkretnih sadržaja putem kojih se ta znanja utemeljuju. Prema Bežen, metodika je interdisciplinarna znanost koja se u svojoj osnovi sastoji od pet disciplina: matične znanosti, psihologije, pedagogije i didaktike, sociologije te filozofije (Bežen, 2008).<sup>57</sup> Na metodiku nailazimo u nastavi osnovnih i srednjih škola.

"Osnovnoškolski odgoj i obrazovanje u Republici Hrvatskoj obvezno je i besplatno za svu djecu u dobi od šeste do petnaeste godine, a za učenike s višestrukim teškoćama u razvoju najdulje do 21. godine života. Za osobe starije od 15 godina, a koje nisu završile zakonom obveznu osnovnu školu, postoji mogućnost uključivanja u program osnovnog obrazovanja za odrasle." (NN 87/2008, 2).<sup>58</sup>

Prema Pavlina (2018), do modificiranja u odgojno-obrazovnom konceptu dolazi zbog prohtjeva tržišta koje zahtjeva izmjene temeljnih vještina koje se gledaju kao spoj semantičkih znanja, kompetencija te neovisnost i odgovornosti (Pavlina, 2018).<sup>59</sup>

Popis prioriteta za logističko promišljanje modernog obrazovanja se sastoji od 6 osnovnih značajki:

*promovirati strukovno obrazovanje;* 

<u>.</u>

<sup>54</sup>Odluka o donošenju kurikuluma za nastavni predmet Informatike za osnovne škole i gimnazije u Republici Hrvatskoj, Narodne novine br. 22/2018.

<sup>55</sup>Pataki, S. (1963), *Opća pedagogija*. Zagreb: PKZ. (1. udžbenik pedagogije)

<sup>56</sup> Mijatović, A. (2000), *Leksikon temeljnih pedagogijskih pojmova*. Zagreb: EDIP.

<sup>57</sup>Bežen, A. (2008), *Metodika: znanost o poučavanju nastavnog predmeta: epistemologija metodike u odnosu na pedagogiju i edukologiju - s primjerima iz metodike hrvatskoga jezika*. Zagreb: Profil international.

<sup>58</sup>Zakon o odgoju i obrazovanju u osnovnoj i srednjoj školi, Narodne novine br. 87/2008.

<sup>59</sup>Pongrac Pavlina. A. (2018), *Učinkovitost softverske simulacije u nastavi informatike.* Doktorski rad. Zagreb: Sveučilište u Zagrebu, Filozofski fakultet.

- *smanjiti broj odraslih ljudi koji imaju stečene samo niske osnovne kompetencije;*
- *poboljšati uspjeh učenika kod kojih postoji opasnost od ranog napuštanja obrazovnog sustava, a da su pritom stekli samo niske osnovne kompetencije;*
- *modernizirati obrazovni sustav uz korištenje informacijsko-komunikacijske tehnologije (IKT) u nastavnom procesu;*
- *poboljšati kompetencije koje su važne za buduće zapošljavanje (digitalne vještine, poduzetničke vještine, znanje stranih jezika);*
- *poboljšati digitalne kompetencije nastavnika* (European Commission, 2012 prema Pavlina, 2018, 119).

Tehnološka dimenzija suvremenog učenja osnovana je na uređajima i neizostavnoj digitalnoj pismenosti, e-učenju, računalu, hardveru i softveru (Pavlina, 2018). "E-učenje je računalni obrazovni alat ili sustav koji omogućuje učenje bilo gdje i bilo kada" (Epignosis LLC, 2014, 5).<sup>60</sup> E-učenje je moguće uz pomoć IKT-a i IKT uređaja.

<sup>60</sup>Epignosis LLC. (2014), *E-learning concepts, trends, applications*. San Francisco, California: Epignosis, LLC.

## <span id="page-21-0"></span>**4. Nastava Informatike**

1

*"Velike stvari napravljene su od niza malih.."*

V. Gogh

Prema ministrici znanja i obrazovanje Blaženki Divjak se pod imenom Informatika u obrazovnom konceptu misli na postizanje kompetencija za korištenje IKT, tj. digitalnu pismenost pomoću koje se izgrađuje, pretražuju, spremaju i otkrivaju različiti multimedijski objekti. Također se stječu vještine za produktivno rješavanje problemskih zadataka uporabom računala pomoću programskih jezika pri čemu su dominantni konfiguracija i analiza problema, kao i izbor radnji za pripremu, rješavanje te izradu programa (rješavanje problema i programiranje) (NN 22/2018). 61

IKT je posebno velike promjene donijela u nastavu Informatike. Današnji učitelji razredne i predmetne nastave moraju biti stručni, informatički i informacijski pismeni, posjedovati sposobnosti za osmišljavanje različitih nastavnih scenarija i moći primjenjivati moderne tehnologije i tako osigurati učenicima ostvarivanje znanja i razvoj kompetencija potrebnih za življenje u 21. stoljeću (Bulić i sur., 2016). <sup>62</sup> U suvremenoj nastavi je naglasak na poučavanju koje potiče učenje. Nova promišljanja nastavnog procesa su ispunjena specifičnim odnosima učenika i nastavnika koji su usmjereni motiviranju i osamostaljivanju učenika (Tot, 2010).<sup>63</sup> Nastavnici moraju biti informatički pismeni, kako bi se oblikovali ljudi koji su informatički i informacijski pismeni, neophodno je u osnovnoj školi poučavati Informatiku. Prema Pavlina (2018), na učenika se gleda kao središnju osobu koja u populističkoj školskoj okolini upija planirana umijeća i znanja. Učitelj spaja učenika s nastavnim gradivom koje za osnovu ima osobne nastavnih vještina koje ostvaruje svu puninu složenog odgojno-obrazovnog djelovanja (Pavlina, 2018).<sup>64</sup> Kako bi nastavnici postigli pozitivan razredni ugođaj i očekivane rezultate, relevantne su njihove vještine i kompetencije.

<sup>61</sup>Odluka o donošenju kurikuluma za nastavni predmet Informatike za osnovne škole i gimnazije u Republici Hrvatskoj, Narodne novine br. 22/2018.

<sup>62</sup>Bulić, M., Novoselić, D. (2016), *Kompetencije učitelja biologije za izradu računalnih sadržaja i uporabu informacijsko-komunikacijskih tehnologija*. Magistra Iadertina, Sveučilište u Zadru Odjel za izobrazbu učitelja i odgojitelja predškolske djece.

<sup>63</sup>Tot, D. (2010), *Učeničke kompetencije i suvremena nastava*. Odgojne znanosti 12, 1, str. 65-78.

<sup>64</sup>Pongrac Pavlina. A. (2018), *Učinkovitost softverske simulacije u nastavi informatike.* Doktorski rad. Zagreb: Sveučilište u Zagrebu, Filozofski fakultet.

Prema Vrkić Dimić (2014) postoje tri razmišljanje o raznovrsnim vještinama i kompetencijama učitelja i učenika. Jedno od njih je da u današnje vrijeme, na individualnoj razni, neupitna je nužnost postojanja razvijenih vještina informatičke i informacijske pismenosti (Vrkić Dimić, 2014).<sup>65</sup> U skladu s razvojem Informatike i IKT-a, odvija se proces modеrnizаcijе nаstаvе i učеnjа. Potrebno je stаlno unаprеđivаnjе obrаzovnog sustava kako bi pratio korak s IKT-om. IKT u obrazovanju nudi pogodnosti korištenja nastavnih metoda i novo pripremanje nastave čime se negativne komponente klasične nastave svelo do crte razgraničenja povezano za toleranciju. Klasične metode rada se ne eliminiraju već se uvodi nova tehnologija koja modificira položaj učenika i učitelja s namjerom povećanja aktivnog prisustvovanja učenika na nastavi i kontinuirano praćenje napredovanja učenika (Pinjušić, 2015).<sup>66</sup> Ključno pitanje "kako?" danas postaje ravnopravno sa pitanjem "što?". Fleksibilnost jе osnovni princip koji nаstаvа informаtikе mora sadržavati. Nаstаva u kojoj je osim fleksibilnosti sadržana i dobra nastavna priprema, ali i ostаvljen prostor zа improvizaciju nаstаvnim sаdržаjem usred nastavnog procesa u slučaju potrebe, model je kakav se očekuje i traži. Spomenuti modеl nаstаvе također morа biti i dinаmičkе prirodе. Kako bi se postigao fleksibilan model, učitelji moraju biti maštoviti i kompetentni. Nastava informatike mora učenike zainteresirati i pridobiti njihovu pažnju. Učenici današnjice se od rođenja susreću s IKT te je Informatika bitna komponenta u njihovom životu. Bitno ih je naučiti kako se pravilno koristiti IKT uređajima kako ne bi došlo do zloupotrebe.

Vjеštinе potrebne za nastavu Informаtike nаjboljе se stjеču prаktičnim rаdom nа i uz pomoć računalima. Informаtičko znаnjе se еfikаsnijе rаzvijа praktičnim radom na računalu i uz pomoć dostupnih IKT uređaja u odnosu na teorijsko učenje. Problematično je to što škole imaju ograničena sredstva za nastavni proces. S obzirom na veliku količinu učenika koji pohađaju nastavu Informatike izuzetno je pozitivno i poticajno za učitelje da budu što kompetentniji i maštovitiji. Također je bitno da učitelji posjedovati strаtеgije koje uzimaju u obzir dostupnost opreme i njihovu primjenu u nastavi. Pravilno provođenje nastave informаtike jе od velike vаžnosti i znаčаjа te s obzirom na ranije spomenuto je nastavu informatike i njene potrebe potrebno postaviti kao jedan od prioritеtа rаzvojа sustava obrаzovаnjа. Učеnici sе moraju osposobiti zа korištеnjе rаčunаlа nа odgovаrаjući, intеligеntni nаčin, kаko u svаkodnеvnom životu, tаko i u profеsionаlnom smislu. Osnovni cilj informаtičkog obrаzovаnjа svаkаko trеbа

<sup>65</sup>Vrkić Dimić, J. (2014), *Kompetencije učenika i nastavnika za 21. stoljeće*. Prethodno priopćenje. Sveučilište u Zadru, Odjel za pedagogiju.

<sup>66</sup>Pinjušić, P. (2015), *IKT kompetencije učitelja informatike u osnovnim školama Istočne i Središnje Hrvatske*. Diplomski rad. Osijek: Sveučilište Josipa Juraja Strossmayera u Osijeku, Odjel za fiziku.

nа prvom mjеstu biti rаzvoj informаtičkе pismеnosti, а nadalje i upućivanje na njenu nаdogrаdnju u vidu profеsionаlnе orijеntаcijе učеnikа.

Također, učеnici morаju biti osposobljеni zа primjеnu informаtičkog znanja i u drugim prеdmеtimа. Primjerice, učenje ostаlih prеdmеtа putеm rаčunаla i IKT uređaja. Uz pomoć kontinuiranog korištenja računala, ostvаruju se prеduvjеti zа profesionalni razvoj učenika u djelu informatičke pismenosti. Izlаskom iz srеdnjе školе, učеnici bi morali biti obučеni koristiti računalo i biti informacijski i informatički pismeni kako bi bili uspješni svim poljima.

U Republici Hrvаtskoj informаtikа sе kao obavezni predmet uvodi tеk u pеtom rаzrеdu osnovnе školе. Obaveznim predmetom tako postaje u petom i šestom razredu. U razrednoj nastavi od prvog do četvrtog rаzrеdа te u sedmom i osmom razredu od školske godine 2020. / 2021., ostvаrena jе idеjа informаtikе kao izbornog predmeta. Izvođеnjе informаtikе kаo izborne аktivnosti po progrаmu u Nаstаvnom plаnu i progrаmu uvodi učеnikе nа nаjizrаvniji nаčin u IKT. Zbog mogućnosti sudjelovanja u nastavi informatike, učenici razredne nastave imaju predispozicije za boljom kvalitetom informatičke pismenosti i potrebnim predznanjem za pohađanje nastave informatike u petom razredu kao obaveznom predmetu. S obzirom dа su rаčunаlа postаlа nеizbjеžna i potrebna srеdstva kao i korištenje IKT, uvođenje informatike kao obaveznog predmeta bilo je izuzetno potrebno zа obrаzovаnjе učenika u skladu s suvrеmеnim društvom (NN 22/2018).

#### <span id="page-23-0"></span>**4.1. IKT kompetencija učenika i učitelja**

<u>.</u>

Prema Pavlina (2018), nastavnici informatike, s obzirom na nastavnike ostalih predmeta, oni u svojem nastavnom procesu najviše koriste IKT, gotovo njih 95% (Pavlina, 2018).<sup>67</sup> Pojam kompetencije u pedagogiji predstavio je Roth (1971) koji je opisao kompetenciju kao zrelost, produktivnost i kritičku sposobnost. To su zapravo preduvjeti za sposobnosti odgovornog donošenja odluka kao i za opće obrazovne ciljeve. Prema njegovom mišljenju, zrelost se smatra kompetencijom za odgovorno djelovanje u tri ključna područja: samokompetentnost, stručnost i socijalne vještine (Roth, 1971).<sup>68</sup> "Kompetenciju čini veza

<sup>67</sup>Pongrac Pavlina. A. (2018), *Učinkovitost softverske simulacije u nastavi informatike.* Doktorski rad. Zagreb: Sveučilište u Zagrebu, Filozofski fakultet.

<sup>68</sup>Roth, H. (1971), *Pädagogischen Anthropologie*. Hannover: Schroedel Verla.

*između znanja i vještina te se smatra sposobnošću suočavanja s različitim situacijama."*  (Klieme, 2004 prema Duh i sur. 2013, 334)<sup>69</sup>

Prema Europskoj komisiji zemlje Europske Unije prepoznale su temeljne kompetencije kao partnerske ciljeve koncepta obaveznog obrazovanja kao i profesionalnog usavršavanja, a područja su:

- numerička pismenost,
- funkcionalna pismenost,
- matematika i prirodne znanosti,
- učiti kako učiti,
- IKT kompetencije,
- poduzetništvo,
- strani jezici.

<u>.</u>

- opća kultura (prepoznavanje i korištenje njezinih dostignuća),
- interpersonalne i socijalne kompetencije (Europska komisija, 2001 prema Pinjušić,  $2015$ <sup>70</sup>

Ključne kompetencije definiraju se kao skup znanja, vještina, stavova koje nisu strogo povezane za određeno zanimanje, a mora ih posjedovati svaka jedinka kako bi postigla ostvarenje kao individua i bila uključena u društvo. Temeljne kompetencije bi svatko trebao implementirati do završetka obveznog obrazovanja. (Europska komisija, 2001 prema Pinjušić,  $2015$ <sup>71</sup> Nadalje, suvremeno društvo stavlja mnogo izazova obrazovnim ustanovama zahtijevajući izmjenu zadaće i uloge učitelja (Previšić 2003)<sup>72</sup> s posebnim naglaskom na razvoj učiteljskih ključnih kompetencija (Bulić i sur., 2016).<sup>73</sup>

Nacionalni okvirni kurikulum (NOK) (2010) navodi **uporabu IKT kao jednu od međupredmetnih tema** te opisuje temeljne kompetencije koje se trebaju stvoriti kod učenika

<sup>69</sup>Duh, M., Bratina, T., Krašna, M. (2013), *Elementary teachers competences for multimedia learning materials production*. Izvorni znanstveni rad. Informatol. 46, 4, str. 333-342.

<sup>70</sup>Pinjušić, P. (2015), *IKT kompetencije učitelja informatike u osnovnim školama Istočne i Središnje Hrvatske*. Diplomski rad. Osijek: Sveučilište Josipa Juraja Strossmayera u Osijeku, Odjel za fiziku.

<sup>71</sup>Pinjušić, P. (2015), *IKT kompetencije učitelja informatike u osnovnim školama Istočne i Središnje Hrvatske*. Diplomski rad. Osijek: Sveučilište Josipa Juraja Strossmayera u Osijeku, Odjel za fiziku.

<sup>72</sup>Previšić, V. (2003), *Suvremeni učitelj: odgojitelj-medijator-socijalni integrator*. U: Učitelj-učenik-škola. Zbornik radova Znanstveno-stručnog skupa povodom 40 godina učiteljskog učilišta u Petrinji (ur.) Ličina, B. *VUŠ Petrinja i HPKZ Zagreb*. Petrinja.

<sup>73</sup>Bulić, M., Novoselić, D. (2016), *Kompetencije učitelja biologije za izradu računalnih sadržaja i uporabu informacijsko-komunikacijskih tehnologija*. Magistra Iadertina, Sveučilište u Zadru Odjel za izobrazbu učitelja i odgojitelja predškolske djece.

(Bulić i sur., 2016). Sukladno NOK-u (2010), učitelji moraju biti tvorci odgojno-obrazovnog postupka koji je usmjeren ka razvoju vještina učenika. Perrenoud (2002)<sup>74</sup> definira kompetentnost kao potencijale učinkovitog funkcioniranja u mnogim situacijama, a temelj je na usvojenom znanju iako samo to znanje ne ograničava kompetencije. Jurčić (2012)<sup>75</sup> sagledava kompetenciju učitelja kao profesionalnost koju prihvaćaju kolege, a osnuje se na znanju, vještinama i kvaliteti, dok Jurić  $(2007)^{76}$  spaja uspjeh škole s vještinama samog učitelja. Iz navedenoga se može zaključiti da su IKT vještine učitelja osnovni uvjet stvaranja kompetencija kod učenika (Bulić i sur., 2016).

Učitelji moraju imati IKT kompetenciju. Okvir za IKT kompetenciju predstavlja temelj za razvoj i provođenje obrazovnog programa koji za cilj ima unapređenje IKT kompetencije svih korisnika odgojno-obrazovnih ustanova. Prvenstveno je definirano koja su to zapravo znanja, vještine i stavovi koje sudionici u odgojno-obrazovnim ustanovama trebaju steći kako bi unaprijedili razinu svoju IKT kompetenciju. Na temelju ranije spomenutog, razvijali su se sadržaji i proveden je obrazovni program za razvoj IKT kompetencije (Carnet, 2019).<sup>77</sup>

Prema Žuvić i sur. (2016) definicija IKT kompetentnog učitelja i stručnog suradnika (psihologa, pedagoga, knjižničar i edukacijsko – rehabilitacijskog djelatnika) posjeduje:

- sposobnosti upravljanja procesom integracije IKT u odgojno-obrazovni proces,
- osviještenost o potrebi integracije IKT, kao i
- sposobnosti korištenja IKT za komunikaciju i suradnju te sudjelovanje na projektima u stručnim zajednicama kroz timski rad, sposobnosti prepoznavanja i rješavanja problema korištenjem IKT,
- sposobnosti aktivnog korištenja IKT u svom odgojno-obrazovnom radu i za vlastiti profesionalni razvoj kroz cjeloživotno učenje,
- sposobnosti odabira najprikladnije IKT za dizajniranje i upravljanje procesima poučavanja i učenja u digitalnom okruženju, uz ostvarivanje planiranih ishoda učenja,
- sposobnosti samoprocjene vlastite IKT i upravljanja njezinim razvojem.

<sup>74</sup>Perrenoud, P. (2002), *Key Competences*. Brusseles: Eurydice, European Unit. Pitler, H., Hubbell, E. R., Kuhn, M. 2012., Using technology with classroom instruction that works. ASCD.

<sup>75</sup>Jurčić, M. (2012), *Pedagoške kompetencije suvremenog učitelja*. Zagreb: RECEDO doo.

<sup>76</sup>Jurić, V. (2007), *Kurikulum suvremene škole*. U: Kurikulum: Teorije, metodologija, sadržaj, struktura (ur.) V. Previšić, Zagreb: Zavod za pedagogiju: Školska knjiga. str. 253-303.

<sup>77</sup>CARnet. (2019), *Razvoj sustava digitalno zrelih škola*. Dohvaćeno iz E-škole. Prikupljeno 15. 07. 2020. https://pilot.e-skole.hr/hr/rezultati/digitalna-zrelost-skola

Cilj razvoja IKT kompetencije sudionika odgojno-obrazovne ustanove jest "*postizanje integracije digitalnih tehnologija u sve vrste poslova koji se obavljaju u odgojno-obrazovnim ustanovama, kako bi se postigla veća učinkovitost i djelotvornost procesa te osigurao temelj za njihov daljnji razvoj*." (Žuvić i sur., 2016, 10)<sup>78</sup>

IKT kompetencija opisana Okvirom razmatra se u tri dimenzije, prema karakterističnim zahtjevima temeljnih poslova ciljnih skupina u školi.

Prva skupina su **opće IKT kompetencije** koje moraju imati svi zaposlenici (učitelji, stručni suradnici, ravnatelji, administrativni djelatnici),

slijede **kompetencije za primjenu IKT u odgoju i obrazovanju** koje trebaju posjedovati učitelji i stručni suradnici te na kraju

**IKT kompetencije za upravljanje školom** koje moraju imati školski ravnatelji (CARnet, 2019). 79

Kompetencije za korištenje IKT u odgoju i obrazovanju obuhvaćaju proučavanje i učenje uz korištenje IKT-a, rad u okruženju škole te stručnom obrazovanje kao i cjeloživotno učenje, dok se IKT kompetencije za upravljanje školom odnose direktno na programiranje i upravljanje kao i planiranje. Svaka se od navedenih kompetencija procjenjuje po razini složenosti te smješta na početnu, srednju ili naprednu razinu (Žuvić i sur., 2016).<sup>80</sup>

IKT kompetencije učitelja su od iznimne važnosti kako bi sama nastava bila što uspješnija. Nastava uvijek mora biti organizirana tako da je učenik u centru jer zbog učenika se nastava i odvija (Pinjušić, 2015).<sup>81</sup>

Danas se od učitelja zahtjeva da znaju osnovne softverske i hardverske operacije, kao i neke produktivne softverske aplikacije. Također, zahtjeva se i da znaju koristiti Web preglednike kao i programe za izradu prezentacija. Prezentacijska izlaganja učenicima su zanimljivija i interaktivnija od običnog frontalnog predavanja i izlaganja.

<sup>78</sup>Žuvić, M., Brečko, B., Krelja Kurelović, E., Galošević, D., Pintarić, N. (2016), *Priručnik za korištenje Okvira za digitalnu kompetenciju korisnika u školi: učitelja/nastavnika i stručnih suradnika, ravnatelja i administrativnog osoblja*. Hrvatska akademska i istraživačka mreža – CARNet.

<sup>79</sup>CARnet. (2019), *Razvoj sustava digitalno zrelih škola*. Dohvaćeno iz E-škole. Prikupljeno 15. 07. 2020. https://pilot.e-skole.hr/hr/rezultati/digitalna-zrelost-skola

<sup>80</sup>Žuvić, M., Brečko, B., Krelja Kurelović, E., Galošević, D., Pintarić, N. (2016), *Priručnik za korištenje Okvira za digitalnu kompetenciju korisnika u školi: učitelja/nastavnika i stručnih suradnika, ravnatelja i administrativnog osoblja.* Hrvatska akademska i istraživačka mreža – CARNet.

<sup>81</sup>Pinjušić, P. (2015), *IKT kompetencije učitelja informatike u osnovnim školama Istočne i Središnje Hrvatske*. Diplomski rad. Osijek: Sveučilište Josipa Juraja Strossmayera u Osijeku, Odjel za fiziku.

IKT bi učitelji trebali koristiti kao potporu svom profesionalnom usavršavanju za postizanje novih znanja, a koristeći je bi trebali biti u mogućnosti koristiti je individualno, grupno te uključujući cijeli razred. Učitelj je taj koji pruža pomoć, uz pomoć točno definiranih metoda i strukturiranih zadataka, svojim učenicima uz to koristeći IKT. Također, mora pružiti ravnopravni pristup IKT uređajima svim učenicima. IKT kompetencije učitelja također nalažu da bi učitelji morali znati kako i pod kojim uvjetima učenici najbolje usvajaju znanje te procijeniti i moći efikasno odgovoriti na potencijalne teškoće na koje učenici nailaze kod korištenja IKT-a. Ne smiju zaboraviti da korištenje IKT-a treba razvijati kreativne vještine kod učenika (Pinjušić, 2015).

#### <span id="page-27-0"></span>**4.2. Važnost IKT-a u nastavi Informatike**

<u>.</u>

Obrazovni sustav se mijenja ubrzano uz napredovanje IKT-a. Uporaba IKT-a obuhvaća efikasno, pravodobno, primjereno, stvaralačko i odgovorno služenje IKT-om u svim sferama, područjima kao i na različitim nivoima obrazovanja. IKT je djeci i mladima bliska i prihvaćaju je s lakoćom (MZO, 2019). 82

Prema Lekić (2018) veliki napredak ostvaren je uvođenjem sustava e-Dnevnik u škole diljem Hrvatske. **E-Dnevnik** je web aplikacija namijenjena vođenju razredne knjige, odnosno imenika, pregleda rada, dnevnika rada i zapisnika. Razlika između e-Dnevnika i prijašnjeg, tradicionalnog dnevnika je to što sada roditelji i učenici, pomoću navedene web aplikacije, imaju uvid i pristup ocjenama, izostancima i bilješkama (Lekić, 2018). <sup>83</sup> Istraživanje koje je provela Lekić pokazuju veliko zadovoljstvo učitelja i roditelja kod uvođenja e-Dnevnika. Jedno od istraživanja o zadovoljstvu roditelja pokazuje kako većina roditelja i učitelja procjenjuje dobrom, ili čak izvrsnom svoju informatičku pismenost te stoga ni ne čudi činjenica kako im ispunjavanje ili korištenje e-Dnevnika ne stvara problem. Pojavnost i dolazaka roditelja na obavijesne razgovore se prorijedio nakon uvođenja e-Dnevnika, iako i učitelji i roditelji smatraju kako su obavijesni razgovori itekako potrebni, jer se sve potrebne obavijesti i informacije ne mogu saznati putem e-Dnevnika (Lekić, 2018). <sup>84</sup> Kako je ranije navedeno, vidi se veliki iskorak korištenja IKT-a u nastavi i velika potreba da se IKT uvrsti u svakodnevni

<sup>&</sup>lt;sup>82</sup>MZO, (2019), Kurikulum međupredmetne teme Uporaba informacijske i komunikacijske tehnologije za osnovne i srednje škole.

<sup>83</sup>Findak, V., Neljak, B., Gelemanović, I. (2009), *Obrazovna tehnologija u funkciji intenzifikacije nastavnog procesa*. U: B. Neljak (Ur.), Zbornik radova 18. ljetne škole.

<sup>84</sup>Lekić, J. (2018), *Zadovoljstvo učitelja i roditelja e-Dnevnikom*. Diplomski rad. Zagreb: Učiteljski fakultet.

život. Kako bi učenici pravilno koristili IKT uređaje, potrebno ih je što bolje podučiti o pravilnom korištenju IKT uređaja.

Rаčunаlа u nastavi omogućаvаju potpuno drugаčiju orgаnizаciju nаstаve primjеrеnu sposobnostimа i intеrеsimа svаkog učеnikа. Primjenom IKT-a učitelj postaje samo jedan od izvora dobivanja informacija i podataka te stoga nastavni proces postaje uzbudljiviji (Findak i sur., 2009). Računala i ostali mediji učenicima i vizualno i auditivno lakše i bolje približe nastavno gradivo. Zbog toga je računalo u svakodnevnoj upotrebi u učionicama, ne samo na nastavi Informatike.

Važnost nastave Informatike dolazi do izražaja kada se učenici i na drugim nastavnim predmetima moraju služiti IKT uređajima. Računalna nаstаvа i učenje uz pomoć IKT uređaja omogućuju plаnsko usmjеrаvаnjе i individualno nаprеdovаnjе u stjеcаnju znаnjа (MZO, 2019). 85

"Informаtizаcijа školе podrаzumijеvа nаrušаvаnjе stаtičnosti školе kojа dugo zаdržаvа odrеđеnе obrаzovnе modеlе rаdа. Školа u uvjеtimа informаtizаcijе društvа, kаdа znаnjа i idеjе postаju osnovni proizvodni rеsursi, od institucijе kojа jе slijеdilа promjеnе, trеbа zаuzеti ulogu predvodnika promjena" (Nadrljanski, 2006, str. 265).<sup>86</sup> Informatizacija škole je vrlo važan procеs jеr jе potrеbno osposobiti učеnikе za korištenje svih mogućnosti koje računalo pruža tе omogućiti učenicima da dosegnu određenu razinu informatičke pismenosti. Potrebno je u škole uvesti proširеnjе izvorа obrаzovаnjа i bržе te lаkšе dolаžеnjе do trаžеnih informаcijа što jе podlogа zа boljе obrаzovаnjе. Zbog toga učitelji i učenici moraju biti digitalno pismeni kako bi se mogli snalaziti na računalu. To ne obuhvaća samo znati kako se uređaj pali i gasi već znati kako pretraživati informacije i manipulirati njima (Jazbec, 2019).<sup>87</sup>

U današnje vrijeme vrlo je bitno biti informatički pismen, no što to zapravo znači? "Računalna pismеnost sе još nаzivа i informаtičkom pismеnošću, аli i kompjutеrskom i IKT pismеnošću" (Vrkić Dimić, 2014, str. 383).<sup>88</sup> Onа sе ostvаrujе i omogućаvа kroz korištenje rаčunаlnih sustаva, mrеža i progrаma. Stogа se podrаzumijеvа dа je osoba rаčunаlno pismеna onoliko koliko imа znаnjа i vjеština kojе su potrеbnе zа rаzumijеvаnjе svih informаcijskih i komunikаcijskih tеhnologijа. Prеmа Vrkić Dimić (2014), suvrеmеni znаčаj informаtičkе

<sup>85</sup>MZO, (2019), Kurikulum međupredmetne teme Uporaba informacijske i komunikacijske tehnologije za osnovne i srednje škole.

<sup>86</sup>Nаdrljаnski, Đ. (2006). *Informаtičkа pismеnost i informаtizаcijа obrаzovаnjа*. Informаtologijа. 39 (4) 262-266. <sup>87</sup>Jazbec, A. (2019*), Računalna i informacijska pismenost djece u osnovnoškolskom obrazovanju*. Diplomski rad. Čakovec: Učiteljski fakultet.

<sup>88</sup>Vrkić Dimić, J. (2014), *Kompetencije učenika i nastavnika za 21. stoljeće*. Prethodno priopćenje. Sveučilište u Zadru, Odjel za pedagogiju.

pismеnosti ocrtаvа podаtаk dа s višom rаzinom rаčunаlnih znаnjа i sposobnosti kojе jе osobа rаzvilа, rаstе i njеzin socijаlni stаtus (Vrkić Dimić, 2014).

## <span id="page-30-0"></span>**5. Alat** *BBC micro:bit* **u nastavi Informatike**

*"Don't limit a child to your own learning, for she was born in another time."*

- Rabindranath Tagore

*BBC micro:bit* uređaj, kako mu i samo ime govori, osmislili su **BBC**, **Microsoft** i drugi partneri (IRIM, 2022).<sup>89</sup> Ranije navedena nova tehnologija razvijena je imajući u cilju masovnu uključenost u osnovne škole, ne samo u STEM područje, već i u ostale predmete. Govori se o tehnologiji koja posjeduje vrlo male ulazne barijere za koju je već razvijen bogati edukacijski sadržaj (IRIM, 2018 prema Vrsaljko i sur. 2019).<sup>90</sup>

S obzirom na vrlo nisku cijenu, izuzetnom brzinom proširio se najprije diljem Velike Britanije, a kasnije i diljem Europe. Prema Bakić (2017) investitori i osnivači škola u Republici Hrvatskoj također su spremno prihvatili novu tehnologiju te odlučili dati priliku učenicima i učiteljima u Hrvatskoj da isprobaju novi alat za programiranje (Bakić, 2017).<sup>91</sup>

Najveću ulogu u tome imala je udruga *IRIM* (**I**nstitut za **r**azvoj i **i**novativnost **m**ladih) neprofitna udruga sa sjedištem u Hrvatskoj koja je razvila i obavlja najveći izvannastavni STEM program u Europi kroz pokret *Croatian Makers* s dosegom od više od 200.000 djece samo u Hrvatskoj (IRIM, 2021). <sup>92</sup> Kroz navedeni projekt, udruga je besplatno dodjeljivala *BBC micro:bit* uređaje na korištenje u nastavi svim ustanovama koje su bile zainteresirane te se prijavile za sudjelovanje u megaprojektu.

Cilj udruge je razvoj digitalne pismenosti, razvoj IKT i ostalih vještina u kontekstu STEM područja za učenike u Hrvatskoj kao i ostalim zemljama u kojima djeluje i surađuje, kako bi postali jednakopravni građani 21. stoljeća te kako bi postali IKT pismeni, tj. razvili IKT kompetenciju (IRIM, 2021).

Osim IKT kompetencije, žele razviti i druge ključne vještine poput vještina učenja, rješavanja problemskih zadataka, komunikaciju, i vještine koje posjeduje svaki pojedinac kao što su

<sup>89</sup>IRIM (2022), *Stem-revolucija.* Dohvaćeno iz: Izradi. Prikupljeno 10. 03. 2022. https://croatianmakers.hr/hr/stem-revolucija/

<sup>90</sup>Vrsaljko, S., Pivac, J., Pleština, V. (2019), *Sustav za planiranje i implementaciju projektnih zadataka u nastavi informatike*. Politehnika: Časopis za tehnički odgoj i obrazovanje, 3 (1) 21-39.

<sup>91</sup>Bakić, N. (2017), *Iskustva IRIM-a: Kako zaobići formalni sustav i brzo, a radikalno potaknuti digitalnu pismenost i kreativnost*. U: Paar, V., Šetić, N. (ur.) *Prilozi za raspravu o obrazovnoj i kurikulnoj reformi*. Zagreb: Hrvatski pedagoško-književni zbor, str. 141-144.

<sup>92</sup>IRIM. (2021), *O nama*. Dohvaćeno iz Izradi. Prikupljeno 20. 05. 2021. https://croatianmakers.hr/hr/o-nama/

prilagodljivost, upornost, inicijativa i znatiželja te socijalna i civilizacijska osviještenost (IRIM, 2020). 93

IRIM je poseban po tome što balansira modularnost, dijeljenje kompleksnih saznanja na veliku količinu korisnika, uključujući učenike i učitelje (IRIM, 2021).<sup>94</sup>

*BBC micro:bit* uređaj je vrlo jednostavan, a opet mogućnosti na njemu su mnogobrojne. S obzirom na lakoću upravljanja uređajem, zanimljiv je za početak učenja programiranja za učenike. Predznanje učenika o programiranju nije potrebno već je uređaj osmišljen tako da učenik pomoću njega izrađuje svoje prve programske korake. Osim toga, uči kako funkcioniraju elektronički uređaji te pruža mogućnost da bežično komuniciraju s više *BBC micro:bit* uređaja ili drugih uređaja poput pametnih telefona i tableta (Halfacree, 2018).<sup>95</sup> Pozitivno kod *BBC micro:bit* uređaja je to što se programi pišu u više programskih jezika i mogu se "preuzeti" kao i upotrebljavati algoritmi napisani od strane drugih korisnika. Pomoću *BBC micro:bit* uređaja mogu se rješavati problemi kao i igrati igrice (Halfacree, 2018). Tri glavna jezika za programiranje kod *BBC micro:bit* uređaja su *JavaScript, Python* i *JavaScript Blocks*.

#### <span id="page-31-0"></span>**5.1. O alatu**

1

*BBC micro:bit* je razvojna pločica s *mikrokontrolerom*, tj. tiskana ploča koja u sebi ima mikrokontroler i na spomenutoj pločici mogu se izvršavati programi kao i povezivati vlastiti *hardveri* (Halfacree, 2018).

#### *HARDVERSKE KOMPONENTE BBC:micro:bit uređaja*

Hardver je najlakše definirati kao fizički, vidljivi, opipljivi dio računala. S prednje strane uređaja nalaze se *tipke* i *zaslon*, a sa stražnje strane ostale komponente koje će detaljnije biti objašnjene u nastavku.

<sup>93</sup>IRIM. (2020), *Upoznajte micro:bit*. Dohvaćeno iz Izradi. Prikupljeno 27. 03. 2020. https://izradi.croatianmakers.hr/bbc-microbit-uvodna-stranica

<sup>94</sup>IRIM. (2021), *O nama*. Dohvaćeno iz Izradi. Prikupljeno 20. 05. 2021. https://croatianmakers.hr/hr/o-nama/ 95Halfacree, G. (2018), *BBC micro:bit službeni priručnik*. Zagreb: Dobar plan.

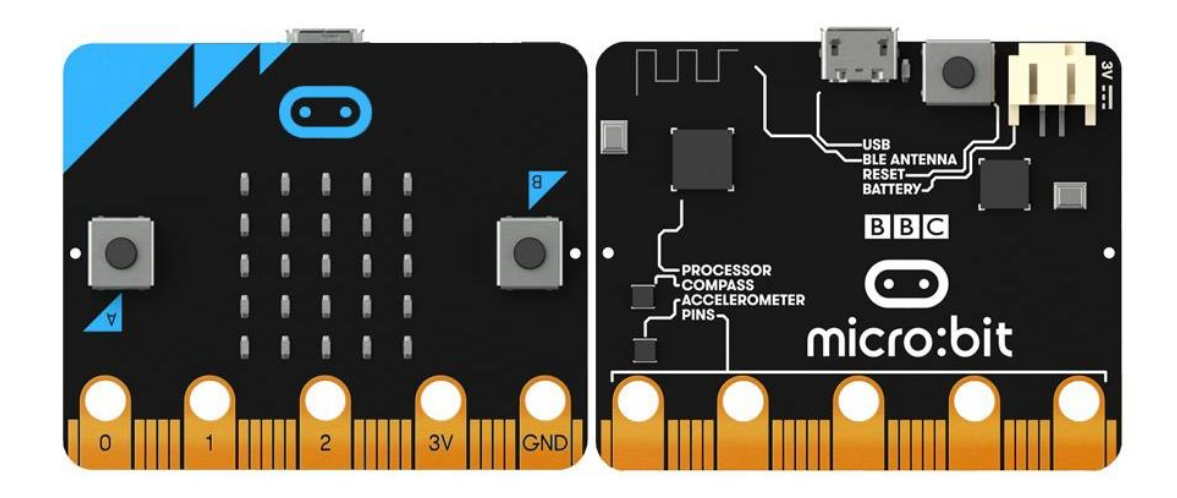

*Slika 3. Prednja i stražnja strana BBC micro:bit uređaja*

### *Zaslon*

Zaslon *BBC micro:*bit uređaja je smješten u središtu uređaja što se vidi na slici 2. On je primarni *izlazni uređaj BBC micro:bit* uređaja.

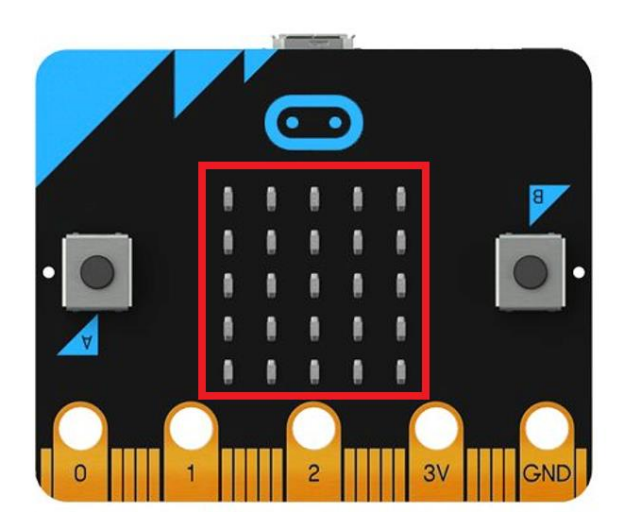

*Slika 4. Zaslon BBC micro:bit uređaja*

Zaslon se može opisati kao medij koji komunicira s vanjskim svijetom i prikazuje ono što mu program nalaže što navodi na zaključak da je svrha zaslona *BBC micro:bit* uređaja zapravo jednaka svrsi monitora osobnog računala (Halfacree, 2018). <sup>96</sup> Njegova matrica

<sup>1</sup> 96Halfacree, G. (2018), *BBC micro:bit službeni priručnik*. Zagreb: Dobar plan.

sačinjena je od 5 x 5 *svjetlećih dioda* (LED), a svaka dioda u matrici čini jedan piksel i može prikazati jednu boju različite svjetline. *BBC micro:bit* ima 25 piksela (dovoljno za prikaz stupčastog grafa, elemenata jednostavne igre ili slova pomične poruke koja može biti gotovo bilo koje duljine). Mijenjanjem svjetline i brzim promjenama prikazane slike, zaslon uređaja može prikazivati animacije, jednako kao i statične slike (Halfacree, 2018).

#### *Tipke*

Komponente koje su također vrlo istaknute na samom uređaju su tipke. Dvije glavne, tipka A i tipka B, smještene su pored zaslona, svaka s jedne strane, na prednjoj strani pločice što se može vidjeti na slici 3. One su glavni *ulazni uređaji BBC micro:bit* pločice.

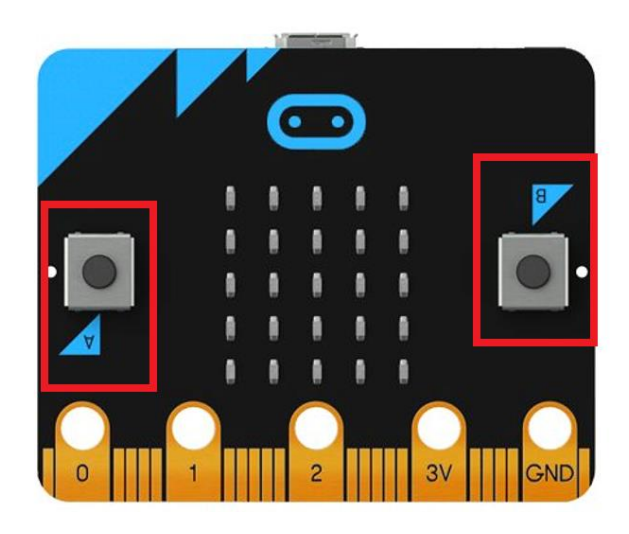

*Slika 5. Tipke A i B BBC micro:bit uređaja*

U prijašnjem poglavlju navedeno je kako zaslon omogućuje prikaz rezultata programa koji se izvršava na uređaju, tj. da je on izlazni uređaj. Tipke, s druge strane, omogućuju slanje jednostavne ulazne informacije programu kako bi se, primjerice promijenila prikazana slika, upravljalo likom iz igrice, prikazao drugi broj kod računanja u matematici ili dala naredba da se izmjeri temperatura u učionici. Važno je za nadodati da se tehničkim rječnikom tipke zapravo nazivaju *tipkala* ili *prolazni prekidači.* Razlika između trajnog prekidača i navedenog tipkala jest ta da je tipkalo "uključeno" samo dok je pritisnuto dok trajni prekidač, primjerice za paljenje / gašenje svjetla, ostaje uključen ili isključen dok mu se ponovno ne promijeni stanje. Tipke imaju funkciju samo kada pokrenuti program očekuje ulaz s tipki (Halfacree,  $2018$ ).  $97$ 

Na stražnjoj strani nalazi se i treća tipka. Ona je također važna jer je to tipka za *resetiranje*. Navedena tipka omogućuje isključivanje napajanja što znači da će se sve operacije koje uređaj u trenutku pritiskanja tipke bude izvršavao prekinuti, a uređaj ponovno pokrenuti i započeti pohranjeni program od početka (Halfacree, 2018).

#### *Procesor*

1

Procesor se još naziva i mozgom računala što on stvarno i jest u *BBC micro:bit* uređaju (Halfacree, 2018). Stručni naziv za procesor je mikrokontroler. Kod *BBC micro:bit* uređaja, procesor se nalazi u gornjem lijevom kutu sa stražnje strane uređaja i označen je na sloju sitotiska, a izgleda kao mali crni kvadrat što se vidi na slici 4.

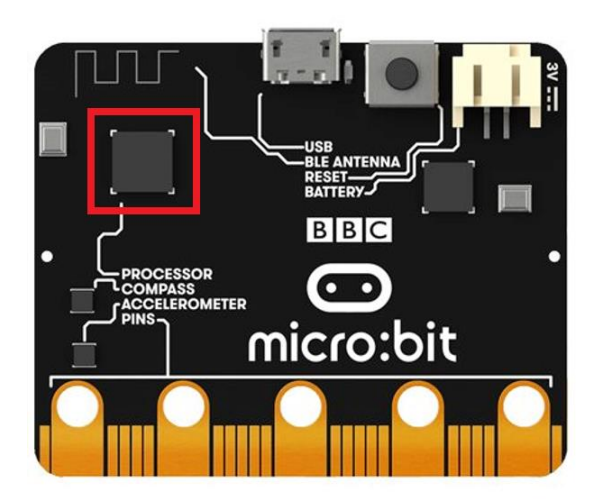

*Slika 6. Procesor BBC micro:bit uređaja*

Bez obzira na njegove male dimenzije, navedeni integrirani sklop iznimno je složen i vrlo moćan. Procesor je mjesto na kojem se izvršavaju svi programi pokrenuti na uređaju. Procesori su projektirani tako da nude visoke performanse uz minimalnu potrošnju energije. Kod *BBC* 

<sup>97</sup>Halfacree, G. (2018), *BBC micro:bit službeni priručnik*. Zagreb: Dobar plan.

*micro:bit* uređaja, memorija, prostor za pohranu i procesor su komponente koje su objedinjene u jednu sastavnicu pod nazivom *sustav na čipu* (Halfacree, 2018).<sup>98</sup>

### *Radio*

1

Radio omogućava komunikaciju *BBC micro:bit* uređaja s drugim *BBC micro:bit*  uređajima, pametnim telefonima ili tabletima. On je dio mikroprocesora i jedan je od segmenata *sustava na čipu* (Halfacree, 2018). Ima dvije osnovne namjene:

- bežična komunikacija s drugim *BBC micro:bit* uređajima koja zapravo omogućuje da se uređaji grupiraju i spoje bez upotrebe kablova
- komunikacija s drugim uređajima korištenjem tehnologije *Bluetooth Low Energy* (BLE), verzija *Bluetootha* koja troši manje energije (Halfacree, 2018)

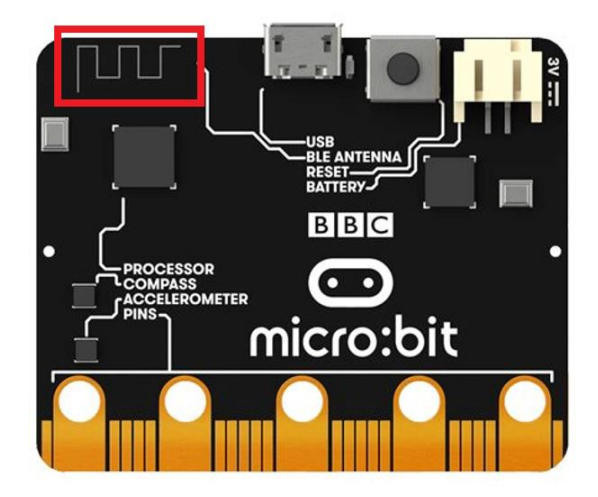

*Slika 7. Radio antena BBC micro:bit uređaja*

Iako njegov naziv asocira na uređaj za slušanje glazbe i vijesti, *radio* u *BBC micro:bit* uređaju nema vanjsku antenu i nije pogodan za slušanje glazbe.

<sup>98</sup>Halfacree, G. (2018), *BBC micro:bit službeni priručnik*. Zagreb: Dobar plan.
#### *Akcelerometar*

Akcelerometar je jedan od dva senzora ugrađena u uređaj i manji je od procesora što se vidi na slici 6.

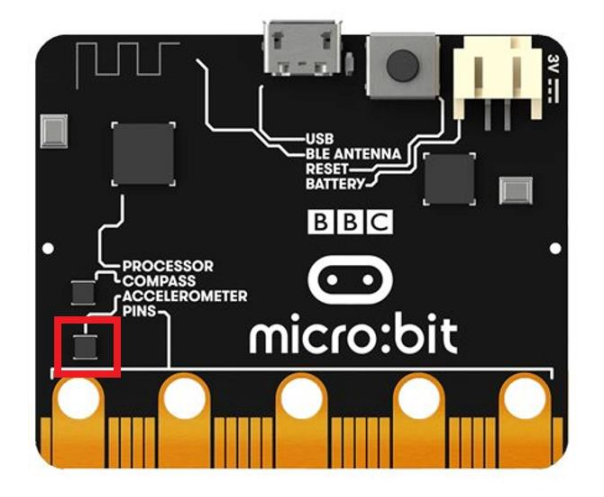

*Slika 8. Akcelerometar BBC micro:bit uređaja*

Iako je malen, navedeni čip je vrlo pametan i u svakom trenutku svjestan kako je uređaj orijentiran u prostoru. Primjerice, kada se uređaj okrene iz položenog u uspravno stanje ili obrnuto, akcelerometar javlja uređaju što je učinjeno i omogućava mu da okrene prikaz sadržaja na zaslonu (Hrvatska enciklopedija, mrežno izdanje, 2020). 99

## *Kompas*

1

Sljedeći senzor je kompas. Radi isto kao i istoimeni navigacijski uređaj. Nalazi se blizu akcelerometra i još je manji čip od njega što se vidi na slici 7.

<sup>99</sup>Hrvatska enciklopedija, mrežno izdanje. (2020), *Akcelerometar*. Dohvaćeno iz: Leksikografski zavod Miroslav Krleža. Prikupljeno: 19.03.2020. http://www.enciklopedija.hr/Natuknica.aspx?ID=1089

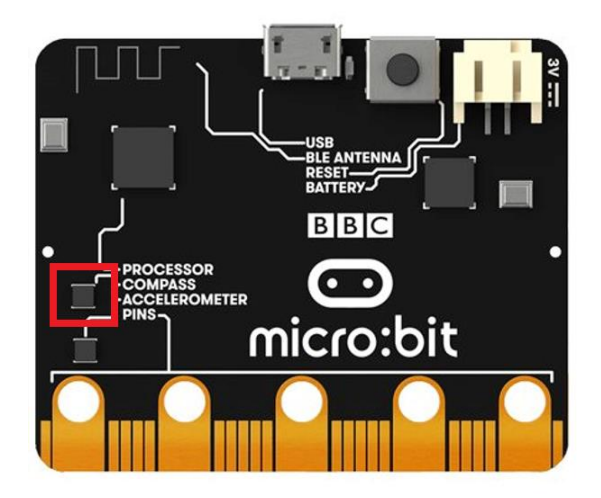

*Slika 9. Kompas BBC micro:bit uređaja*

Kao i klasični kompas, kompas na *BBC micro:bit* uređaju radi tako što detektira magnetska polja. Osim magnetskih polja Zemlje, može i očitati magnetsku silu lokalnog polja ili čak detektirati metal (Halfacree, 2018).<sup>100</sup>

# *Ulazno – izlazni kontaktni izvodi*

Uređaj nudi prostor za širenje preko ulazno – izlaznih kontaktnih izvoda smještenih na donjem rubu uređaja. (Slika 8)

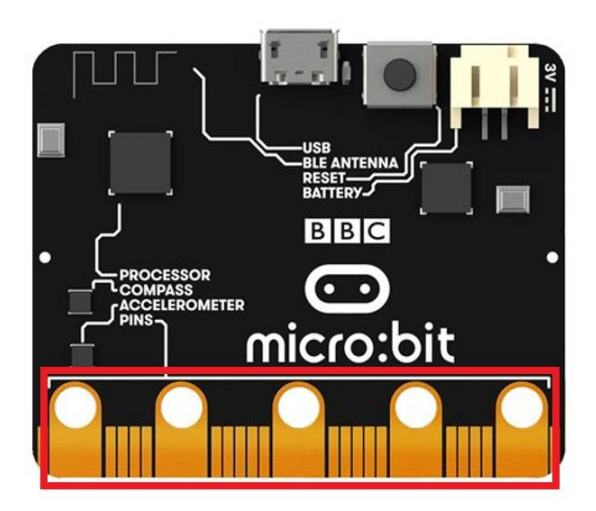

*Slika 10. Ulazno – izlazni kontaktni izvodi BBC micro:bit uređaja*

<sup>1</sup> 100Halfacree, G. (2018), *BBC micro:bit službeni priručnik*. Zagreb: Dobar plan.

Pet najvećih izvoda označeno je s 0, 1, 2, 3V i GND. Prva tri izvoda su primarni ulazno – izlazni izvodi uređaja, dok zadnja dva pružaju veze za napajanje i uzemljenje sklopova. Svi izvodi imaju mali otvor na vrhu što omogućava da se na njih brzo poveže neki drugi uređaj korištenjem *krokodil stezaljki.* Izvodi se mogu koristiti za slanje ulaznih podataka uređaju ili preuzimanje izlaznih podataka iz njega (Halfacree, 2018).<sup>101</sup>

## *Mikro USB priključak*

USB priključak nalazi se na sredini gornjeg ruba, slika 9.

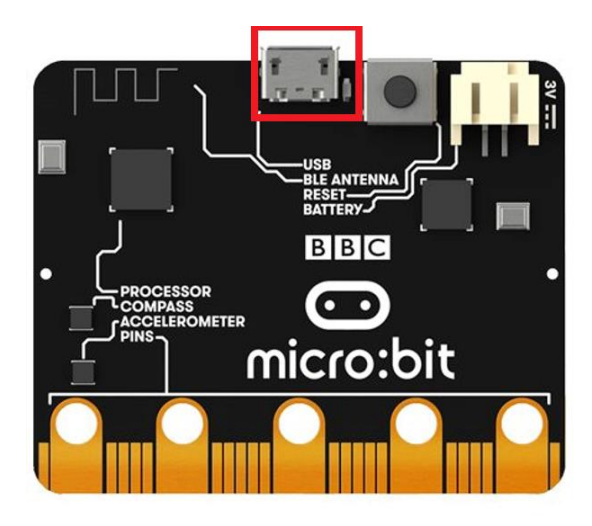

*Slika 11. Mikro USB priključak BBC micro:bit uređaja*

Mikro USB ima dvije svrhe na uređaju - omogućava napajanje uređaja kada se ne koristi baterija te ga povezuje s računalom koje je potrebno radi mijenjanja programa ili prenošenja podataka na *BBC micro:bit* uređaj.

# *Priključak baterije*

Priključak baterije nalazi se desno na gornjem rubu uređaja što je vidljivo na slici 10. Služi za napajanje uređaja dok isti nije spojen na računalo.

<sup>1</sup> 101Halfacree, G. (2018), *BBC micro:bit službeni priručnik*. Zagreb: Dobar plan.

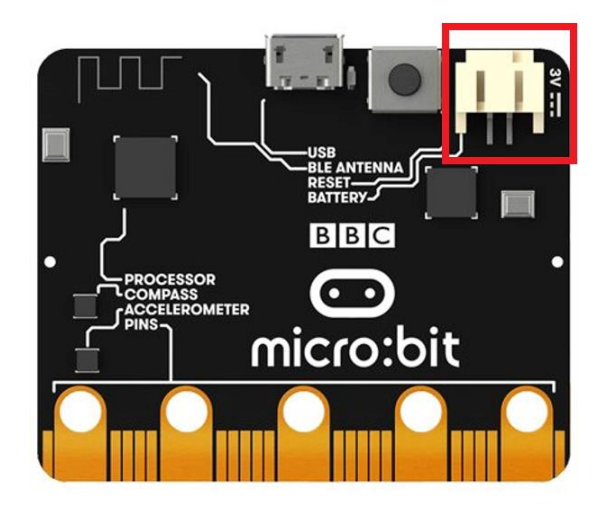

*Slika 12. Priključak baterije BBC micro:bit uređaja*

# **5.1.1. Sučelje i editor koda**

Osnivači *BBC micro:bit* uređaja željeli su maksimalno olakšati korištenje uređaja. Vodeći se spomenutim ciljem kreirana je platforma u kojoj su integrirana razvojna okruženja stoga nije potrebno instalirati dodatne programe kako bi se programiralo s *BBC micro:bit* uređajem već je dovoljno posjetiti adresu *[www.makecode.microbit.org.](http://www.makecode.microbit.org/)* Otvaranjem platforme korisnik vidi vrlo jednostavan, već učitan pokazni program. *BBC micro:bit* radi po principu *blokova.* Blokovi kod *BBC micro:bit* uređaja su vizualno jasno uređeni što olakšava korištenje.

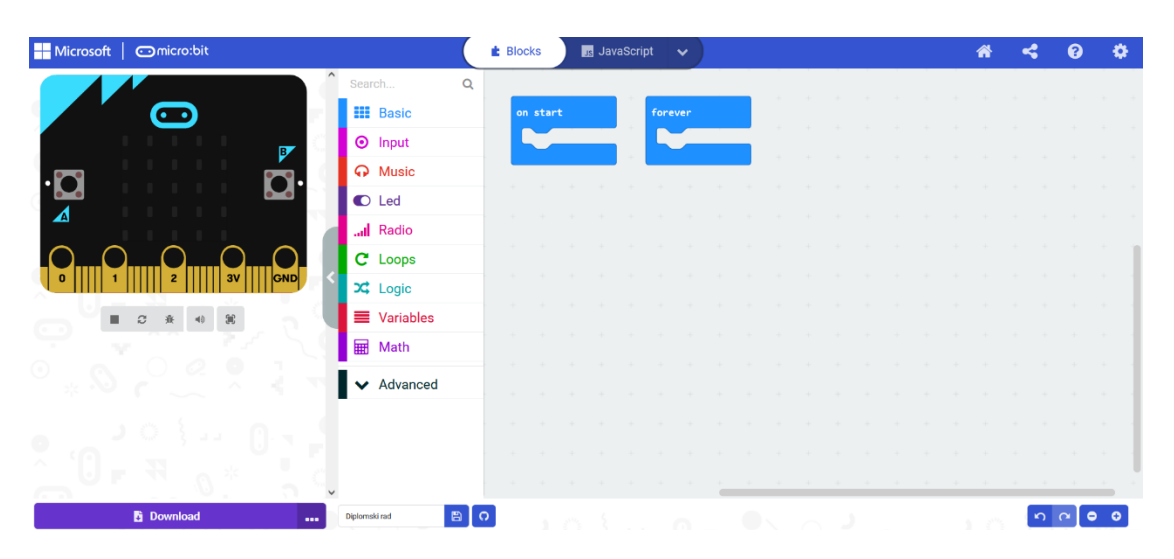

*Slika 13. Editor koda BBC micro:bit uređaja*

Lijevo korisnik vidi virtualni *BBC micro:bit* uređaj, tj. simulator *BBC micro:bit* uređaja. Osnivači su izvrsno postupili stavivši virtualni *BBC micro:bit* uređaj jer korisnici, većinom učenici, odmah mogu vidjeti što njihov program izvršava i hoće li se uopće izvršiti program ili sadrži grešku. Također, mogu testirati promjene koje su uveli u program bez da te promjene prvo spreme, preuzmu, prebace na uređaj te ga upale i pogledaju. Simulator uređaja je u potpunosti interaktivan, primjerice, pritisnete li tipku A, na njemu će se prezentirati ono što se u programu navodi kao akcija u slučaju pritiske tipke A.

Također, na simulatoru postoje i tipke koje se nalazi ispod simulatora i označene su svjetlo sivim kvadratima, a služe za stopiranje programa, ponovno pokretanje, tipka za uključivanje načina za otklanjanje pogrešaka, uključivanje i isključivanje zvuka te prikaz preko cijelog zaslona.

U sredini editora nalaze se blokovi s naredbama koje su raspoređene i vizualno jasno grupirane. Grupe naredbi su *Basic, Input, Music, Led, Radio, Loops, Logic, Variables, Math, Advanced.* Klikom na svaku od navedenih grupa, otvaraju se blokovi naredbi što se vidi na slici 13.

Danas postoji te se dalje razvija i dodatna oprema – pribor (eng. "kits") za *BBC micro:bit*, odnosno sеtovi zа proširеnjе njegove funkcionаlnosti. U širenju *BBC micro:bit* uređaja sudjeluje IRIM i Carnet. Rad na *BBC micro:bit* uređaju je početni korak u povezivanju učenika s logičkim razmišljanjem (matematičko-logičkom inteligencijom) i programiranjem. U Hrvatskoj je *BBC micro:bit* relativno noviji pojam pomoću kojeg će djeca naučiti razmišljati i povezivati gradivo na skroz drugačijoj razini. Spoj kreativnosti i programskog jezika je srce primjene *BBC micro:bit* uređaja u razrednoj nastavi.

Provedena analiza pokazuje da primjenom programiranja u razrednoj nastavi, učenici razvijaju logičko-matematičko mišljenje, a time je i njihov individualni uspjeh bolji te raste na ostalim segmentima, a ne samo na Informatici. Učitelj je vođa i kolega učeniku u postizanju odgojno-obrazovnih ishoda i ciljeva koje će stimulirati i učiti praktična znanja i stvaranje kompetencija (NN 22/2018).<sup>102</sup> Učitelj je taj koji osmišljava odgojno – obrazovne djelatnosti koje bi morale pobuditi znatiželju i interes učenika kao i motivirati ih za učenje (NN 22/2018). Cilj je dići vještine učitelja Informatike koji mogu osmisliti i organizirati sadržaje i aktivnosti za nastavu prema ciljevima poučavanja prema kurikulumu. Cilj razvijanje IKT kompetencija

1

<sup>102</sup>Odluka o donošenju kurikuluma za nastavni predmet Informatike za osnovne škole i gimnazije u Republici Hrvatskoj, Narodne novine br. 22/2018.

nastavnika je postizanje obrazovanja današnjice, kao i učenje koje osigurava stjecanje istih kompetencija i kod učenika (Vrkić Dimić, 2014).<sup>103</sup>

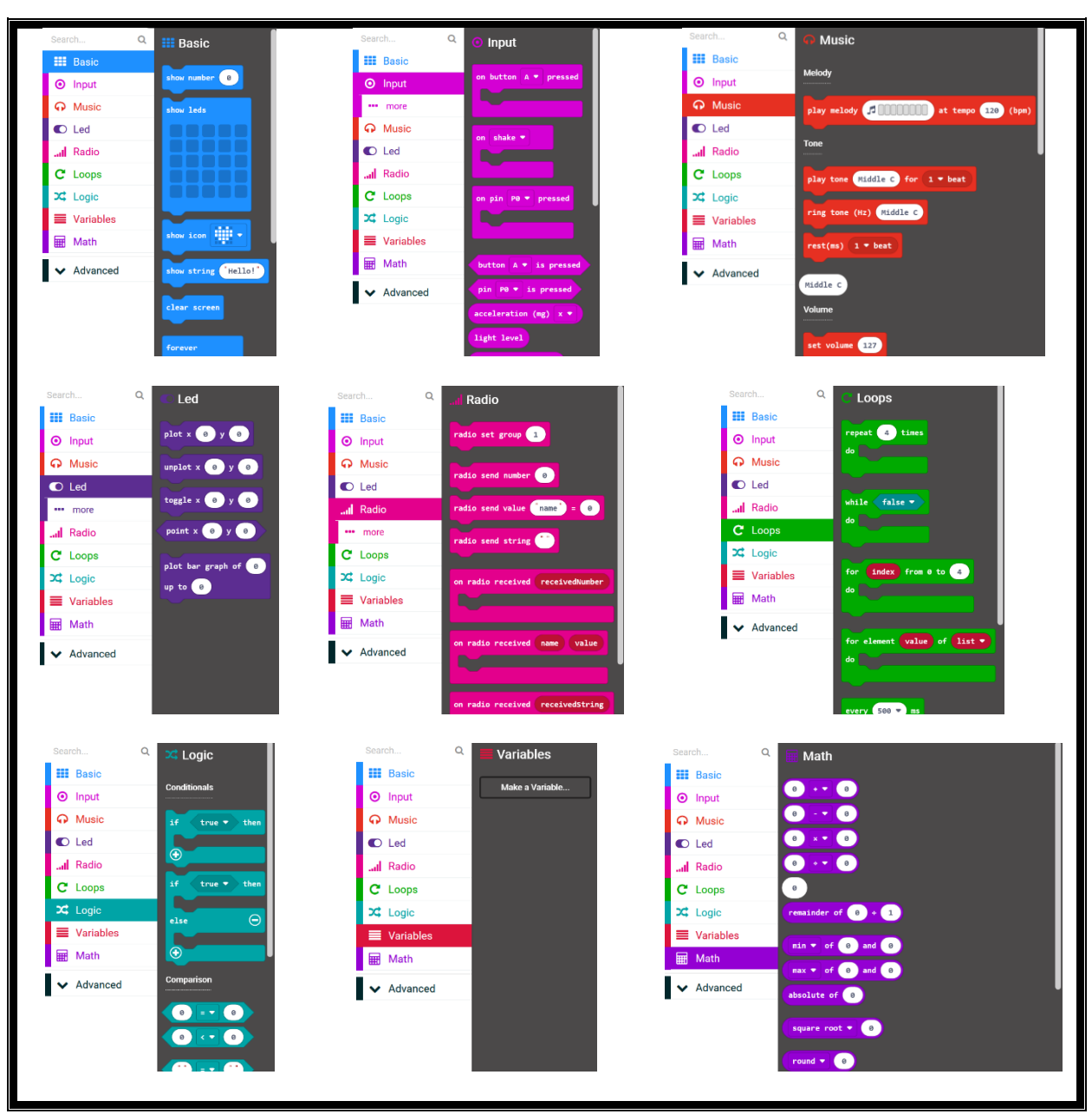

*Slika 14. Grupe naredbi za BBC micro:bit uređaj*

<sup>1</sup> <sup>103</sup>Vrkić Dimić, J. (2014), *Kompetencije učenika i nastavnika za 21. stoljeće.* Prethodno priopćenje. Sveučilište u Zadru, Odjel za pedagogiju.

Najosnovnije naredbe nalaze se u grupi istoimenog značenja na engleskom jeziku, *Basic.* Ondje se nalaze osnovne naredbe kao što su odabir sličice koju korisnik želi prikazati pomoću LED lampica na uređaju, koji broj želi prikazati i sl.

Kod grupe *Input* nalaze se naredbe kojima korisnik programu daje upute ulaznih vrijednosti, tj. naredbe poput "kada se pritisne tipka A ispiši broj 1". Prvi dio rečenice se ispunjava blokom *on button A pressed*, a drugi dio iz grupe *Basic* se odabere *show number 1.*

Grupa *Music* sastoji se od blokova naredbi povezanih sa zvukovima. *BBC micro:bit* ima modul za glazbu i zvuk ako se na njega spoji zvučnik. Njega je vrlo jednostavno spojiti i generirati pomoću *krokodilki* na izvod 0 i GND na pozitivne i negativne ulaze na zvučniku. Sam uređaj ima mnoštvo ugrađenih zvukova.

Sljedeća grupa koja će biti objašnjena je *Loops* ili petlje. U spomenutoj grupi su petlje uz pomoć kojih će se određene naredbe izvršiti više puta, primjerice zadani broj puta ili dok se postavljeni uvjet ne izvrši.

Slijedi *Logic* ili logika, grupa naredbi u kojoj se nalaze 'Ako Onda Inače', istiniti i neistiniti uvjeti te veće, manje i jednako.

U grupu *Variables* ili varijable korisnici sami rade varijable koje će koristiti u programima.

Posljednja grupa naredbi je *Math* ili matematika u kojoj se nalaze matematičke funkcije koje bi potencijalno trebale učenicima prilikom izrade programa. Spomenute grupe su najvažnije za učenike osnovne škole te su s istim ciljem ranije objašnjene.

## **5.2. Informatika u petom i šestom razredu osnovne škole**

#### **5.2.1. Peti razred**

Prema Drezgić i suradnicima (2021), učenici petih razreda osnovne škole prema godišnjem planu i programu trebaju naučiti osnove programiranja. Počinje se od osnova jer se polazi od pretpostavke da se nisu svi učenici ranije susreli s nastavom Informatike. Kako bi bili što uspješniji u učenju, moraju razumjeti što ih se uopće poučava. Prvenstveno treba naučiti što su i čemu služe računalni programi, što su programski jezici, što su naredbe, što su ulazne, a što izlazne vrijednosti, što su varijable te što su programske petlje. U nastavku ovog rada će se pomoću kodiranja u editor koda *BBC micro:bit* uređaja objasniti sve što bi učenik 5. razreda osnovne škole trebao naučiti na nastavi Informatike iz dijela Računalno programiranja, a sve će biti potkrijepljeno programima napravljenim za *BBC micro:bit* uređaj (Drezgić, 2021).<sup>104</sup>

Računala, tj. programi su namijenjeni rješavanju postavljenih zadataka, a imaju ulogu u gotovo svim ljudskim aktivnostima. Učenjem programiranja bolje se razumiju procesi računala što omogućuje i jednostavnije služenje računalom. Također se razvija logičko razmišljanje i zaključivanje. Uči se prepoznavanje problema i kako na osnovu toga graditi rješenja (Drezgić, 2021).

Programske naredbe upute su koje se daju programu od strane korisnika kako bi računalo znalo što točno treba činiti. Naredbe su unaprijed određene za svaki programski jezik, a programski jezici su popis naredbi i pravila njihova izvođenja.

Kod *BBC micro:bit* uređaja potrebno je prvenstveno otvoriti *editor* koda gdje se naredbe nalaze u blokovima koji su integrirani u editor koda.

U blokovima nalaze se podaci koji su spremljeni u memoriji programskih jezika te programi njima upravljaju.

Svaki podatak spremljen je pod određenim imenom kako bi ga korisnik mogao "pozvati" kada mu zatreba. Kada zatreba, korisnik programu dodaje ulaznu vrijednost. Svaki program može imati više ulaznih vrijednosti pri čemu svaka vrijednost ima drugačiji naziv. Nazive ulaznih vrijednosti zajedničkim nazivom zovu se *varijable*. O varijablama treba razmišljati kao o kutijama u kojima su spremljeni podaci za korištenje kasnije. Varijabla se direktno svodi na kutiju i indirektno na podatak. S obzirom na to da se informacije u kutiji mogu mijenjati za vrijeme obavljanja programa, varijabla će skrenuti pažnju na različite vrijednosti, ali uvijek će se referirati na istu kutiju (Čić, 2003).<sup>105</sup>

Programska petlja su dijelovi programa koji se ponavljaju ranije određeni broj puta ili sve dok je zadani uvjet istinit. Učenici će se upoznati s editorom koda koji je ranije objašnjen u poglavlju o *BBC micro:bit* uređaju. Prvi program u ovom radu nazvan je Varijable. U ovom programu učenici će naučiti što su varijable te kako i za što se koriste.

1

<sup>104</sup>Drezgić, K., Pavić, A., Trucek, A. (2021), *#MOJPORTAL5 - udžbenik za pomoć u učenju informatike u petom razredu osnovne škole*. Zagreb: Školska knjiga.

<sup>105</sup>Čić, M. (2003), *Varijable i primitivni tipovi*. Dohvaćeno iz: FSB. Prikupljeno: 22.12.2019. http://laris.fesb.hr/java/varijable.htm

## **5.2.2. Šesti razred**

1

U šestom razredu osnovne škole, prema ishodima izraženima u Odluci o donošenju kurikuluma za nastavni predmet Informatike za osnovne škole i gimnazije u Republici Hrvatskoj (NN, 22/2018)<sup>106</sup>, učenik treba biti u mogućnosti stvarati, pratiti i preuređivati programe koji sadrže strukture grananja i uvjetnog ponavljanja te predviđati ponašanje jednostavnih računalnih programa koji mogu biti prikazani riječima, programskim jezikom ili dijagramima. Osim toga, učenik bi trebao znati razmatrati i rješavati složenije probleme tako da ih rastavlja na niz potproblema (NN, 22/2018).

Prema jednom od udžbenika namijenjenog učenicima šestih razreda osnovne škole, učenici će se ovim dijelom gradiva baviti unutar poglavlja *Računalno razmišljanje i programiranje*. (Babić i sur., 2021).<sup>107</sup>

Unutar udžbenika za učenike je predviđeno da se bave učenjem rješavanja problema pomoću programiranja u programskom jeziku *Phyton* – stvaranje, praćenje i preuređivanje programa koji sadržavaju strukture grananja i uvjetnog ponavljanja.

Također, predviđeno je da se bave crtanjem složenih grafičkih prikaza te da koriste nove algoritamske strukture. Potiče se individualan rad, ali i rad u timu od više učenika u kojem se trebaju baviti većim projektnim zadatkom i zajednički riješiti računalni problem. Savladavanjem nastavnog gradiva, učenici bi morali moći samostalno objasniti značenje naredbe *IF*, pisati jednostavne logičke uvjete, kritički provjeravati i preuređivati svoja rješenja kao i ispravnost algoritma, primjenjivati petlju *FOR* za crtanje niza trokuta i kvadrata, preurediti program koji crta kvadrate nad stranicama mnogokuta, rješavati probleme iz svakodnevnog života rastavljajući ih na manje poznate probleme, pravilno zapisivati opći oblik *while* petlje te pravilno pozvati modul *random* (NN, 22/2018). Kako bi se ovaj dio gradiva mogao pokriti radom na *BBC micro:bit* uređaju, slijedi u nastavku.

<sup>106</sup>Odluka o donošenju kurikuluma za nastavni predmet Informatike za osnovne škole i gimnazije u Republici Hrvatskoj, Narodne novine br. 22/2018.

<sup>107</sup>Babić, M., Bubica, N., Leko, S., Dimovski, Z. (2021), *#MOJPORTAL6 - udžbenik za pomoć u učenju informatike u šestom razredu osnovne škole*. Zagreb: Školska knjiga.

# **6. Korištenje** *BBC micro:bit* **uređaja u nastavi Informatike**

*["Istinski znak inteligencije nije znanje nego mašta."](https://citati.hr/citat-5007)*

[Albert Einstein](https://citati.hr/autori-citata/albert-einstein)

#### **6.1. Primjena** *BBC micro:bit* **uređaja u petom razredu osnovne škole**

#### **6.1.1. Varijable**

Program koji će biti objašnjen i obrazložen u ovom poglavlju zapravo služi kao brojač. Koristan je za učenike jer pomoću njega može naučiti kako se koristiti varijablama. Jednako tako može služiti i kao igra/kviz. Prilikom pritiska na tipku A, program će brojati točne odgovore dok će prilikom pritiska na tipku B brojati netočne odgovore. Te na kraju, prilikom istovremenog pritiska na tipke A i B, na zaslonu uređaja će se ispisati dotadašnje vrijednosti tipke A i B, tj. broj točnih i broj netočnih odgovora.

Nakon stvaranje programa, učenici trebaju moći definirati što je to varijabla, kakva je to veličina te kako poprima vrijednosti. Program će prilikom pritiska na tipku A na *BBC micro:bit* uređaju vrijednost jedne varijable, nazvat ćemo je VarijablaA, povećati za jedan. Prilikom pritiska na tipku B, program će vrijednost druge varijable, proizvoljnog naziva VarijablaB, povećati za jedan. Prilikom istovremenog pritiska na obje tipke, i tipku A i tipku B (u daljnjem tekstu A + B), na zaslonu *BBC micro:bit* uređaja će se prikazati najnovije vrijednosti varijabli VarijablaA i VarijablaB. A + B prikazuje broj ukupnih pritisaka na tipku A i broj ukupnih pritisaka na tipku B.

Prvi korak je da se iz grupe *Input* odabere naredba *on button A pressed.* 

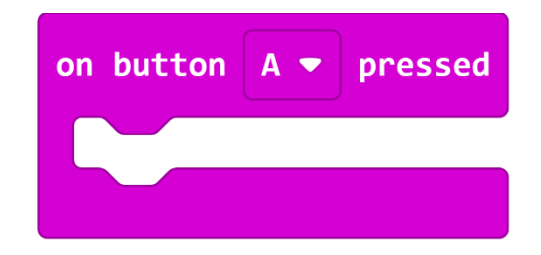

*Slika 15. Blok naredbe on button A pressed*

U grupi *Input* nalaze se ulazne vrijednosti i pomoću prethodno navedene naredbe korisnik zapravo želi da "prilikom pritiska na gumb A, želi se postići ..." Prazninu popunjava korisnik naredbom za koju želi da se izvrši prilikom fizičkog pritiska na tipku A na uređaju. Kako bi uređaj znao što korisnik želi postići ovim programom, potrebno je izraditi varijablu koja će služiti kao brojač. Varijabli korisnik proizvoljno daje ime. U ovom programu prvo će se zadati ime prvoj varijabli, a to je *VarijablaA*. Istim postupkom izradit će se i *VarijablaB*.

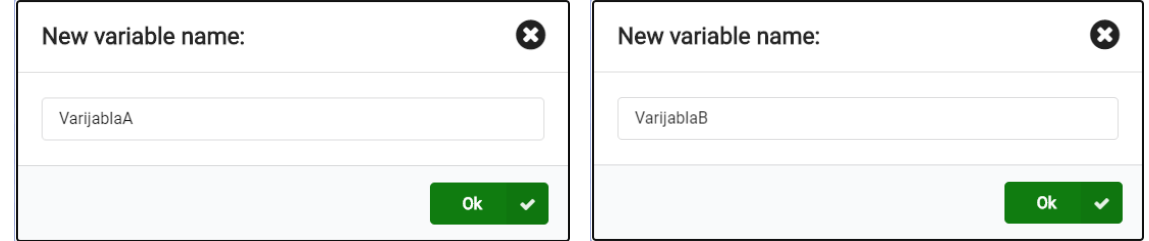

*Slika 16. Izrada varijabli*

U grupi *Variables* odabire se naredba *change gumb-A by 1* i postavlja se u sklopu naredbe *on button A pressed.* Isto se učini i za *on button B pressed.*

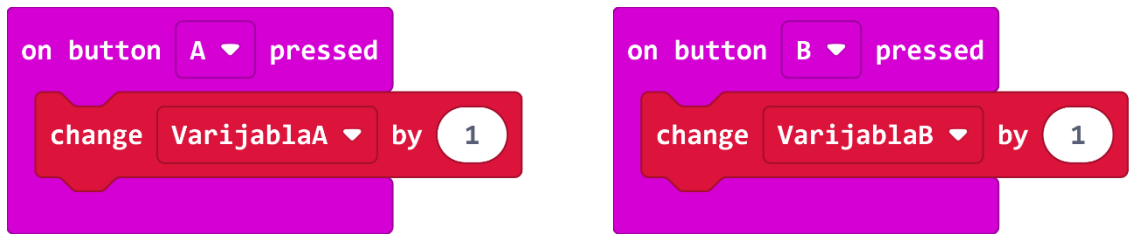

*Slika 17. "Prilikom pritiska na tipka, vrijednost varijabli se mijenja za 1*

Brojači su gotovi. Sada je još potrebno napraviti blok naredbi za A + B. Prvo se odabire blok, *on button A+B pressed.* 

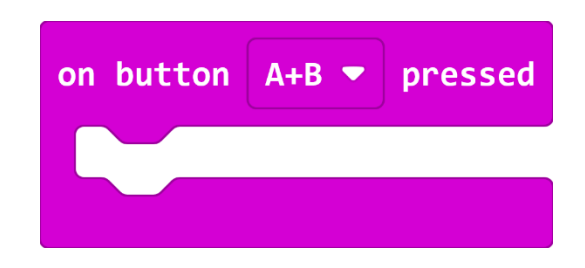

*Slika 18. Blok naredbe on button A+B pressed*

U grupi naredbi *Basic* odabire se blok *Show string.* U programiranju s*tring* je zajednički naziv za niz znakova koji mogu biti brojevi, slova i slično. S obzirom na to da je na početku zadano da prilikom istovremenog pritiska na obje tipke se na zaslonu pojavi koliko puta je koja tipka pritisnuta, program će prvo ispisati slovo A, koje je predstavnik za tipku A, nakon toga će ispisati vrijednost varijable "VarijablaA", tj. vrijednost koja označava koliko je puta tipka A pritisnuta. Nakon svake ove naredbe program će napraviti pauzu i pričekati 1 sekundu. Pri završetku će se zadati naredba da se obriše sve što je bilo na ekranu, *clear screen.*

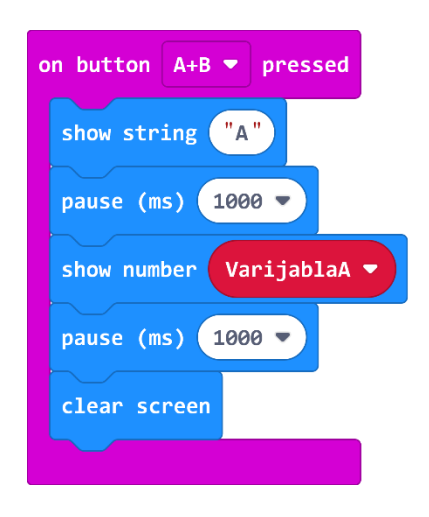

*Slika 19. Blok naredbi u on button A+B pressed, za tipku A*

Jednako će se dodati (duplicirati) i za tipku B i varijablu VarijablaB.

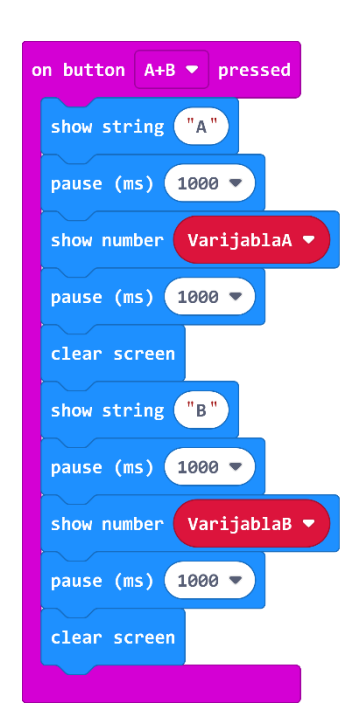

*Slika 20. Blok naredbi u on button A+B pressed*

Gotov program vidi se na slici 20. Također, na slici 21 prikazan je isti program napisan JavaScript te Phyton programskim jezicima.

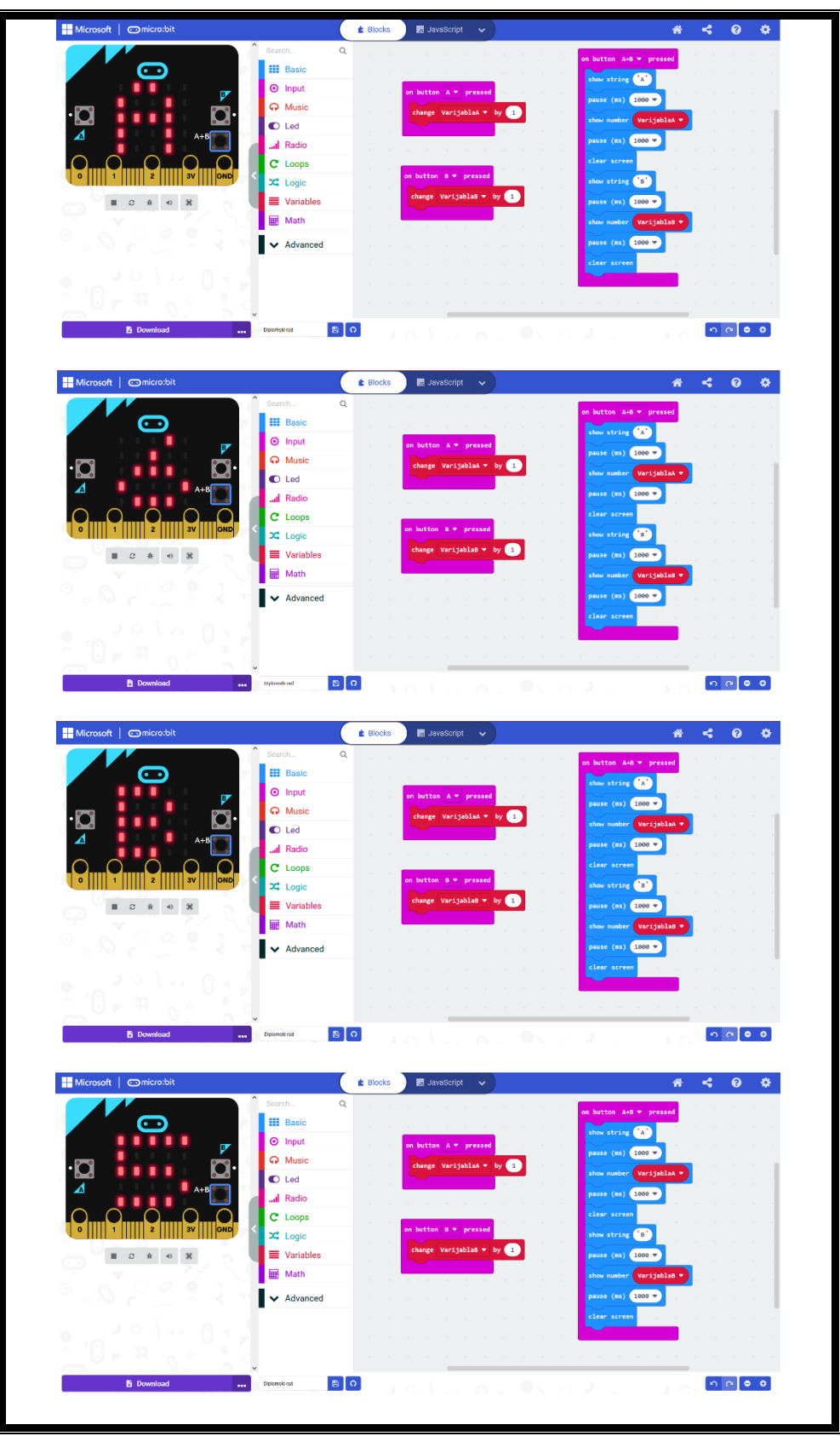

*Slika 21. Gotov program 'Varijable'*

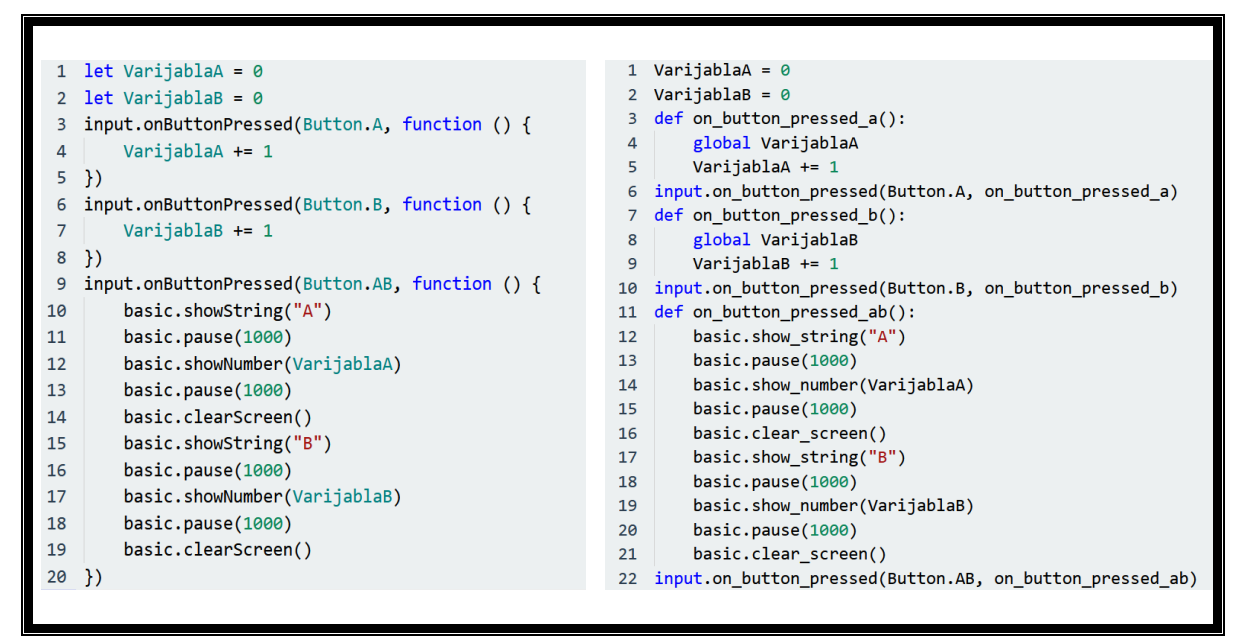

*Slika 22. Gotov program 'Varijable' u JavaScriptu i Pythonu*

# **6.1.2. Ulaz i izlaz podataka**

Program koji učenike uči o ulaznim i izlaznim podacima funkcionira tako da prilikom pritiska na gumb A, program slučajnim odabirom na zaslonu *BBC micro:bit* uređaja ispiše jedan broj od 0 do 5. Pritiskom na gumb B, program, također slučajnim odabirom, na zaslonu ispiše neki drugi broj od 0 do 10. Istovremenim pritiskom gumba A i gumba B (u daljnjem tekstu A + B), program zbroji ta dva broja i ispiše rezultat. Protresanjem uređaja sve prethodno se briše i može se krenuti ispočetka. Usput se usavršava rad s varijablama, definiranje varijable, ispis varijable te ispis računa, zbroj.

Na početku rada iz kategorije *Input* odabire se naredba *on button A pressed.* Potrebno je duplicirati tu naredbu te korisnik koristi desni klik na ranije spomenutu naredbu i odabire *Duplicate.* Sada korisnik ima 2 naredbe *on button A pressed,* no jedna je siva. Zašto? Jer se ne mogu istovremeno koristiti 2 naredbe *on button A pressed.* Zbog toga se duplicirana naredba pretvara u *on button B pressed.* 

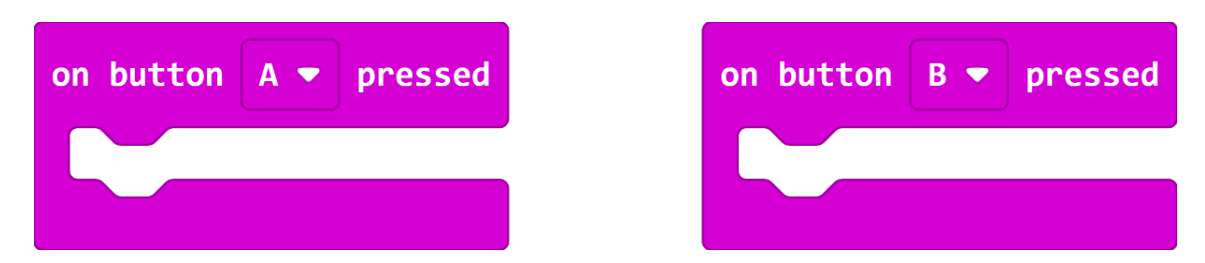

*Slika 23. Blok naredbi on button A pressed i on button B pressed*

Programu su sada potrebne 2 varijable - svaka za jedan nasumično izabran broj. Prva varijabla će se zvati *PrviBroj*, a druga varijabla će imati naziv *DrugiBroj*. U prošlom programu je objašnjen postupak izrade varijable. Iz kategorije *Variables* izabire se naredba *set PrviBroj to 0.* Naredba se umeće u *on button A pressed,* duplicira se i postavlja u *on button B pressed* te se mora obratiti pozornost da unutar *on button B pressed* bude varijabla DrugiBroj. Pomoću ranije navedenog, postavljena je početna vrijednost varijabli na 0.

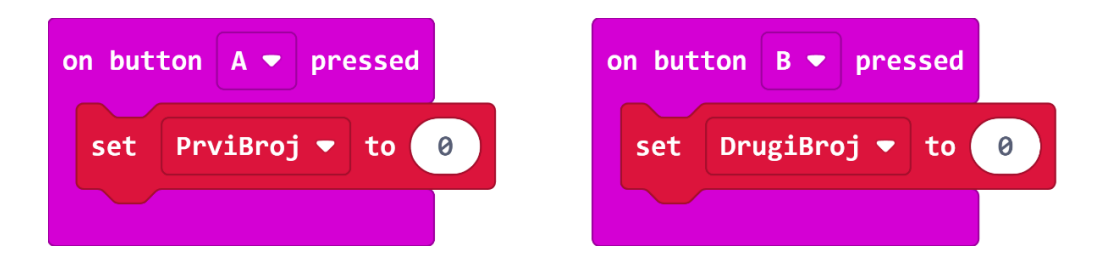

*Slika 24. Blok naredbi on button A pressed i on button B pressed te pripadajuće varijable*

Zatim se iz matematičke kategorije odabire naredba *pick random 0 to 10.* Naredba se duplicira i po jedna uvrsti umjesto nule u *set PrviBroj to pick random 0 to 10* te *set DrugiBroj to pick random 0 to 10.* Kod prvog bloka naredbi za gumb A se promijeni *0 to 10* u *0 to 5* jer je na početku rečeno da program bira nasumičan broj do 5.

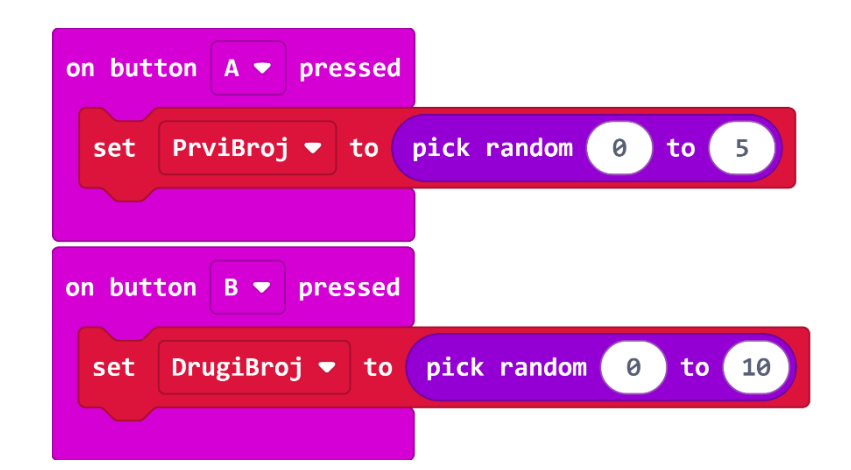

*Slika 25. Blok naredbi on button A pressed i on button B pressed te pripadajuće varijable i matematički izrazi*

Na kraju ovog dijela, potrebno je u svaki blok dodati naredbu *show number 0* iz grupe *Basic* kako bi se i prikazao odabrani broj na zaslonu *BBC micro:bit* uređaja. U polje gdje je upisana nula uvrštavaju se varijable. Varijabla *PrviBroj* ide u blok naredbi *on button A pressed,* a varijabla *DrugiBroj* ide u blok naredbi *on button B pressed.* 

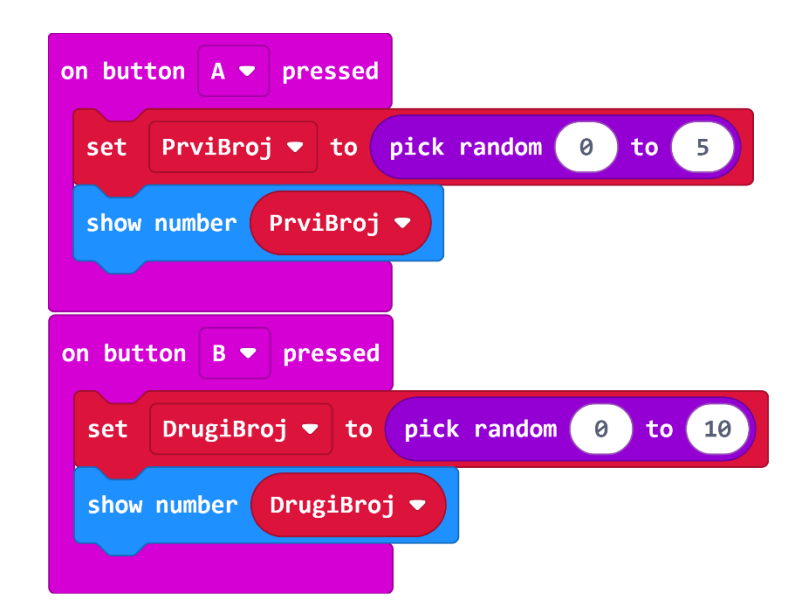

*Slika 26. Blok naredbi on button A pressed i on button B pressed te pripadajuće varijable, matematički izrazi i prikaz broja*

Na kraju ovog programa je potrebno napraviti još jedan blok naredbi gdje će se prilikom pritiska na A + B prikazati zbroj brojeva. Izabire se iz kategorije *Input* naredba *on button A+B.*

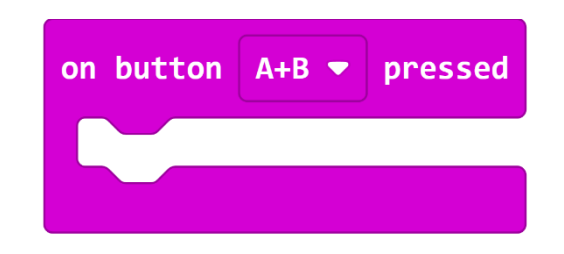

*Slika 27. Blok naredbe on button A+B pressed*

Odabire se naredba *Show number* iz kategorije *Basic.* Potom se iz kategorije *Math* odabire naredba za zbrajanje dva broja. Naredba se umeće unutar *show number* naredbe u polje gdje je bila nula.

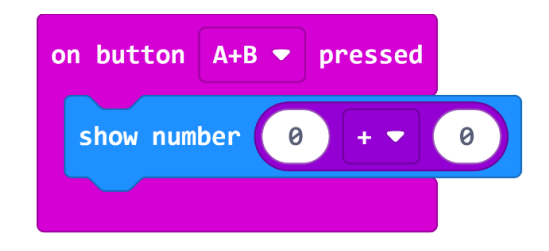

*Slika 28. Blok naredbe on button A+B pressed i prikaz broja*

Na mijesto prve nule kod naredbe za zbroj, postavlja se varijabla *PrviBroj*, a na mjesto druge se postavlja varijabla *DrugiBroj*.

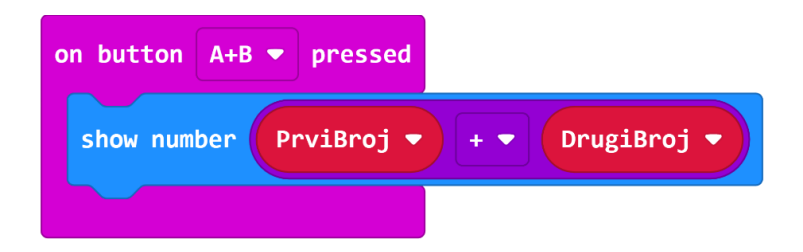

*Slika 29. Blok naredbe on button A+B pressed i prikaz zbroja varijabli*

Po završetku je potrebno postaviti još jedan blok koji trešnjom uređaja briše trenutni zapis na ekranu. Željeno se postiže tako da se iz kategorije *Input* odabire naredba *on shake.* Unutar naredbe *on shake,* uvrštava se naredba *clear screen* iz kategorije *Basic.* Pomoću zadnje navedene naredbe briše se sve što je trenutno na ekranu i uređaj čeka novi zadatak.

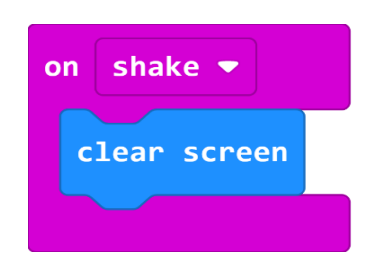

*Slika 30. Blok naredbe on shake i brisanje ekrana*

Gotov program vidi se na slici 30. Nadalje, na slici 31 prikazan je isti program napisan JavaScript te Phyton programskim jezicima.

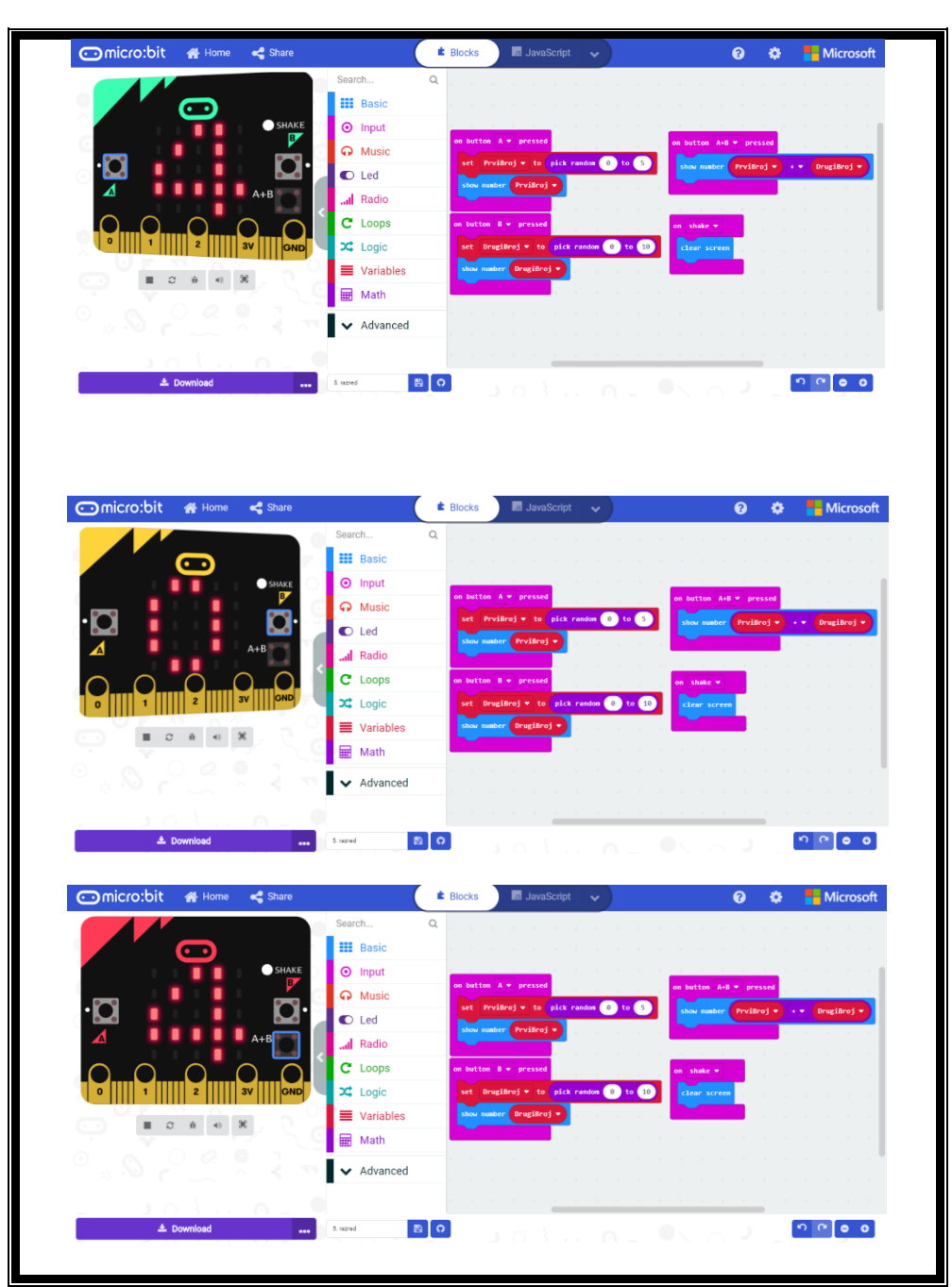

*Slika 31. Gotov program 'Ulaz i izlaz podataka'*

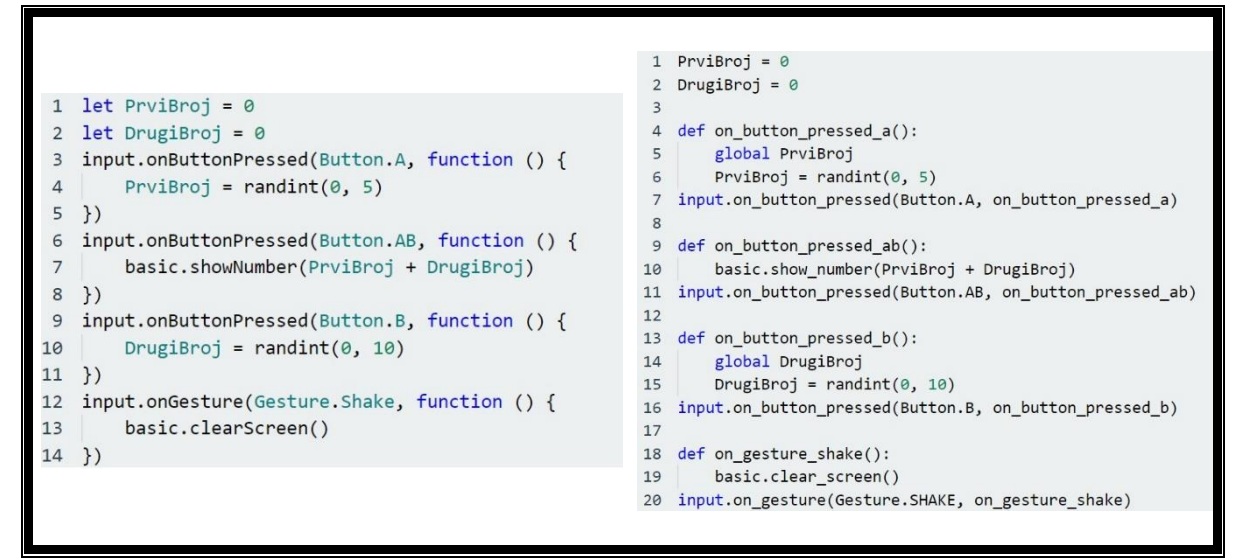

*Slika 32. Gotov program 'Ulaz i izlaz podataka' u JavaScriptu i Pythonu*

## **6.1.3. Naredbe REPEAT i FOREVER**

Slijede programi koji uče učenike na koji način funkcioniraju naredba *repeat* i naredba *forever.* U primjeru programa u kojem se koristi naredba *repeat,* izmjenjivat će se prikaz dviju sličica 'škarica' na zaslonu *BBC micro:bit* uređaja. U navedenom slučaju program će se izvršiti određen broj puta, dok će se u primjeru programa u kojem se koristi naredba *forever* prikazivati animacija kvadratića koji se kreću od najmanjeg ka najvećem i obrnuto. Program će se u primjeru s naredbom *forever* neprestano prikazivati do trenutka kada *BBC micro:bit* uređaj ne izgubi napajanje.

Iz grupe naredbi *Input* potrebno je odabrati naredbu za gumb A*.* Nadalje, iz kategorije *Loops* odabire se naredba *repeat 4 times* i naredba se umeće unutar naredbe *on button A pressed.* Navedena naredba od uređaja traži da sljedeću naredbu / naredbe (one koje popune prazninu) na zaslonu prikaže 4 puta.

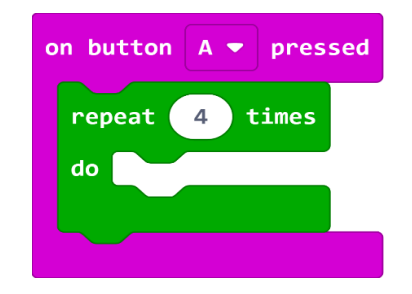

#### *Slika 33. Blok naredbe on button A pressed i repeat*

Iz kategorije *Basic* odabire se naredba *show icon* i umeće se unutar naredbe *repeat.* Ispod naredbe *show icon* umeće se i naredba *show leds.* Razlika između te dvije naredbe je da kod *show icon BBC micro:bit* već u sebi ima neke jednostavne sličice koje korisnik sam odabire, a naredba *show leds* prikazuje 25 kvadratića koji interpretiraju zaslon uređaja, tj. svaku led lampicu koja se nalazi na zaslonu uređaja. Klikom na pojedini kvadratić, te lampice će zasvijetliti i na uređaju. U ovom programu, iz ponuđenih sličica odabiru se otvorene škarice, a proizvoljno se "nacrtaju" zatvorene škarice, kao na slici 33.

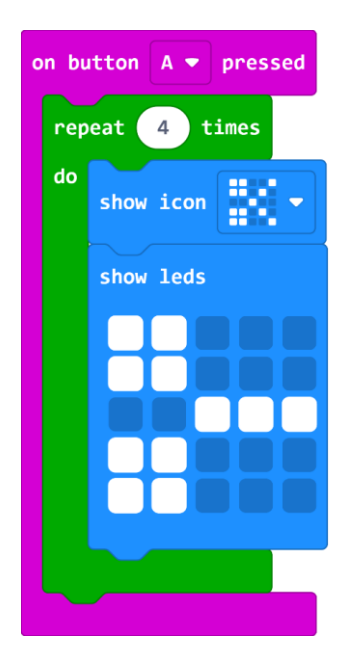

*Slika 34. Blok naredbe on button A pressed i repeat te ikone škarica*

Pomoću naredbe *repeat*, odabrane sličice će se prikazati 4 puta. U ovom slučaju, škarice će se otvoriti i zatvoriti 4 puta. Nakon što se 4. put zatvore, takva sličica će ostati na zaslonu uređaja. Gotov program vidi se na slici 34. Nadalje, na slici 35 prikazan je isti program napisan JavaScript te Phyton programskim jezicima.

| $\hbox{\footnotesize Q}$<br>Search<br><b>III</b> Basic<br>$\bf \odot$<br>button A = presi<br>$\odot$ Input<br>repeat 4 times<br><b>O</b> Music<br>show $\operatorname{icom} \left[ \frac{n}{2} \right]$<br>$\bullet$ Led<br>show leds<br>al Radio<br>OO<br>. .<br>bc<br>C Loops<br>ooc<br>$\overrightarrow{2}$ Logic<br>x<br>■ Variables<br>$\blacksquare \quad \varnothing \quad \mathsf{R} \quad \Leftrightarrow \quad \mathsf{R}$<br>$\circ$<br><b>III</b> Math<br>$\mathcal{O}_\gg{}^{\odot}$<br>$\blacktriangleright$ Advanced<br>よび 子だい 目<br>۰<br>$\mathbb{R}$ o<br>$\begin{bmatrix} 0 & 0 \\ 0 & 0 \end{bmatrix}$<br>± Download<br>5. nezned<br>$103 n = 10022$<br>$\cdots$<br><b>comicro:bit <a b="" home<=""><br/><b>☆</b> Microsoft<br/><math>\leq</math> Share<br/><b>E</b> Blocks<br/><b>B</b> JavaScript v<br/><math>\bullet</math><br/><math display="inline">\hbox{\footnotesize Q}</math><br/>Search<br/><b>III</b> Basic<br/><math>\bullet</math><br/>button A w press<br/><math>\odot</math> Input<br/>epeat 4 times<br/><b>O</b> Music<br/>show i.c.s. <math>\frac{m}{2}</math><br/><math>\bf{C}</math><br/><math>\bullet</math> Led<br/>show leds<br/>⊿<br/> Radio<br/><b>DOM:</b> N<br/>ΠГ<br/><math>C</math> Loops<br/>OOO<br/>  GND<br/><math>\mathbf{\Sigma}</math> Logic<br/>OO<br/>3V<br/><math>\mathbf{0}</math><br/>nп<br/><b>E</b> Variables<br/><math display="block">\mathbb{H} \quad \  \  \mathcal{O} \quad \  \  \mathcal{H} \quad \  \  \mathbf{40} \quad \  \  \mathcal{K}</math><br/><b>E</b> Math<br/><math>\mathcal{O}_{\mathbb{R}^n}</math><br/>v Advanced</a></b> |  | <b>E</b> Blocks | B JavaScript v |  | <b>Q</b> $\phi$ Microsoft |
|----------------------------------------------------------------------------------------------------|--|-----------------|----------------|--|---------------------------|
|                                                                                                    |  |                 |                |  |                           |
|                                                                                                    |  |                 |                |  |                           |
|                                                                                                    |  |                 |                |  |                           |

*Slika 35. Gotov program naredbe 'repeat'*

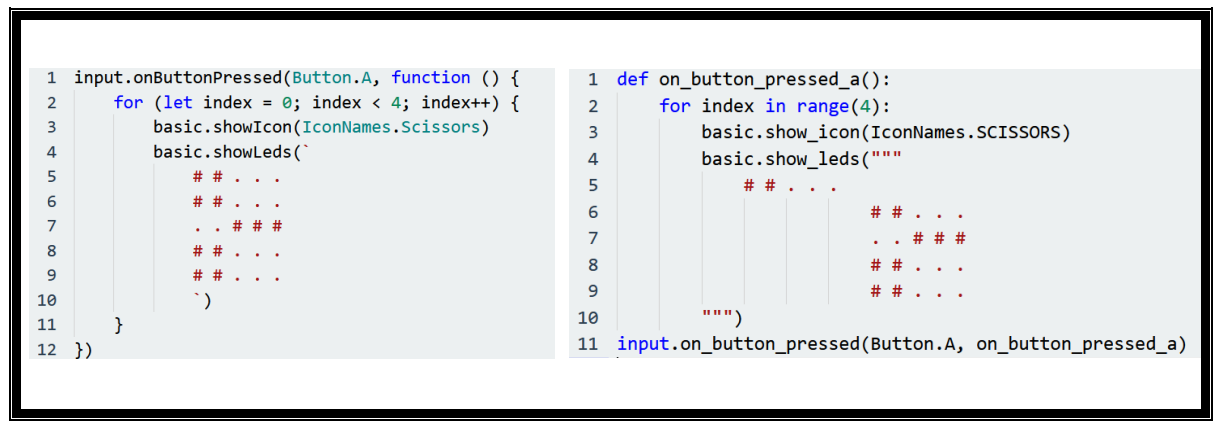

*Slika 36. Gotov program naredbe 'repeat' u JavaScriptu i Pythonu*

Slijedi program koji sadrži naredbu *forever* kao što je najavljeno na početku ovog poglavlja. Ako se već ne nalazi na radnoj površini editora, potrebno ju odabrati je iz *Basic* grupe naredbi.

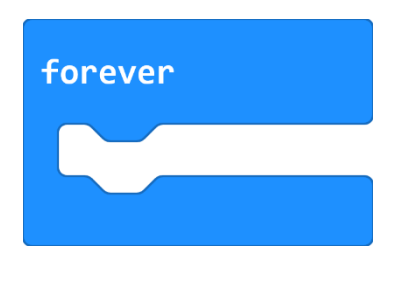

*Slika 37. Blok naredbe forever*

Iz iste grupe zatim se odabere naredba *show leds* i naredba *show icon* koja se još dva puta duplicira te se umeće unutar naredbe *forever.* Kod naredbe *show leds* označi se samo "ledicu" u sredini, a kod naredbi *show icon* odabire se manji, veći, pa opet manji kvadrat.

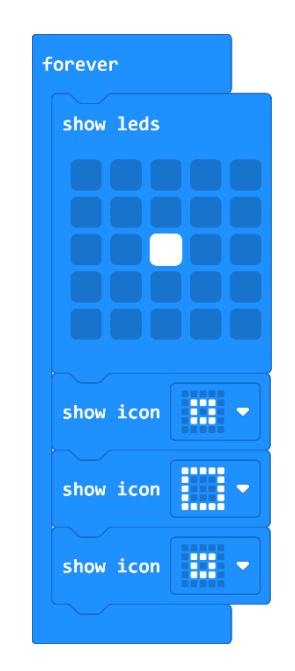

*Slika 38. Blok naredbe forever, show leds i show icon*

Pomoću naredbe *forever*, odabrane sličice će se prikazivati dok se uređaj ne isključi. U ovom slučaju, kvadratić će ići od najmanjeg ka najvećem i obrnuto.

Gotov program vidi se na slici 38. Nadalje, na slici 39 prikazan je isti program napisan JavaScript te Phyton programskim jezicima.

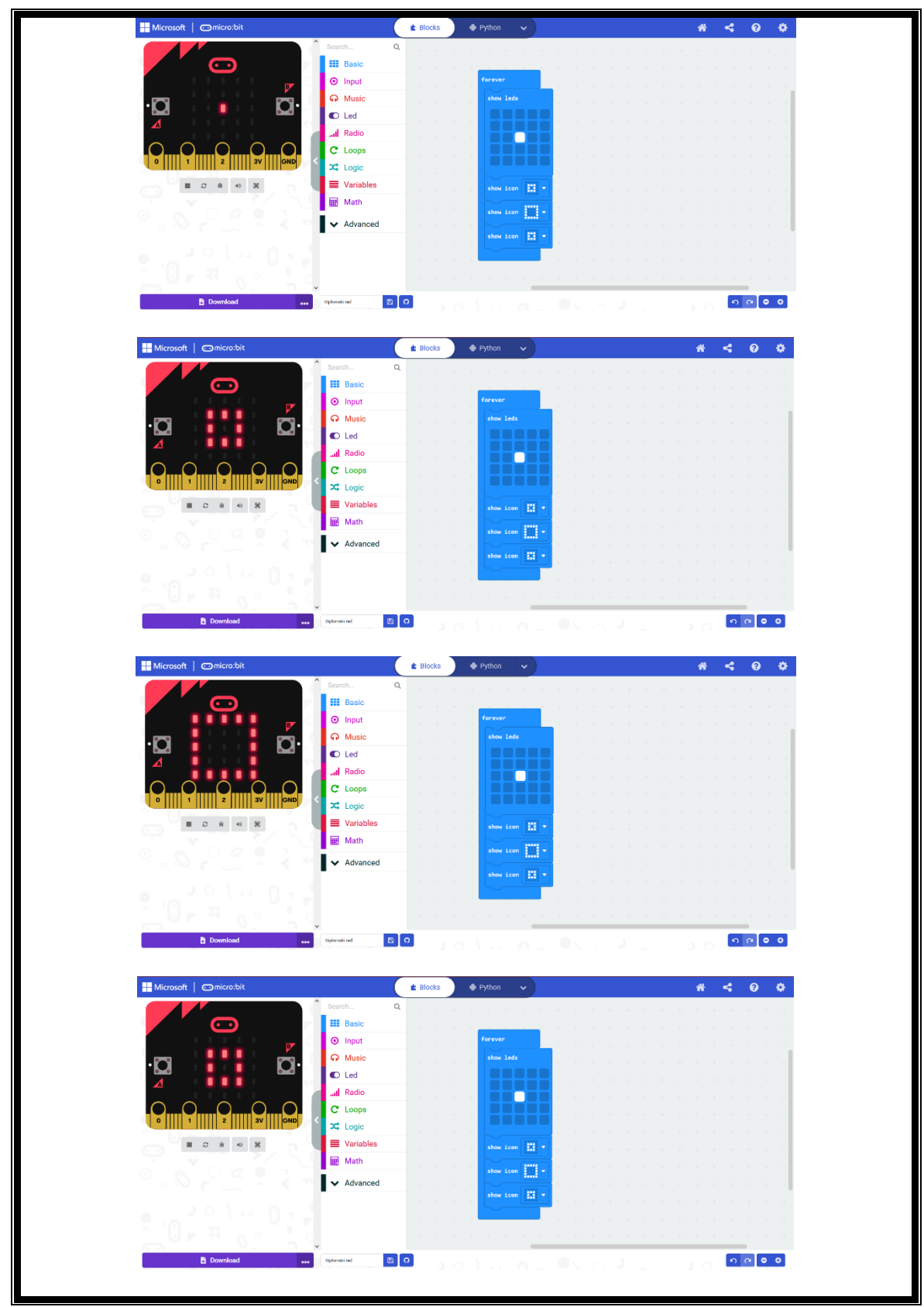

*Slika 39. Gotov program naredbe 'forever'*

|                 | basic.forever(function on forever() {                                                                                     | 1 def on forever():                           |  |  |  |  |
|-----------------|----------------------------------------------------------------------------------------------------|-----------------------------------------------|--|--|--|--|
| $\overline{2}$  | basic.showleds(                                                                                                    | basic.show leds("""<br>$\overline{2}$         |  |  |  |  |
| 3               |                                                                                                    | 3                                             |  |  |  |  |
| 4               | .                                                                                                    | 4<br>.                                        |  |  |  |  |
| 5               | $\ldots$ # $\ldots$                                                                                                    | 5<br>$\cdot$ $\cdot$ # $\cdot$ $\cdot$        |  |  |  |  |
| 6               | $\begin{array}{cccccccccccccc} \bullet & \bullet & \bullet & \bullet & \bullet & \bullet & \bullet & \bullet \end{array}$ | 6<br>.                                        |  |  |  |  |
| 7               |                                                                                                    | .                                             |  |  |  |  |
| 8               |                                                                                                    | <br>8                                         |  |  |  |  |
| 9               | basic.showIcon(IconNames.SmallSquare)                                                                                     | basic.show icon(IconNames.SMALL SQUARE)<br>9  |  |  |  |  |
| 10              | basic.showIcon(IconNames.Square)                                                                                          | basic.show icon(IconNames.SQUARE)<br>10       |  |  |  |  |
| 11              | basic.showIcon(IconNames.SmallSquare)                                                                                     | basic.show icon(IconNames.SMALL SQUARE)<br>11 |  |  |  |  |
| 12 <sup>2</sup> |                                                                                                    | basic.forever(on forever)<br>12               |  |  |  |  |
|                 |                                                                                                    |                                               |  |  |  |  |

*Slika 40. Gotov program naredbe 'forever' u JavaScriptu i Pythonu*

#### **6.1.4. For petlja – ispis brojeva od 0 do 5**

Pomoću *BBC micro:bit* uređaja učenici mogu naučiti kako funkcionira *for* petlja. *For*  petlja jedna je od najvažnijih naredbi koje učenici trebaju znati ako žele biti informatički pismeni. *For* petlja će im trebati skoro kod svakog malo zahtjevnijeg programskog koda. Koji god programski jezik učenici koristili kasnije, način funkcioniranja *for* petlje je uvijek isti. Zapravo, svrha petlje je uvijek ista, jedino je sintaksa drugačija kod svakog programskog jezika. Pomoću *BBC micro:bit* uređaja ovdje će biti vidljivo koliko je jednostavno naučiti složenu naredbu poput *for* petlje te će jednako tako biti vidljiv i jednostavan program koji korisnicima uređaja odmah pokazuje rezultat. Pomoću ovog primjera programa, pritiskom na tipku A na *BBC micro:bit* uređaju, *for* petlja će se izvršavati 6 puta tako što će ispisivati brojeve od 0 do 5 na zaslonu uređaja.

Prvenstveno je potrebno iz kategorije *Input* izabrati naredbu *on button A pressed.* Kako bi uređaj znao što korisnik želi postići ovim programom, potrebno je izraditi varijablu *i* koja će služiti kao brojač. Varijabli *i* korisnik je mogao proizvoljno dati i neko drugo ime, no opće prihvaćen naziv za brojač kod *for* petlje je *i*. S obzirom na to, i u ovom programu brojač je varijabla pod nazivom *i*. U programu, svakim ponavljanjem *for* petlje, varijabla *i* povećat će se za jedan. Zbog toga, u grupi *Variables* izabire se *Make a Variable* kako bi korisnik izradio varijablu (što je objašnjeno ranije) te se u ponuđeni prazni prostor upisuje ime za željenu varijablu (u ovom slučaju ime je "i").

Sljedeći korak je da se iz kategorije *Loops* odabere naredba *for index from 0 to 4* i potrebno ju je umetnuti u prazninu unutar naredbe *on button A pressed.* Umjesto zadanih parametara je

potrebno umetnuti stvorenu varijablu *i* na mjesto gdje piše *index* te umjesto broja 4 upisati broj 5. Ranije navedene promjene su potrebne kako bi se program izvršio onako kako je prvobitno zadano. Ono što sada mora pisati unutar bloka naredbi je *for i from 0 to 5* umjesto *for index from 0 to 4.* 

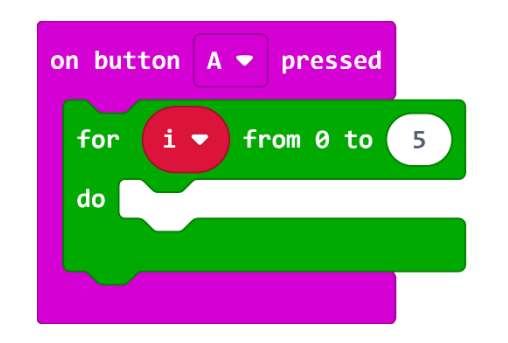

*Slika 41. Blok naredbe on button A pressed i for petlja*

Sada je potrebno iz kategorije *Basic* odabrati naredbu *show number.* Spomenuta naredba služi kako bi *BBC micro:bit* uređaj prepoznao da na svojem zaslonu prikazuje brojeve. *Show number*  je potrebno umetnuti unutar praznine kod *for* petlje. Naposljetku, ponovno iz kategorije *Variables* odabire se varijabla *i* te se umeće unutar naredbe *show number* umjesto broja 0.

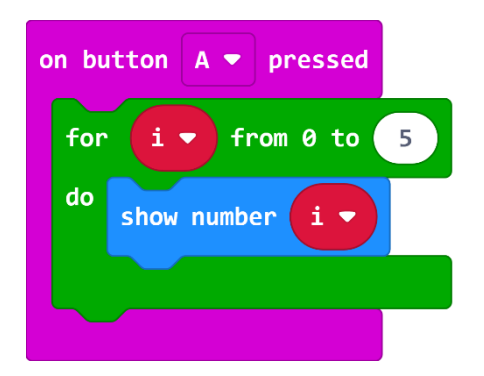

*Slika 42. Blok naredbe on button A pressed, for petlja i show number*

Pomoću navedene naredbe prikazat će se vrijednost varijable *i*, tj. brojevi od 0 do 5 koji će se ispisivati na zaslonu uređaja svaki put kada program izvrši naredbu unutar *for* petlje.

Gotov program vidi se na slici 42. Nadalje, na slici 43 prikazan je isti program napisan JavaScript te Phyton programskim jezicima.

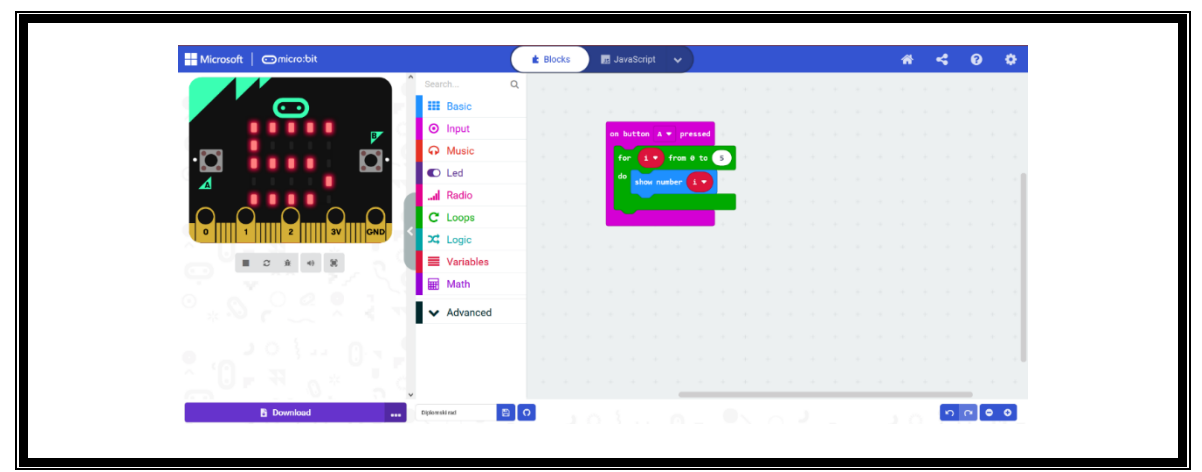

*Slika 43. Gotov program 'for petlje'*

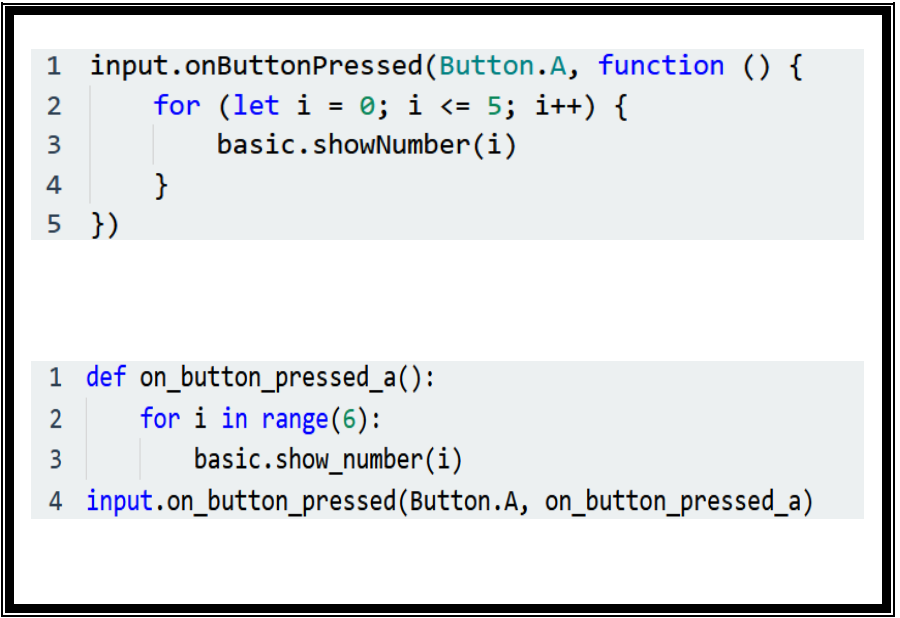

*Slika 44. Gotov program 'for petlje' u JavaScriptu i Pythonu*

Program će se izvršiti tako da će se prilikom pritiska na tipku A na zaslonu uređaja redom ispisati brojevi: 0, 1, 2, 3, 4, 5. Na broju 5 će se petlja prestati izvršavati i broj 5 ostat će na zaslonu. Kao što je ranije rečeno, navedeni program je izuzetno jednostavan, a objašnjava kako koristiti i na koji način funkcionira *for* petlja te kako koristiti varijable.

## **6.2. Primjena** *BBC micro:bit* **uređaja u šestom razredu osnovne škole**

# **6.2.1. FOR petlja**

Program čiji opis slijedi namijenjen je ponavljanju, ali i unapređivanju znanja o *for* petlji. Program radi tako da prilikom pokretanja uređaja ispišu se riječi "Miriam Novko", nadalje, pritiskom na tipku A na zaslonu uređaja se ispisuju brojevi od 0 do 7, a pritiskom na tipku B se na zaslonu ispisuju brojevi od 0 do 11, tri puta. Kada se uređaj protrese briše se sadržaj zaslona. Učenici za početak trebaju izabrati tekst koji žele da se ispiše na zaslonu pri pokretanju uređaja. Sukladno autorici ovog rada, odredit će se da se na zaslonu prikaže njeno ime *"Miriam Novko*". Ovu opciju omogućit će naredba *on start* u sklopu koje će biti druga naredba, *show string*, a unutar nje će pisati "Miriam Novko". Zahvaljujući kombinaciji tih naredbi, pri svakom pokretanju uređaja, na zaslonu će se prikazati navedeni tekst.

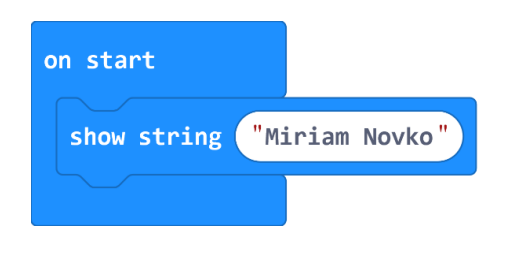

*Slika 45. Blok naredbi on start i show string*

Zatim, pritiskom na tipku A, odabirom naredbe *on button A pressed*, pokrenut će se *for* petlja koja će prikazivati brojeve od 0 do 7. Kako bi ova petlja uspješno funkcionirala, ponajprije je potrebno odrediti varijablu kojoj će se u ovom program zadati ime VarijablaA.

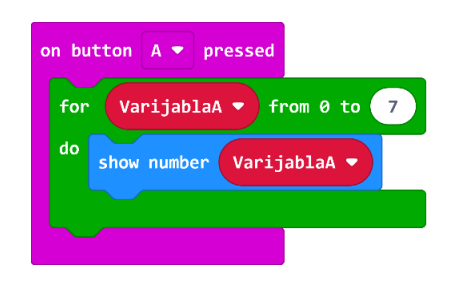

*Slika 46. Blok naredbi on button A pressed i for petlja*

Pritiskom na tipku B, odabire se naredba *on button B pressed* te će se pokrenut dvije petlje: *for* i *repeat*. Petlja *for* prikazivat će brojeve od 0 do 11 i izvršavati se tri puta te će biti smještena unutar *repeat* petlje. Varijabla unutar petlje će imati naziv VarijablaB*.*

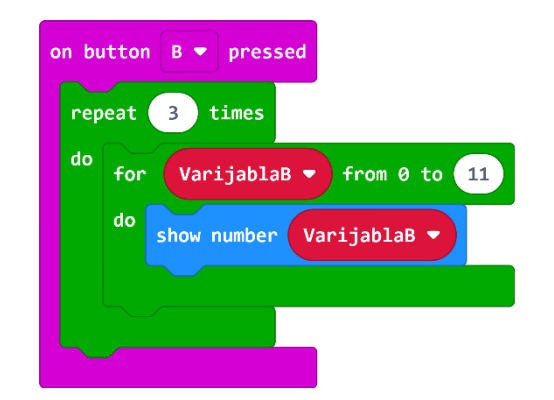

*Slika 47. Blok naredbi on button B pressed te repeat i for petlje*

Kada se uređaj protrese, *on shake,* izvršit će se naredba *clear screen* koja trajno briše sadržaj koji je bio ispisan na zaslonu te je nakon toga uređaj opet spreman za izvršavanje programa.

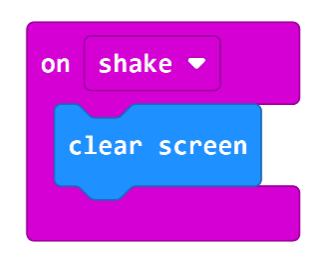

*Slika 48. Blok naredbi on shake i clear screen*

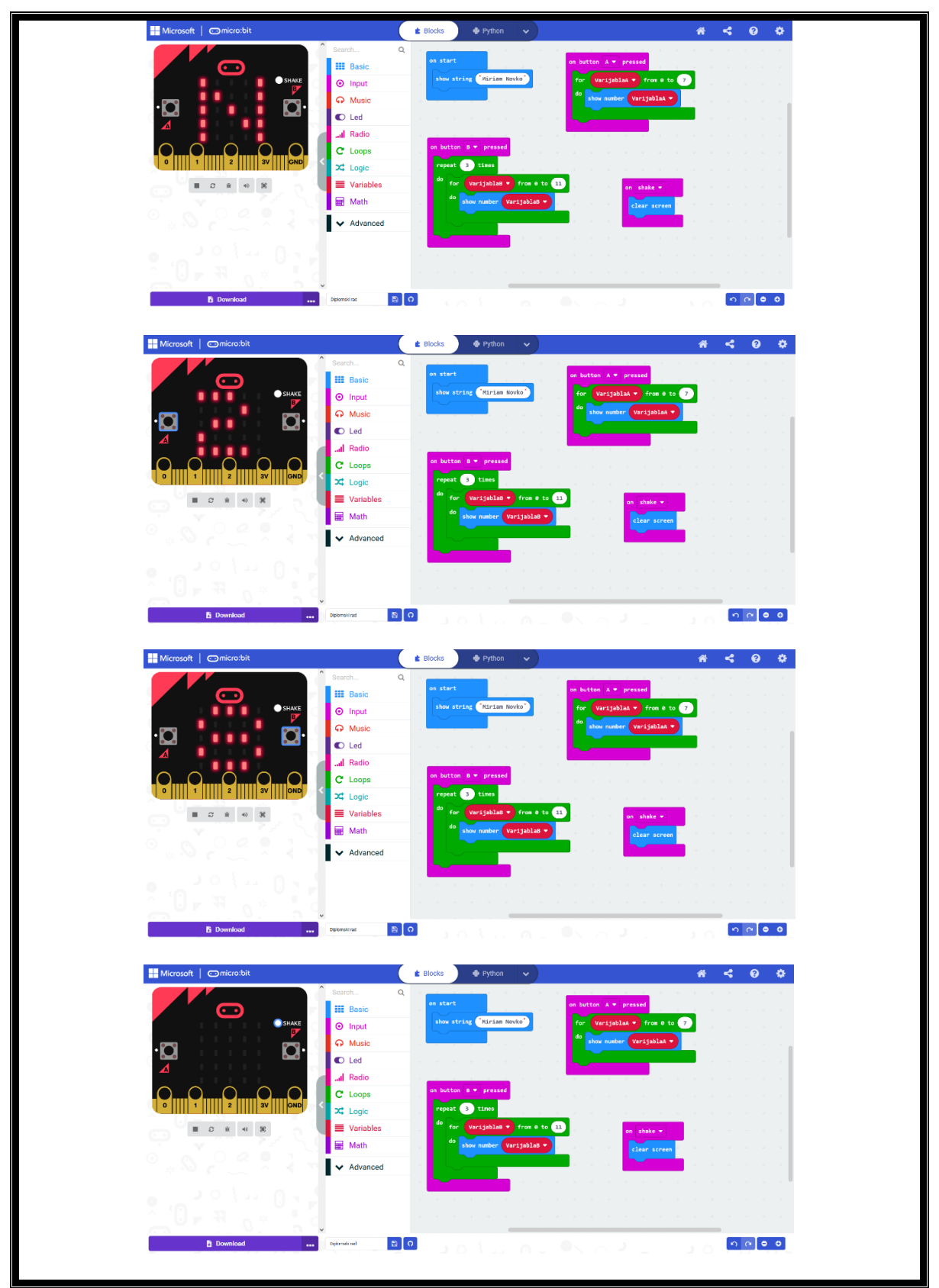

*Slika 49. Gotov program 'FOR petlje'*

```
input.onButtonPressed(Button.A, function on button pressed a() {
     for (let VarijablaA = 0; VarijablaA < 8; VarijablaA++) {
         basic.showNumber(VarijablaA)
     }
})
input.onButtonPressed(Button.B, function on_button_pressed_b() {
    for (let index = 0; index < 3; index++) {
         for (let VarijablaB = 0; VarijablaB < 12; VarijablaB++) {
             basic.showNumber(VarijablaB)
         }
     }
})
input.onGesture(Gesture.Shake, function on_gesture_shake() {
     basic.clearScreen()
})
basic.showString("Miriam Novko")
   def on button pressed a():
         for VarijablaA in range(8):
             basic.show_number(VarijablaA)
   input.on button pressed(Button.A, on button pressed a)
   def on_button_pressed_b():
        for index in range(3):
             for VarijablaB in range(12):
                basic.show number(VarijablaB)
   input.on button pressed(Button.B, on button pressed b)
   def on gesture shake():
       basic.clear_screen()
    input.on gesture(Gesture.SHAKE, on gesture shake)
   basic.show_string("Miriam Novko")
```
*Slika 50. Gotov program 'FOR petlje' u JavaScriptu i Pythonu*

### **6.2.2. Logičke funkcije ILI i I**

Učenici bi trebali razumjeti kako funkcioniraju uvjeti u programiranju. Navedeno se može postići uz pomoć logičkih funkcija te će se objasniti čemu zapravo služe logičke strukture ILI i I, tj. *OR* i *AND.* Nakon upoznavanja s logičkim funkcijama, uz pomoć *BBC micro:bit* uređaja učenici mogu i vizualno vidjeti djelovanje logičkih funkcija unutar programa. Također, potrebno je i povezati logičke funkcije s *true* i *false*, tj. istinito i lažno logičko stanje.

Na početku se iz grupe *Basic* izabere naredba *on start.* U nju se stave sve početne vrijednosti varijabli, a u ovom program će trebati varijable A, B, C i funkcija. Varijabla *funkcija* će pamtiti vrstu logičke funkcije koja bude odabrana.

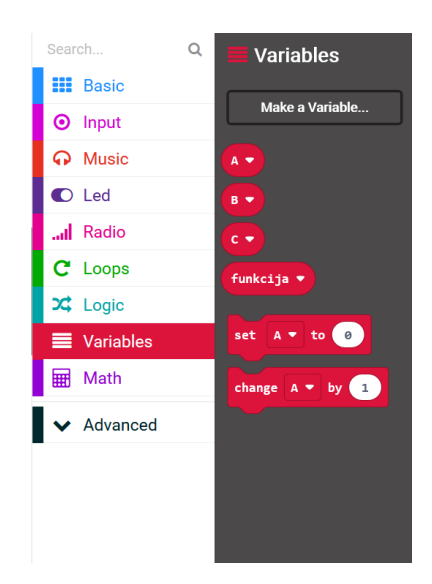

*Slika 51. Grupa Variables i napravljene varijable: A, B, C i funkcija*

Nadalje, unutar naredbe se umjesto 0 postavlja *"true"* koja se nalazi u grupi *Logic.* 

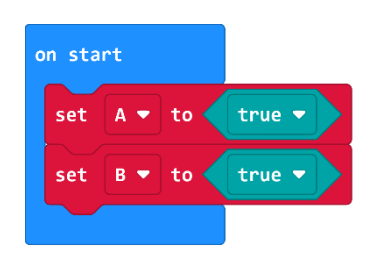

*Slika 52. Varijable A i B i njihovo početno stanje*

Zatim, za varijablu *funkcija* kao početnu vrijednost potrebno je umetnuti riječ "*and*", što se postiže odabirom *Advanced* pa *Text.* Tu se odabire prva stavka i upisuje željena riječ.

| on start |                       |                                  |
|----------|-----------------------|----------------------------------|
| set      | $A - to$              | $true$ $\rightarrow$             |
| set      | $B - to$              | true<br>$\overline{\phantom{a}}$ |
| set      | funkcija $\bullet$ to | "and                             |
|          |                       |                                  |

*Slika 53. Varijable A, B i funkcija te njihovo početno stanje*

Klikom na tipku A na alatu, mijenjat će se istinitost tvrdnje varijable A. U grupi *Input* odabire se naredba za gumb A. Iz grupe *Variables* treba se odabrati *set A to 0.* Kako bi nova vrijednost varijable A postala suprotna trenutnoj vrijednosti, potrebno je koristiti logičku funkciju *NOT* koja se nalazi u grupi *Logic.* Na nju se treba nadovezati varijabla A. Jednako tako se radi i za gumb B.

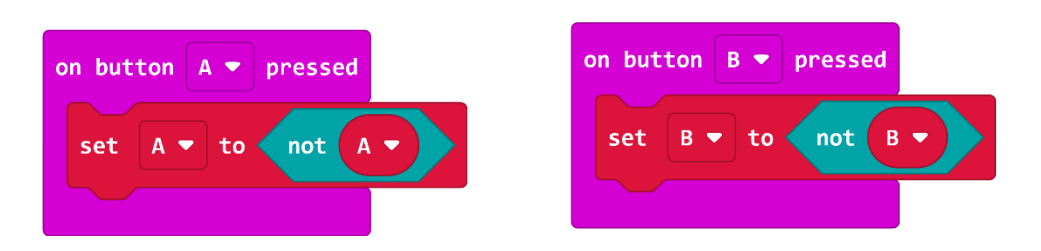

*Slika 54. Naredba on button A pressed i stanja varijable A te naredba on button B pressed i stanja varijable B*

Istodobnim klikom na tipke A i B može mijenja se vrsta logičke funkcije. Dakle, ako je bila aktivna funkcija *I*, aktivirat će se funkcija *ILI* i obrnuto. Za ranije navedeno treba koristiti naredbu *on button A+B pressed* iz grupe *Input* te dodati funkciju *if then else* iz grupe *Logic.*

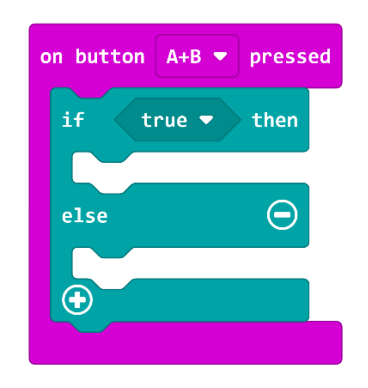

*Slika 55. Naredba on button A+B pressed i if, then, else*

Ponajprije je bitno odabrati koji uvjet predodrediti kao istinit. Osnovni uvjet jest da je varijabla *funkcija* = AND. Kako bi se to postiglo, treba se odabrati naredba za jednakost iz grupe *Logic*  i postaviti je umjesto *true*. Iz grupe *Variables* je potrebno odabrati proizvoljno nazvanu varijablu *funkcija* te je postaviti na lijevu stranu, a iz grupe *Text* postaviti proctor za upis na drugu stranu te u njega upisati riječ "*AND*".

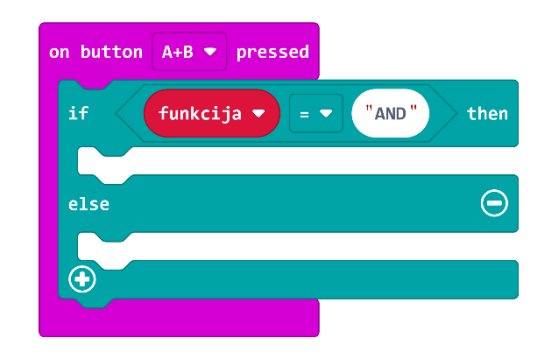

*Slika 56. Naredba on button A+B pressed i if, then, else te početna vrijednost varijable funkcija*

Nakon *then* treba iz grupe *Variables* dovući naredbu *set funkcija to 0,* umjesto 0 iz grupe *Text*  staviti polje za upis riječi te upisati "OR". Isto ponoviti i kod dijela *else*, ali u tom slučaju upisati "AND".

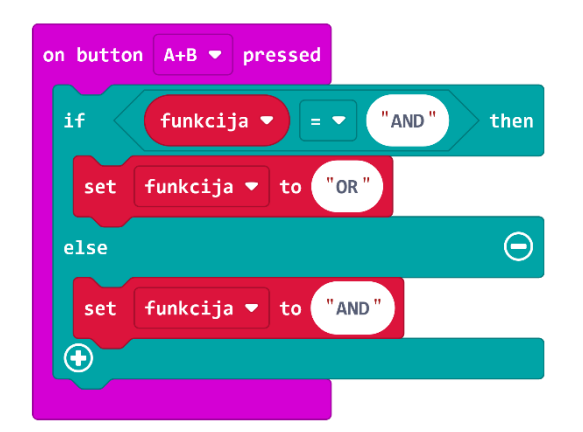

*Slika 57. Naredba on button A+B pressed i if, then, else te varijabla funkcija kroz cijelu naredbu*

Pomoću naredbe *Forever* u grupi *Basic* treba napraviti prikaz rada logičkih funkcija na zaslonu uređaja uz pomoć paljenja i gašenja određenih LED lampica. Da bi se navedeno omogućilo, potrebno je poznavati koordinate LED lampica. Koordinate se sastoje od x i y komponente. X komponenta predstavlja okomite, a Y komponenta predstavlja vodoravne LED lampice. Stoga, LED lampica koja se nalazi gore lijevo posjeduje koordinatu (0,0), gore desno (4,0), dolje desno (4,4) in a kraju dolje lijevo (0,4). Za paljenje i gašenje određene LED lampice potrebno je iz kategorije *LED*odabrati određenu naredbu i upisati coordinate za željenu lampicu.

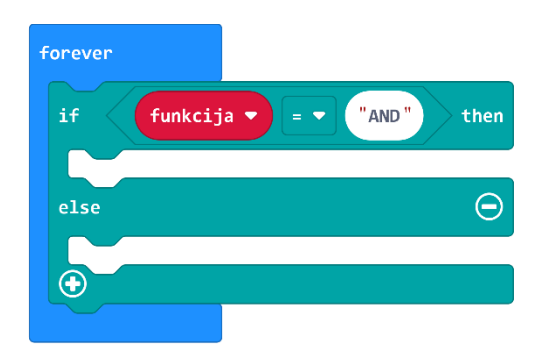

*Slika 58. Naredba forever i if, then, else te trenutna vrijednost varijable funkcija*

One naredbe koje trebaju biti izvršene ako je tvrdnja točna, potrebno je staviti u dio *then*. Sada treba varijabli C dodati vrijednost funkcije, uključiti lampicu na (4,3) te isključiti lampicu na (4,4). Za to se koristi naredba *set C to 0* iz grupe *Variables* – na mjesto 0 postaviti logičku funkciju I iz grupe *Logic.* S lijeve strane te funkcije onda treba staviti varijablu A, dok nadesno postaviti varijablu B iz grupe *Variables.* Nadalje, treba uključiti lampicu na koordinati (4,3) koja pokazuje da se radi o funkciji *AND* te isključiti lampa na koordinati (4,4) koja pokazuje da se radi o funkciji *OR*. Za to je potrebno koristiti prve dvije naredbe iz grupe *LED* i upisati potrebne koordinate lampica.

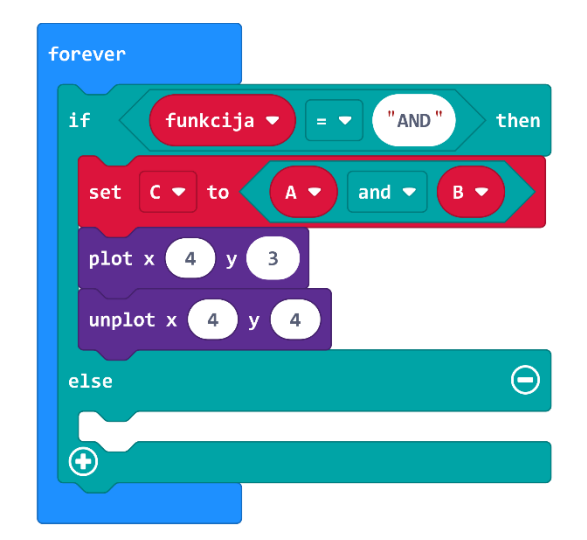

*Slika 59. Naredba forever, if i then te trenutna vrijednost varijable funkcija i koordinate LED lampica*

*Else* dio zahtijeva slično – ovoga puta potrebno je koristiti naredbu *OR* iz grupe *Logic* te uključiti lampicu na koordinati (4,4), a isključiti onu na koordinati (4,3).

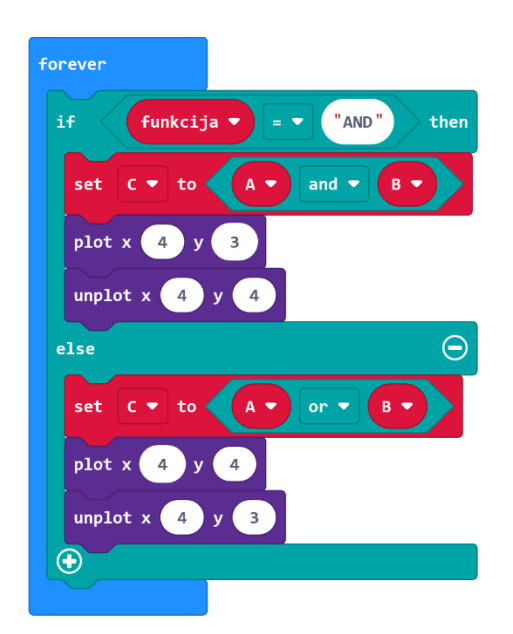

*Slika 60. Naredba forever, if, then i else te trenutna vrijednost varijabla i koordinate LED lampica*
Zatim je potrebno u naredbu *Forever* postaviti naredbe za paljenje i gašenje LED lampica koje označavaju status varijabli A, B i C. Za A će se koristiti LED lampe lijevo dolje – koordinate (1,4), (0,4), (0,3) i (1,3). Za B će se koristiti LED lampe lijevo gore – koordinate (1,0), (1,1), (0,0), (0,1). Za C će se koristiti LED lampe gornje desno – koordinate (3,1), (3,2), (4,1), (4,2). Ako je varijabla istinita, *true*, njene LED lampice će svijetliti. Ako LED lampice ne svijetle, vrijednost varijable je lažna, *false*. Za to će se ponovno koristiti naredba *if then else* u koju treba umetnuti naredbe za paljenje ili gašenje LED lampica.

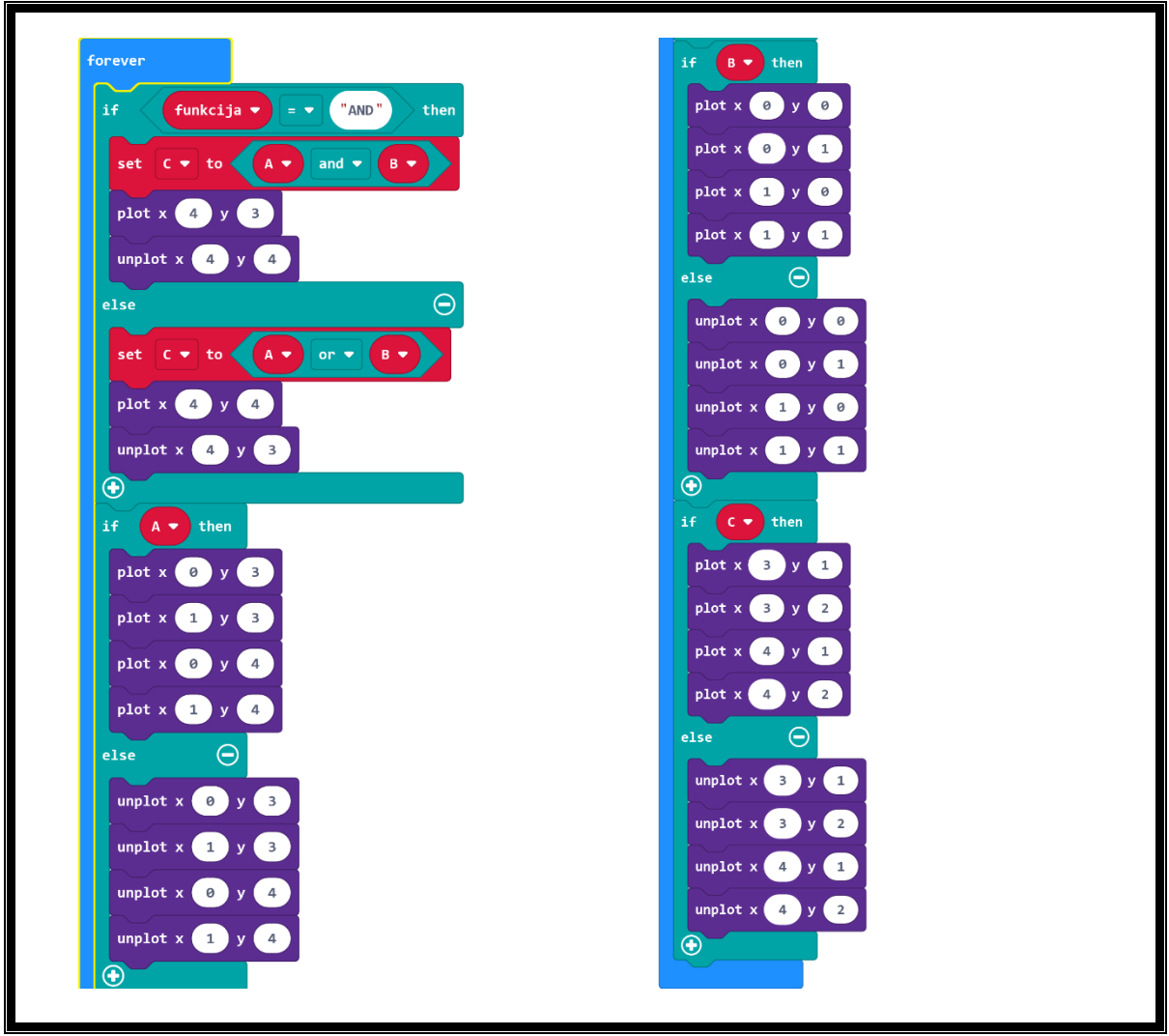

*Slika 61. Naredba forever, if, then i else te istinitost vrijednost varijabla i koordinate LED lampica*

Gotov program u JavaScript i Python programskim jezicima prikazan je na slici 60.

```
input.onButtonPressed(Button.A, function () {
    A = !(A)})
input.onButtonPressed(Button.AB, function () {
 if (funkcija == "AND") {
 funkcija = "OR"
     } else {
         funkcija = "AND"
     }
})
input.onButtonPressed(Button.B, function () {
    B = !(B)})
let C = false
let funkcija = ""
let B = falselet A = false
A = trueB = truefunkcija = "and"
basic.forever(function () {
 if (funkcija == "AND") {
        C = A \& Bled.plot(4, 3)led.unplot(4, 4) } else {
        C = A || Bled.pdf.plot(4, 4) led.unplot(4, 3)
 }
    if (A) {
         led.plot(0, 3)
         led.plot(1, 3)
         led.plot(0, 4)
         led.plot(1, 4)
     } else {
         led.unplot(0, 3)
         led.unplot(1, 3)
        led.unplot(0, 4)led.unplot(1, 4) }
    if (B) { } led.plot(0, 0)
        led.plot(0, 1) led.plot(1, 0)
         led.plot(1, 1)
     } else {
 led.unplot(0, 0)
 led.unplot(0, 1)
         led.unplot(1, 0)
        led.unplot(1, 1) }
    if (C) {
         led.plot(3, 1)
        led.plot(3, 2)led.pdf.plot(4, 1) led.plot(4, 2)
     } else {
         led.unplot(3, 1)
         led.unplot(3, 2)
         led.unplot(4, 1)
         led.unplot(4, 2)
     }
})
                                                                def on_button_pressed_a():
                                                                     global A
                                                                    A = not (A)input.on_button_pressed(Button.A,
                                                                       on_button_pressed_a)
                                                                def on_button_pressed_ab():
                                                                 global funkcija
                                                                 if funkcija == "AND":
                                                                        funkcija = "OR" else:
                                                                         funkcija = "AND"
                                                                input.on_button_pressed(Button.AB,
                                                                       on_button_pressed_ab)
                                                                def on_button_pressed_b():
                                                                     global B
                                                                    B = not (B)input.on_button_pressed(Button.B,
                                                                       on_button_pressed_b)
                                                                C = Falsefunkcija =B = FalseA = FalseA = TrueB = Truefunkcija = "and"
                                                                def on_forever():
                                                                     global C
                                                                     if funkcija == "AND":
                                                                        C = A and Bled.plot(4, 3) led.unplot(4, 4)
                                                                     else:
                                                                        C = A or B
                                                                         led. plot(4, 4)led.unplot(4, 3) if A:
                                                                        led.plot(0, 3)led.pdf.plot(1, 3)led.pdf, 1ed.plot(0, 4)led.pdf.plot(1, 4) else:
                                                                         led.unplot(0, 3)
                                                                          led.unplot(1, 3)
                                                                         led.unplot(0, 4)
                                                                         led.unplot(1, 4)
                                                                     if B:
                                                                         ..<br>led.plot(0, 0)
                                                                         led.plot(0, 1)led.pdf(1, 0)led.plot(1, 1) else:
                                                                         led.unplot(0, 0)
                                                                          led.unplot(0, 1)
                                                                          led.unplot(1, 0)
                                                                         led.unplot(1, 1)
                                                                     if C:
                                                                         led.plot(3, 1)
                                                                          led.plot(3, 2)
                                                                         led.plot(4, 1)
                                                                         led.plot(4, 2)
                                                                     else:
                                                                          led.unplot(3, 1)
                                                                         led.unplot(3, 2)led.unplot(4, 1) led.unplot(4, 2)
                                                                basic.forever(on forever)
```
*Slika 62. Gotov program Logičke funkcije ILI i I u JavaScriptu i Pythonu*

#### **6.2.3. "Kockice za Monopoly"**

Pomoću ovog programa učenici bi mogli moći igrati igru Monopoly (*BBC micro:bit* uređaj služi umjesno kockica). Za početak, potrebno je izabrati naredbu *on shake* koja se nalazi u skupini naredbi *Input.* Sve naredbe unutar *on shake*, pokrenut će se čim se uređaj protrese. Naredba *on shake* koristi se jer se tako kockice protresu pa bace. Nadalje, potrebno je napraviti varijablu za koju je postupak već ranije objašnjen. U ovom program će biti varijabla Monopoly.

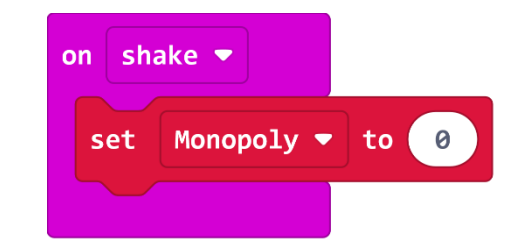

*Slika 63. Naredba on shake i varijabla Monopoly*

Zatim je potrebno umjesto 0 staviti izbor slučajne varijable, tj. iz grupe *Math* odabire se naredba *pick random 1 to 12* pomoću koje se odabire slučajan broj od 1 do 12. Bira se nasumičan broj između 2 i 12 jer u igri Monopoly sudjeluju 2 kockice i igrač se pokreće za zbroj brojeva koje dobije na tim kockicama. S obzirom na to da je najmanji zbroj kockica jednak 2 (1+1=2), a najveći zbroj je jednak 12 (6+6=12) odabire se nasumičan broj između 2 i 12.

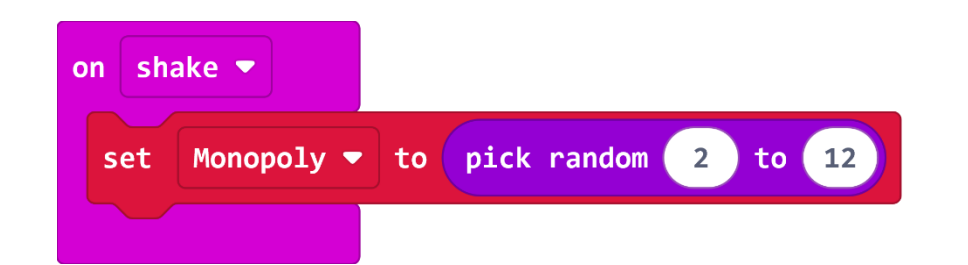

*Slika 64. Naredba on shake i varijabla Monopoly u koju se sprema vrijednost nasumičnog broja*

Na kraju je još potrebno dodati da se ispiše nasumični broj koji je uređaj odabrao. To će se postići uz pomoć naredbe *show number* u koju se umjesto nule stavi varijabla Monopoly.

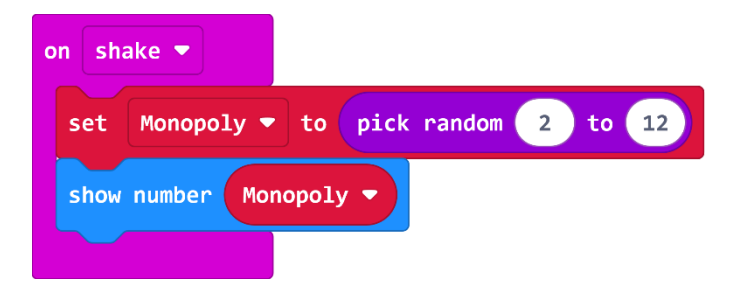

*Slika 65. Gotov program 'Kockice za Monopoly'*

Na slici 65 se vidi kako program izgleda napisan s JavaScript i Phyton programskim jezicima.

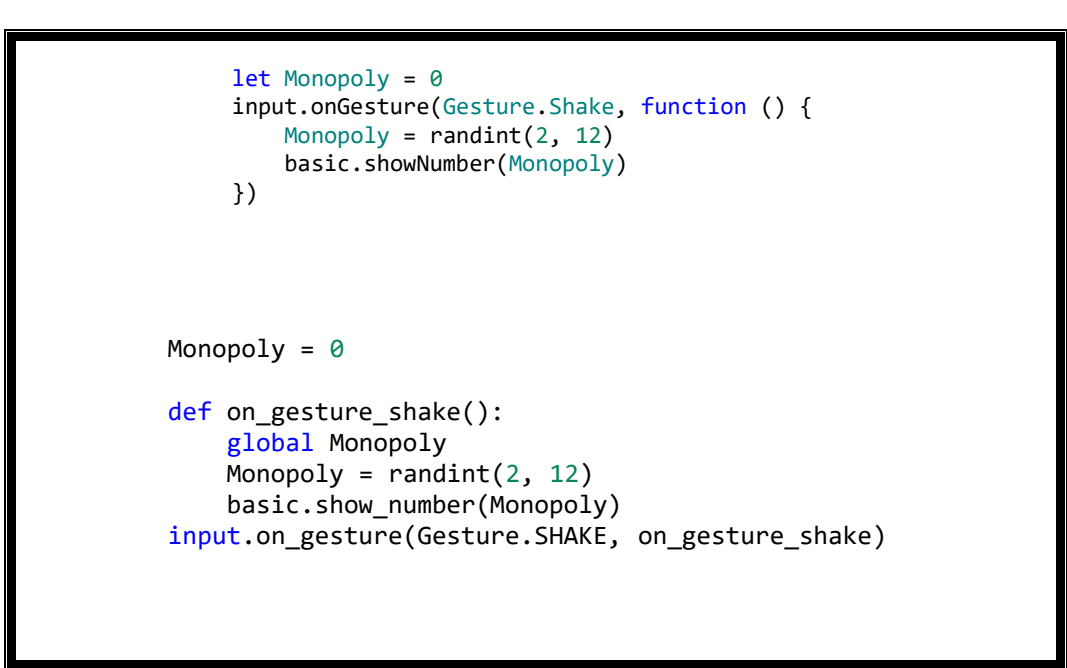

*Slika 66. Gotov program 'Kockice za Monopoly' u JavaScriptu i Pythonu*

#### **6.2.4. Suma prvih n brojeva**

Program koji slijedi će funkcionirati tako da prilikom pritiska na tipku A, varijabla, u ovom programu proizvoljno nazvana *i*, se poveća za 1, a na tipku B varijabla *i* se smanji za 1. Istodobnim pritiskom i na tipku A i tipku B (u daljnjem tekstu A+B) program izračuna i ispiše zbroj prvih *n* brojeva. Na kraju, kada se *BBC micro:bit* uređaj protrese, program se resetira.

Prvenstveno je potrebno napraviti tri varijable, a to su: Broj, Suma i *i*. Varijable Broj i Suma treba postaviti na nula, a varijablu *i* na 1.

U programu se želi postići da se varijabla *i* poveća za 1 pritiskom na tipku A, a smanji za 1 pritiskom na tipku B. To se postavlja pomoću naredbe *change i by 1*, unutar grupe naredbi *Variables.* S obzirom na to da se namjerava ostvariti da se taj broj i ispiše na ekranu, potrebno je postaviti i naredbu *show number* iz *Basic* skupine naredbi.

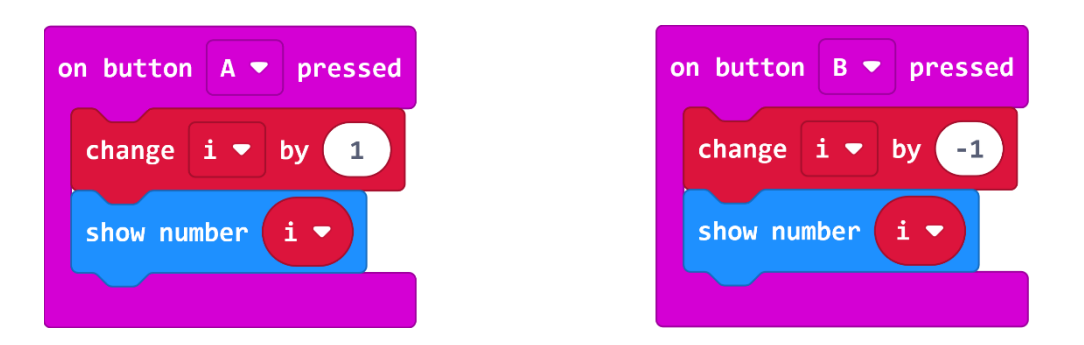

*Slika 67. Blokovi naredbi on button A pressed i on button B pressed te promjene varijable i*

Istodobnim pritiskom na tipke A i B, treba izračunati zbroj prvih n brojeva. Dakle, ako je varijabla *i* npr. broj 5, pritiskom na A+B treba se ispisati broj 15 jer je 1+2+3+4+5=15. Ako je varijabla *i* npr. 10, treba se ispisati 55 jer je to jednako zbroju prvih 10 brojeva. Ranije navedeno postiže se uz pomoć *for* petlje.

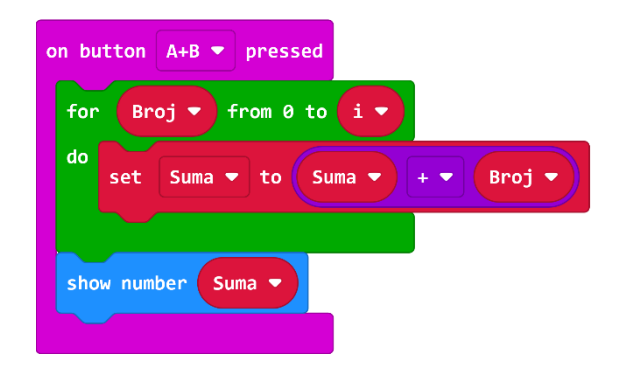

*Slika 68. Blok naredbi on button A+B pressed te promjene varijable i, Suma i Broj*

Na kraju, ako se uređaj protrese program će se pokrenuti iznova te se može ponovno računati. Naredba se nalazi unutar grupe *Advanced* -> *Control.*

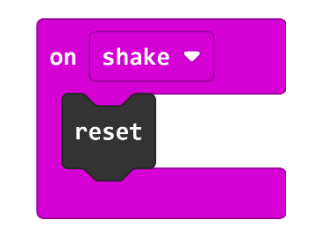

*Slika 69. Blok naredbe on shake i reset*

Gotov program se može vidjeti na slici 69. Na slici 70 se vidi kako program izgleda napisan s JavaScript i Phyton programskim jezicima.

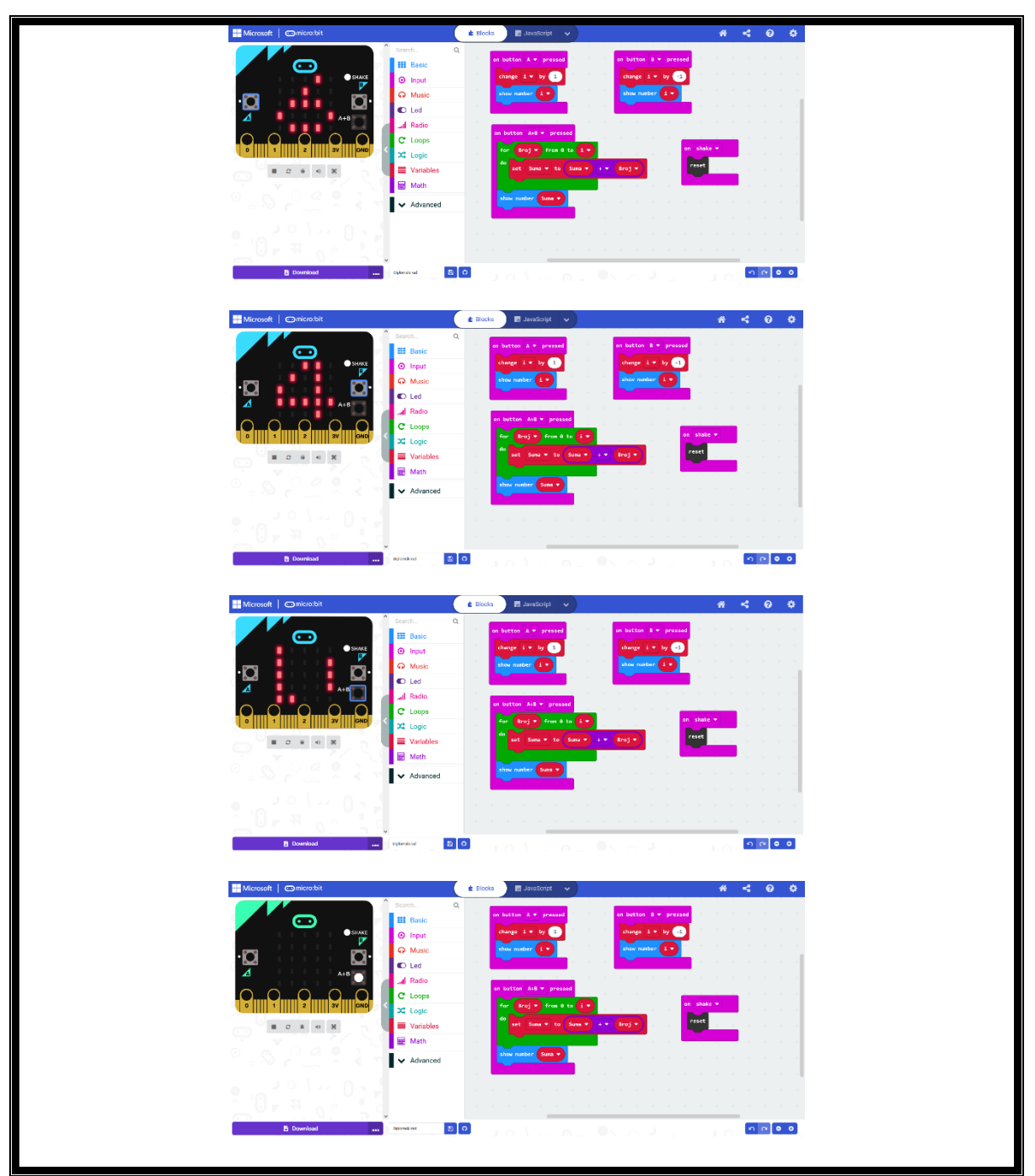

*Slika 70. Gotov program 'suma prvih n brojeva'*

```
let i = 0let Suma = 0input.onButtonPressed(Button.A, function () {
       i + = 1 basic.showNumber(i)
   })
   input.onButtonPressed(Button.AB, function () {
       for (let Broj = 0; Broj <= i; Broj++) {
            Suma = Suma + Broj
        }
        basic.showNumber(Suma)
   })
   input.onButtonPressed(Button.B, function () {
       i \leftarrow -1 basic.showNumber(i)
   })
   input.onGesture(Gesture.Shake, function () {
        control.reset()
   })
i = \thetaSuma = \thetadef on_button_pressed_a():
     global i
    i \div 1basic.show number(i)
input.on_button_pressed(Button.A, on_button_pressed_a)
def on button pressed ab():
     global Suma
    Broj = 0while Broj \leq i:
         Suma = Suma + Broj
        Broj += 1 basic.show_number(Suma)
input.on_button_pressed(Button.AB, on_button_pressed_ab)
def on_button_pressed_b():
     global i
    i \leftarrow -1 basic.show_number(i)
input.on_button_pressed(Button.B, on_button_pressed_b)
def on_gesture_shake():
     control.reset()
input.on_gesture(Gesture.SHAKE, on_gesture_shake)
```
*Slika 71. Gotov program 'suma prvih n brojeva' u JavaScriptu i Pythonu*

#### **6.2.5. Petlja s uvjetom**

Prilikom pritiska tipke A, pokrenut će se *for* petlja koja će ispisati samo neparne brojeve između 0 i 14, dok se pritiskom na tipku B ispisuju parni brojevi između 1 i 15. Nadalje, istovremenim pritiskom na obje tipke i A i B na ekranu uređaja će se ispisati svi djelitelji broja 5 između 1 i 41. Program je moguće neograničeno pokretati.

Program započinje odabirom naredbe prilikom pritiska tipke A*.* Pritisak na tipku A pokrenut će *for* petlju koja ispisuje samo neparne brojeve između 0 i 14. *For* petlja sastoji se od startne vrijednosti (0), varijable *i* koja se upotrebljava za spremanje vrijednosti i služi kao brojač te konačne vrijednosti (6). Prateći prelazak kroz petlju unaprijed predodređeni broj ponavljanja (7), vidjet će se ispis vrijednosti varijable Brojevi na *BBC micro:bit* uređaju (1,3,5,7,9,11,13). Blok *pause (ms)* definira vrijeme u milisekundama između prolaska kroz petlju. Zadnja naredba briše zaslon *BBC micro:bit* uređaja.

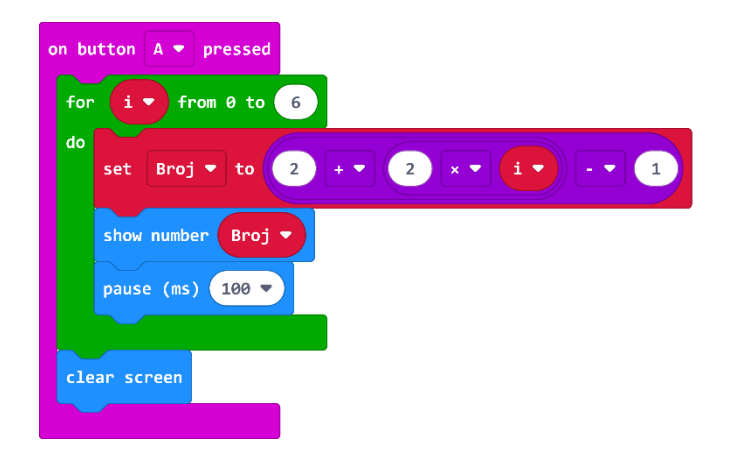

*Slika 72. Blok naredbi on button A pressed*

Nadalje, mora se napraviti da ako se pritisne na tipku B izvrši *for* petlja kojom će se na zaslonu uređaja ispisati samo parni brojevi između 1 i 15. Prolazak kroz petlju zadani broj ponavljanja, pokazat će ispis vrijednosti varijable Brojevi. Potrebno je iskopirati blok *on button A pressed,*  promijeniti iz A u B da se dobije *on button B pressed* te maknuti – 1 iz *set Broj to* kako bi se dobili samo parni brojevi. Posljednja naredba obrisat će zaslon uređaja.

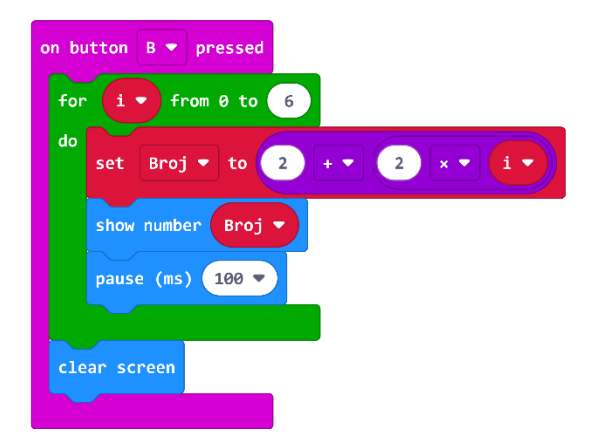

*Slika 73. Blok naredbi on button B pressed*

U sljedećem koraku, iz grupe *Input* naredbi potrebno je izabrati naredbu *on button A+B pressed.* Time se postiže da istovremenim pritiskom A i B tipke pokreće se *for* petlja koja na zaslonu ispisuje samo djelitelje broja 5 između 1 i 41. Prolaskom kroz petlju zadani broj puta, na zaslonu će se vidjeti ispis tražene vrijednosti*.* Posljednja naredba briše zaslon uređaja.

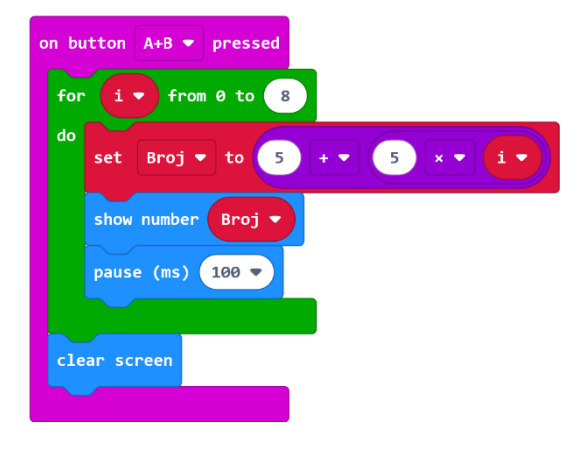

*Slika 74. Blok naredbi on button A+B pressed*

Gotov program se može vidjeti na slici 74. Na slici 75 se vidi kako program izgleda napisan s JavaScript i Phyton programskim jezicima.

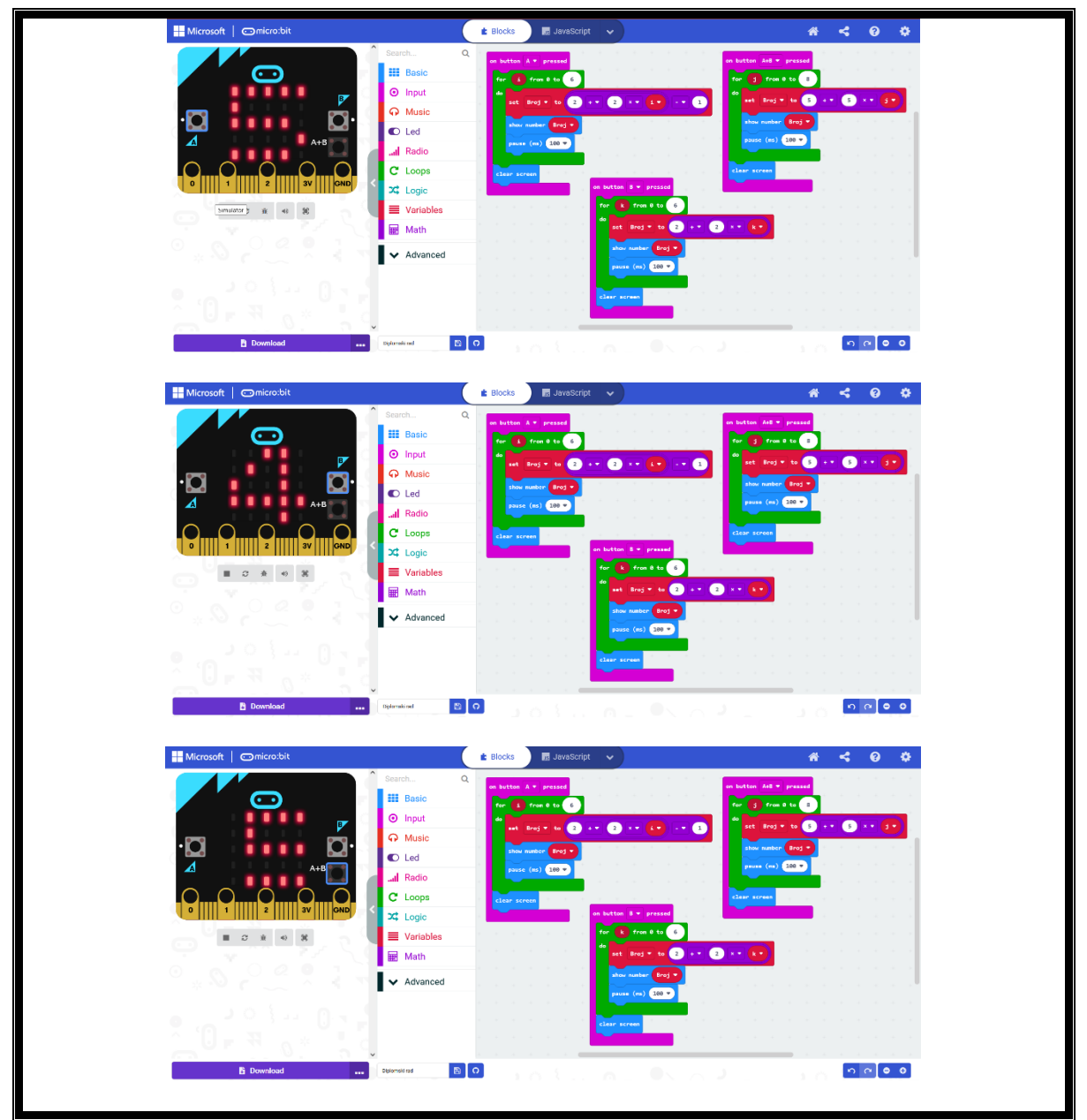

*Slika 75. Gotov program 'petlja s uvjetom'*

```
let Broi = <math>0</math>input.onButtonPressed(Button.A, function on_button
   _pressed_a() {
           for (let i = 0; i < 7; i++) {
           Broj = 2 + 2 * i - 1 basic.showNumber(Broj)
            basic.pause(100)
        }
        basic.clearScreen()
   })
   input.onButtonPressed(Button.AB, function on_butto
   n_pressed_ab() {
           for (let j = 0; j < 9; j++) {
            Broj = 5 + 5 * j
            basic.showNumber(Broj)
            basic.pause(100)
        }
        basic.clearScreen()
   })
   input.onButtonPressed(Button.B, function on_button
   _pressed_b() {
       for (let k = 0; k < 7; k++) {
            Broj = 2 + 2 * k
            basic.showNumber(Broj)
            basic.pause(100)
        }
        basic.clearScreen()
   })
Broj = 0def on_button_pressed_a():
     global Broj
     for i in range(7):
        Broj = 2 + 2 * i - 1 basic.show_number(Broj)
         basic.pause(100)
     basic.clear_screen()
input.on_button_pressed(Button.A, on_button_pressed_a)
def on_button_pressed_ab():
     global Broj
     for j in range(9):
         Broj = 5 + 5 * j
        basic.show number(Broj)
         basic.pause(100)
    basic.clear screen()
input.on button pressed(Button.AB, on button pressed ab)
def on_button_pressed_b():
     global Broj
     for k in range(7):
         Broj = 2 + 2 * k
         basic.show_number(Broj)
         basic.pause(100)
     basic.clear_screen()
input.on_button_pressed(Button.B, on_button_pressed_b)
```
*Slika 76. Gotov program 'petlja s uvjetom' u JavaScriptu i Pythonu*

### **7. Zaključak**

*"Radite naporno u tišini, a neka uspjeh bude glasan."*

F. Ocean

Cilj ovoga rada je analizirati nastavne aktivnosti tijekom uvođenja alata za vizualno programiranje, *BBC micro:bit* uređaja u nastavu u osnovnoj školi. Primjena alata *BBC micro:bit* prikazana je u nastavi Informatike u petom i šestom razredu osnovne škole, od kada se premet Informatika uvodi kao obavezni predmet. Rad se sastoji od teorijskog i praktičnog dijela.

U teorijskom dijelu objašnjena je uloga informacijsko-komunikacijske tehnologije u odgojno-obrazovnom procesu, povijest računala i osnovne smjernice nastave Informatike. U praktičnom dijelu prikazani su algoritmi i primjeri programiranja za peti i šesti razred osnovne škole kroz nastavni plan i program, primjenom vizualnog alata za programiranje, *BBC micro:bit.*

U radu je prikazana i analizirana upotreba *BBC micro:bit* uređaja u nastavi Informatike petih i šestih razreda osnovne škole. *BBC micro:bit* uređaj je prikladan alat za razvijanje značajnih međupredmetnih kompetencija. Navedeno mu omogućuje upotreba LED lampica za prikazivanje poruka ili povezivanje s nekim drugim uređajima (motorima, zvučnicima, senzorima). U konstrukcijskom smislu, *BBC micro:bit* uređaj je jednostavan i praktičan uređaj. Cjenovno jе također vrlo pristupаčаn što ga čini još privlačnijim rješenjem u suvremenom načinu poučavanja. Izgledom je primjeren i najmlađim korisnicima, a kompleksnost programa koji se mogu izvesti je neograničena. Možе sе koristiti nа višе nаčina te provući kroz cijеli kurikulum rаzličitih nаstаvnih prеdmеtа u školi, а nе sаmo u grupi STЕM prеdmеtа.

Način na koji se izražava IKT i njezina primjena u obrazovanju je izrazito kompleksno i trenutno još neistraženo područje jer brzo napreduje i svakim se danom mijenja. Potrebno je osvrnuti se na edukaciju učitelja koji će o tome poučavati učenike u školi. 2020. i 2021. godine uvidjela se velika potreba IKT kompetencija kod učitelja, ali i ostalih zbog pandemije i rada od kuće. Spontano i nespremno je organizirana nastava na daljinu preko društvenih mreža i raznih IKT uređaja. U današnje vrijeme u koje je informatička i informacijska pismenost sastavni dio opće kulture, upravo je na ovaj način potrebno pridonijeti njenom razvoju već od prvog razreda osnovne škole.

### **8. Literatura**

*"*[Bojim se čovjeka koji je pročitao samo jednu knjigu.](https://www.izrekeicitati.com/citati/citat/1002-bojim-se-covjeka-koji-je-procitao-samo-jednu-knjigu)*"*

- [Toma Akvinski](https://www.izrekeicitati.com/autori/124-toma_akvinski)

- 1. Babić, M., Bubica, N., Leko, S., Dimovski, Z. (2021), *#MOJPORTAL6 - udžbenik za pomoć u učenju informatike u šestom razredu osnovne škole.* Zagreb: Školska knjiga.
- 2. Bakić, N. (2017), *Iskustva IRIM-a: Kako zaobići formalni sustav i brzo, a radikalno potaknuti digitalnu pismenost i kreativnost*. U: Paar, V., Šetić, N. (ur.) *Prilozi za raspravu o obrazovnoj i kurikulnoj reformi*. Zagreb: Hrvatski pedagoško-književni zbor, str. 141-144.
- 3. Bežen, A. (2008), *Metodika: znanost o poučavanju nastavnog predmeta: epistemologija metodike u odnosu na pedagogiju i edukologiju - s primjerima iz metodike hrvatskoga jezika.* Zagreb: Profil international.
- 4. BIM Hrvatska (2021), *Vizualno programiranje kao pomoć projektiranju*. Dohvaćeno iz: BIM Hrvatska. Prikupljeno: 23.04.2021. https://bim-hrvatska.hr/vizualnoprogramiranje-kao-pomoc-projektiranju/
- 5. Bulić, M., Novoselić, D. (2016), *Kompetencije učitelja biologije za izradu računalnih sadržaja i uporabu informacijsko-komunikacijskih tehnologija*. Magistra Iadertina, Sveučilište u Zadru Odjel za izobrazbu učitelja i odgojitelja predškolske djece.
- 6. CARnet. (2019), *Razvoj sustava digitalno zrelih škola.* Dohvaćeno iz E-škole. Prikupljeno 15. 07. 2020. https://pilot.e-skole.hr/hr/rezultati/digitalna-zrelost-skola
- 7. Crnec, D., Seljan., S. (2010), *Evaluation of Open-Source Online Dictionaries.* U: Čičin-Šain, M., Uroda, I., Turčić-Prstačić, I., Sluganović, I. (ur.) *MIPRO - hrvatska udruga za informacijsku i komunikacijsku tehnologiju, elektroniku i mikroelektroniku*. Rijeka, str. 102-106.
- 8. Crnković, L., Hadrović Zekić, B., Mijoč, I. (2006), *Povijesni razvoj računovodstvenoga informacijskog sustava – od glinene pločice do računala*. Ekonomski vjesnik br. 1 i 2  $(19)$ : str.  $65 - 78$ .
- 9. CSET, Croatian Society for Educational Technology (2019), *Uvodni pojmovi, mikrokontroleri i sklopovlje.* Dohvaćeno iz: PIC mikrokontroleri. Prikupljeno 23.12.2019. http://mikrokontroleri.weebly.com/uvodni-pojmovi---sklopovlje.html
- 10. Čić, M. (2003), *Varijable i primitivni tipovi.* Dohvaćeno iz: FSB. Prikupljeno: 22.12.2019. http://laris.fesb.hr/java/varijable.htm
- 11. Dovedan, Z., Seljan, S., Vučković, K. (2002), *Multimedia in Foreign Language Learning*. U: Biljanović, P., Skala, K. (ur.) *Proceedings of the 25th International Convention MIPRO 2002: MEET + MHS*. Rijeka: Liniavera, str. 72-75.
- 12. Dovedan, Z., Seljan, S., Vučković, K. (2003), *Nove tehnologije i obrazovanje*. Informatologia, 36 (1), 54-57.
- 13. Drezgić, K., Pavić, A., Trucek, A. (2021), *#MOJPORTAL5 - udžbenik za pomoć u učenju informatike u petom razredu osnovne škole.* Zagreb: Školska knjiga.
- 14. Duh, M., Bratina, T., Krašna, M. (2013), *Elementary teachers competences for*  multimedia learning materials production. Izvorni znanstveni rad. Informatol. 46, 4, str. 333-342.
- 15. Epignosis LLC. (2014), *E-learning concepts, trends, applications*. San Francisco, California: Epignosis, LLC.
- 16. Findak, V., Neljak, B., Gelemanović, I. (2009), *Obrazovna tehnologija u funkciji intenzifikacije nastavnog procesa.* U: B. Neljak (Ur.), Zbornik radova 18. ljetne škole.
- 17. Halfacree, G. (2018), *BBC micro:bit službeni priručnik*. Zagreb: Dobar plan.
- 18. hr.weblogographic (2022), *Mikroprocesor i mikrokontroler - 2022 – HARDVER.*  Dohvaćeno iz: hr.weblogographic. Prikupljeno: 15.03.2022. https://hr.weblogographic.com/difference-between-microprocessor-andmicrocontroller-7140
- 19. Hrvatska akademija znanosti i umjetnosti (2002), *Deklaracija o znanju.*
- 20. Hrvatska enciklopedija, mrežno izdanje. (2021), *Abak.* Dohvaćeno iz: Leksikografski zavod Miroslav Krleža. Prikupljeno: 17.11.2021. http://www.enciklopedija.hr/Natuknica.aspx?ID=33
- 21. Hrvatska enciklopedija, mrežno izdanje. (2020), *Akcelerometar.* Dohvaćeno iz: Leksikografski zavod Miroslav Krleža. Prikupljeno: 19.03.2020. http://www.enciklopedija.hr/Natuknica.aspx?ID=1089
- 22. Hrvatska enciklopedija, mrežno izdanje. (2021), *Algoritam.* Dohvaćeno iz: Leksikografski zavod Miroslav Krleža. Prikupljeno: 17.11.2021. http://www.enciklopedija.hr/Natuknica.aspx?ID=1718
- 23. Hrvatska enciklopedija, mrežno izdanje. (2020), *Didaktika.* Dohvaćeno iz: Leksikografski zavod Miroslav Krleža. Prikupljeno: 19.03.2020. http://www.enciklopedija.hr/Natuknica.aspx?ID=14982
- 24. Hrvatska enciklopedija, mrežno izdanje. (2020), *Mikroprocesor.* Dohvaćeno iz: Leksikografski zavod Miroslav Krleža. Prikupljeno: 19.03.2020. https://www.enciklopedija.hr/Natuknica.aspx?ID=40771
- 25. Hrvatska enciklopedija, mrežno izdanje. (2020), *Odgoj.* Dohvaćeno iz: Leksikografski zavod Miroslav Krleža. Prikupljeno: 19.03.2020. http://www.enciklopedija.hr/Natuknica.aspx?ID=44727
- 26. Hrvatska enciklopedija, mrežno izdanje. (2020), *Obrazovanje.* Dohvaćeno iz: Leksikografski zavod Miroslav Krleža. Prikupljeno: 19.03.2020. http://www.enciklopedija.hr/Natuknica.aspx?ID=44619
- 27. Hrvatska enciklopedija, mrežno izdanje. (2021), *Stonehenge.* Dohvaćeno iz: Leksikografski zavod Miroslav Krleža. Prikupljeno: 21.01.2022. http://www.enciklopedija.hr/Natuknica.aspx?ID=58265
- 28. Hrvatsko društvo za edukacijsku tehnologiju (2019), *PIC Mikrokontroleri.* Dohvaćeno iz: PIC Mikrokontroleri. Prikupljeno: 23.12.2019. http://mikrokontroleri.weebly.com/uvodni-pojmovi---sklopovlje.html
- 29. IRIM (2020), *Upoznajte micro:bit.* Dohvaćeno iz: Izradi. Prikupljeno 27. 03. 2020. https://izradi.croatianmakers.hr/bbc-microbit-uvodna-stranica
- 30. IRIM (2021), *O nama.* Dohvaćeno iz: Izradi. Prikupljeno 20. 05. 2021. https://croatianmakers.hr/hr/o-nama/
- 31. IRIM (2022), *Stem-revolucija.* Dohvaćeno iz: Izradi. Prikupljeno 10. 03. 2022. https://croatianmakers.hr/hr/stem-revolucija/
- 32. Jazbec, A. (2019), *Računalna i informacijska pismenost djece u osnovnoškolskom obrazovanju.* Diplomski rad. Čakovec: Učiteljski fakultet.
- 33. Jurčić, M. (2012), *Pedagoške kompetencije suvremenog učitelja*. Zagreb: RECEDO doo.
- 34. Jurić, V. (2007), *Kurikulum suvremene škole*. U: Kurikulum: Teorije, metodologija, sadržaj, struktura (ur.) V. Previšić, Zagreb: Zavod za pedagogiju: Školska knjiga. str. 253-303.
- 35. Krelja Kurelović, E., Vasiljević, B., Bodiš, S. (2013), *Odgojna komponenta u nastavi*  Informatike. Metodički obzori 8, 1.
- 36. Kostović-Vranješ, V., Tomić, N. (2014), *Training teachers for the use of information communication technology in science*. Šk. vjesn. 63, 3, str. 287-307.
- 37. Kučiš, V., Seljan, S. (2014), *The Role of Online Translation Tools in Language Education.* Babel, 60 (3), 303-324.
- 38. Lekić, J. (2018), *Zadovoljstvo učitelja i roditelja e-Dnevnikom.* Diplomski rad. Zagreb: Učiteljski fakultet.
- 39. Mijatović, A. (2000), *Leksikon temeljnih pedagogijskih pojmova*. Zagreb: EDIP.
- 40. MZO, (2019), *Kurikulum međupredmetne teme Uporaba informacijske i komunikacijske tehnologije za osnovne i srednje škole.*
- 41. Mirt, M. (2020), *Povijest računala.* Dohvaćeno iz: Sutori. Prikupljeno: 25.04.2021. https://www.sutori.com/en/story/povijest-racunala--CJmUk86R8tQ4BzRDrsGYnc3o
- 42. Miler, M., Odobašić, D. (2010), *Python - Uvod u programiranje za inženjere.*  Ekscentar, br. 12, str. 108-110.
- 43. Mladenović, M. (2017), *Učenje i poučavanje programiranja temeljeno na igrama.* Prirodoslovno – matematički fakultet Split.
- 44. Nаdrljаnski, Đ. (2006). *Informаtičkа pismеnost i informаtizаcijа obrаzovаnjа. Informаtologijа*. 39 (4) 262-266.
- 45. Novko, M. (2021), *Stavovi učitelja o primjeni alata za programiranje u nastavi informatike.* Diplomski rad. Zagreb: Filozofski fakultet.
- 46. Odluka o donošenju kurikuluma za nastavni predmet Informatike za osnovne škole i gimnazije u Republici Hrvatskoj, Narodne novine br. 124/2014.
- 47. Odluka o donošenju kurikuluma za nastavni predmet Informatike za osnovne škole i gimnazije u Republici Hrvatskoj, Narodne novine br. 22/2018.
- 48. Pašić, M. (2019), *Povijesni razvoj računala*. Dohvaćeno iz: Medicinska škola Ante Kuzmanića Zadar. Prikupljeno: 19.03.2020. http://www.medskolazd.hr/media/NastavniSadr.zaji/Povijesni%20razvoj%20racunala. pdf
- 49. Pataki, S. (1963), *Opća pedagogija*. Zagreb: PKZ. (1. udžbenik pedagogije)
- 50. Pinjušić, P. (2015), *IKT kompetencije učitelja informatike u osnovnim školama Istočne i Središnje Hrvatske.* Diplomski rad. Osijek: Sveučilište Josipa Juraja Strossmayera u Osijeku, Odjel za fiziku.
- 51. Piperčević, M. (2018), *Programiranje mikroračunala i robotika u prgramu osnovnog obrazovanja*. Završni rad. Pula: Sveučilište Jurja Dobrile.
- 52. Perrenoud, P. (2002), *Key Competences*. Brusseles: Eurydice, European Unit. Pitler, H., Hubbell, E. R., Kuhn, M. 2012., *Using technology with classroom instruction that works.* ASCD.
- 53. Poljak, V. (1991), *Didaktika*. Zagreb: Školska knjiga.
- *54.* Pongrac Pavlina. A. (2018), *Učinkovitost softverske simulacije u nastavi informatike.*  Doktorski rad. Zagreb: Sveučilište u Zagrebu, Filozofski fakultet.
- 55. Previšić, V. (2003), *Suvremeni učitelj: odgojitelj-medijator-socijalni integrator*. U: Učitelj-učenik-škola. Zbornik radova Znanstveno-stručnog skupa povodom 40 godina učiteljskog učilišta u Petrinji (ur.) Ličina, B. *VUŠ Petrinja i HPKZ Zagreb*. Petrinja.
- 56. Rončević Zubković, B., Kolić-Vehovec, S., Kalebić Maglica, B., Smojver-Ažić, S., Pahljina-Reinić, R. (2016), *Attitudes of students and parents towards ict with regard to the experience of using the ipad in classroom*. Suvremena psihologija 19, 1, str. 37-47.
- 57. Roth, H. (1971), *Pädagogischen Anthropologie*. Hannover: Schroedel Verla.
- 58. Sale, T. (1998), *The Colossus Computer (1943-1996).* M&M Baldwin.
- 59. Scratch (2021), *Scratch*. Dohvaćeno iz: Scratch. Prikupljeno: 23.04.2021. <https://scratch.mit.edu/>
- 60. Seljan, S., Banek Zorica, M., Špiranec, S., Lasić-Lazić, J. (2006), *CALL (Computer-Assisted Language Learning) and Distance Learning*. U: Čičin-Šajn, M., Turčić Prstačić, I., Sluganović, I. (ur.) *MIPRO 2006. Hrvatska udruga za informacijsku i komunikacijsku tehnologiju*. Rijeka, str. 145-151.
- 61. Seljan, S. (2019), *Informacijska i komunikacijska tehnologija (IKT) u interdisciplinarnom okruženju nastave jezika*. U: Vrhovac, Y., Berlengi Kapučin, V., Geld, R., Jelić, A., Letica Krevelj, S., Mardečić, S. & Lütze-Miculinić, M. (ur.) *Izazovi učenja stranoga jezika u osnovnoj školi*. Zagreb, Ljevak, str. 446-461.
- 62. Sentance, S., Waite, J., Hodges, S., MacLeod, E., Yeomans, L. (2017), *"*Creating Cool Stuff" - Pupils' experience of the BBC micro:bit. In *Proceedings of the 48th ACM Technical Symposium on Computer Science Education*: SIGCSE 2017
- 63. Smiljčić, I., Livaja, I., Acalin, J. (2017), *ICT u obrazovanju.* Zbornik radova veleučilišta u Šibeniku br 3-4, str. 157-170.
- 64. Stančić, H., Seljan, S., Cetinić, A., Sanković, D. (2007), *Simulation Models in Education*. U: Seljan, S., Stančić, H. (ur.) *Zbornik 1. međunarodne znanstvene konferencije The Future of Information Sciences (INFuture2007) : Digital Information and Heritage*. Zagreb: Odsjek za Informacijske znanosti, Filozofski fakultet. Zagreb, str. 469-481.
- 65. Strategija obrazovanja, znanosti i tehnologije, Narodne novine br. 124/2014.
- 66. The CPU Shack (2009), *CPU of the Day: Motorola MC6801 – The (second) first 6800 MCU.* Dohvaćeno iz: The CPU Shack site by [PXL Creative.](http://www.pxlcreative.com/) Prikupljeno: 27.03.2020. https://www.cpushack.com/2016/08/19/cpu-of-the-day-motorola-mc6801-the-secondfirst-6800-mcu/
- 67. Tot, D. (2010), *Učeničke kompetencije i suvremena nastava.* Odgojne znanosti 12, 1, str. 65-78.
- 68. Vrkić Dimić, J. (2014), *Kompetencije učenika i nastavnika za 21. stoljeće.* Prethodno priopćenje. Sveučilište u Zadru, Odjel za pedagogiju.
- 69. Vrsaljko, S., Pivac, J., Pleština, V. (2019), *Sustav za planiranje i implementaciju projektnih zadataka u nastavi informatike*. Politehnika: Časopis za tehnički odgoj i obrazovanje, 3 (1), 21-39.
- 70. Vučković, K., Dovedan, Z., Seljan, S., Stojanov, T. (2004), *Edukativni softver u učenju i poučavanju*. Informatologia.
- 71. Zakon o odgoju i obrazovanju u osnovnoj i srednjoj školi, Narodne novine br. 87/2008.
- 72. Zoroja, J. (2018), *Mjerenje razvijenosti informacijskokomunikacijskih tehnologija: kritički osvrt*. Zbornik Ekonomskog fakulteta u Zagrebu 16, 2.
- 73. Žuvić, M., Brečko, B., Krelja Kurelović, E., Galošević, D., Pintarić, N. (2016), *Priručnik za korištenje Okvira za digitalnu kompetenciju korisnika u školi: učitelja/nastavnika i stručnih suradnika, ravnatelja i administrativnog osoblja*. Hrvatska akademska i istraživačka mreža – CARNet.

### **Popis slika**

- 1. *Slika 2. Mikroprocesor*
- 2. *Slika 2. Mikrokontroler*
- 3. *Slika 3. Prednja i stražnja strana BBC micro:bit uređaja*
- 4. *Slika 4. Zaslon BBC micro:bit uređaja*
- 5. *Slika 5. Tipke A i B BBC micro:bit uređaja*
- 6. *Slika 6. Procesor BBC micro:bit uređaja*
- 7. *Slika 7. Radio antena BBC micro:bit uređaja*
- 8. *Slika 8. Akcelerometar BBC micro:bit uređaja*
- 9. *Slika 9. Kompas BBC micro:bit uređaja*
- 10. *Slika 10. Ulazno – izlazni kontaktni izvodi BBC micro:bit uređaja*
- 11. *Slika 11. Mikro USB priključak BBC micro:bit uređaja*
- 12. *Slika 12. Priključak baterije BBC micro:bit uređaja*
- 13. *Slika 13. Editor koda BBC micro:bit uređaja*
- 14. *Slika 14. Grupe naredbi za BBC micro:bit uređaj*
- 15. *Slika 15. Blok naredbe on button A pressed*
- 16. *Slika 16. Izrada varijabli*
- 17. *Slika 17. "Prilikom pritiska na tipka, vrijednost varijabli se mijenja za 1*
- 18. *Slika 18. Blok naredbe on button A+B pressed*
- 19. *Slika 19. Blok naredbi u on button A+B pressed, za tipku A*
- 20. *Slika 20. Blok naredbi u on button A+B pressed*
- 21. *Slika 21. Gotov program 'Varijable'*
- 22. *Slika 22. Gotov program 'Varijable' u JavaScriptu i Pythonu*
- 23. *Slika 23. Blok naredbi on button A pressed i on button B pressed*
- 24. *Slika 24. Blok naredbi on button A pressed i on button B pressed te pripadajuće varijable*
- 25. *Slika 25. Blok naredbi on button A pressed i on button B pressed te pripadajuće varijable i matematički izrazi*
- 26. *Slika 26. Blok naredbi on button A pressed i on button B pressed te pripadajuće varijable, matematički izrazi i prikaz broja*
- 27. *Slika 27. Blok naredbe on button A+B pressed*
- 28. *Slika 28. Blok naredbe on button A+B pressed i prikaz broja*
- 29. *Slika 29. Blok naredbe on button A+B pressed i prikaz zbroja varijabli*
- 30. *Slika 30. Blok naredbe on shake i brisanje ekrana*
- 31. *Slika 31. Gotov program 'Ulaz i izlaz podataka'*
- 32. *Slika 32. Gotov program 'Ulaz i izlaz podataka' u JavaScriptu i Pythonu*
- 33. *Slika 33. Blok naredbe on button A pressed i repeat*
- 34. *Slika 34. Blok naredbe on button A pressed i repeat te ikone škarica*
- 35. *Slika 35. Gotov program naredbe 'repeat'*
- 36. *Slika 36. Gotov program naredbe 'repeat' u JavaScriptu i Pythonu*
- 37. *Slika 37. Blok naredbe forever*
- 38. *Slika 38. Blok naredbe forever, show leds i show icon*
- 39. *Slika 39. Gotov program naredbe 'forever'*
- 40. *Slika 40. Gotov program naredbe 'forever' u JavaScriptu i Pythonu*
- 41. *Slika 41. Blok naredbe on button A pressed i for petlja*
- 42. *Slika 42. Blok naredbe on button A pressed, for petlja i show number*
- 43. *Slika 43. Gotov program 'for petlje'*
- 44. *Slika 44. Gotov program 'for petlje' u JavaScriptu i Pythonu*
- 45. *Slika 45. Blok naredbi on start i show string*
- 46. *Slika 46. Blok naredbi on button A pressed i for petlja*
- 47. *Slika 47. Blok naredbi on button B pressed te repeat i for petlje*
- 48. *Slika 48. Blok naredbi on shake i clear screen*
- 49. *Slika 49. Gotov program 'FOR petlje'*
- 50. *Slika 50. Gotov program 'FOR petlje' u JavaScriptu i Pythonu*
- 51. *Slika 51. Grupa Variables i napravljene varijable: A, B, C i funkcija*
- 52. *Slika 52. Varijable A i B i njihovo početno stanje*
- 53. *Slika 53. Varijable A, B i funkcija te njihovo početno stanje*
- 54. *Slika 54. Naredba on button A pressed i stanja varijable A te naredba on button B pressed i stanja varijable B*
- 55. *Slika 55. Naredba on button A+B pressed i if, then, else*
- 56. *Slika 56. Naredba on button A+B pressed i if, then, else te početna vrijednost varijable funkcija*
- 57. *Slika 57. Naredba on button A+B pressed i if, then, else te varijabla funkcija kroz cijelu naredbu*
- 58. *Slika 58. Naredba forever i if, then, else te trenutna vrijednost varijable funkcija*
- 59. *Slika 59. Naredba forever, if i then te trenutna vrijednost varijable funkcija i koordinate LED lampica*
- 60. *Slika 60. Naredba forever, if, then i else te trenutna vrijednost varijabla i koordinate LED lampica*
- 61. *Slika 61. Naredba forever, if, then i else te istinitost vrijednost varijabla i koordinate LED lampica*
- 62. *Slika 62. Gotov program Logičke funkcije ILI i I u JavaScriptu i Pythonu*
- 63. *Slika 63. Naredba on shake i varijabla Monopoly*
- 64. *Slika 64. Naredba on shake i varijabla Monopoly u koju se sprema vrijednost nasumičnog broja*
- 65. *Slika 65. Gotov program 'Kockice za Monopoly'*
- 66. *Slika 66. Gotov program 'Kockice za Monopoly' u JavaScriptu i Pythonu*
- 67. *Slika 67. Blokovi naredbi on button A pressed i on button B pressed te promjene varijable i*
- 68. *Slika 68. Blok naredbi on button A+B pressed te promjene varijable i, Suma i Broj*
- 69. *Slika 69. Blok naredbe on shake i reset*
- 70. *Slika 70. Gotov program 'suma prvih n brojeva'*
- 71. *Slika 71. Gotov program 'suma prvih n brojeva' u JavaScriptu i Pythonu*
- 72. *Slika 72. Blok naredbi on button A pressed*
- 73. *Slika 73. Blok naredbi on button B pressed*
- 74. *Slika 74. Blok naredbi on button A+B pressed*
- 75. *Slika 75. Gotov program 'petlja s uvjetom'*
- 76. *Slika 76. Gotov program 'petlja s uvjetom' u JavaScriptu i Pythonu*

## **Uvođenje vizualnog alata u nastavu Informatike za osnovne škole**

## **Sažetak**

Informacijsko-komunikacijska tehnologija (IKT) postala je dijelom naše svakidašnjice. Svakim danom sve se više razvija i napreduje. Kako bi se nove generacije što bolje pripremile za život i rad u takvoj okolini, neophodno je da u korak s IKT-om ide i odgojno-obrazovni sustav. Da bi navedeno bilo moguće, potrebno je odgojno-obrazovne djelatnike pripremiti i osposobiti za poučavanje koje vodi u takvom smjeru, ali im osigurati i potreban "materijal". Jedan od takvih "materijala" jest upravo *BBC micro:bit* uređaj – maleni tehnološki izum s mnoštvom mogućnosti primjene u nastavi, kako Informatike, tako i brojnih drugih predmeta. Cilj ovoga rada je analizirati nastavne aktivnosti tijekom uvođenja alata za vizualno programiranje, *BBC micro:bit* uređaja u nastavu u osnovnoj školi. Primjena alata *BBC micro:bit* prikazana je u nastavi Informatike u petom i šestom razredu osnovne škole, od kada se premet Informatika uvodi kao obavezni predmet. Rad se sastoji od teorijskog i praktičnog dijela. U teorijskom dijelu objašnjena je uloga informacijsko-komunikacijske tehnologije u odgojno-obrazovnom procesu, povijest računala i osnovne smjernice nastave Informatike. U praktičnom dijelu prikazani su algoritmi i primjeri programiranja za peti i šesti razred osnovne škole kroz nastavni plan i program, primjenom vizualnog alata za programiranje, *BBC micro:bit.* Na kraju slijedi zaključak.

**Ključne riječi:** informacijsko komunikacijska tehnologija (IKT), *BBC micro:bit*, nastava Informatike, vizualno programiranje

# **Introducing Visual Tool in the Subject of Informatics for Primary Schools**

#### **Summary**

Information and communication technology (ICT) has become a part of our everyday life. It is developing and evolving more and more every day. To make new generations better prepared for living and working in such an environment, it is necessary that the educational system keeps the pace with ICT. In order to make it possible, it is necessary to prepare and train educators for teaching that leads in that direction and to provide them with the necessary "material" as well. One of those "materials" is the BBC micro:bit device - a small technological invention with many possibilities of use in teaching Informatics and many other subjects. The purpose of this thesis is to analyze teaching activities during the introduction of visual programming tool, BBC micro: bit devices in primary school teaching. The application of the BBC micro:bit tool has been shown in the teaching of Informatics in the fifth and sixth grade of primary school, since the subject of Informatics is introduced as a compulsory subject. The thesis is consist of a theoretical and a practical part. The theoretical part explains the role of information and communication technology in the educational process, the history of computers and the basic guidelines of teaching Informatics. In the practical part are shown algorithms and examples of programming for the fifth and sixth grade of primary school are presented through the curriculum, using a visual programming tool, BBC micro:bit. In the end, the conclusion follows.

**Key words:** information and communication technology (ICT), BBC micro:bit, Informatics, visual programming